Государственное бюджетное профессиональное образовательное учреждение «Дзержинский педагогический колледж»

- Утвержден приказом директора om «31» марта 2017 г. No 476 Тарасов М.А./

# Фонд оценочных средств

по ПМ.09 Проектирование, разработка и оптимизация веб-приложений

профессионального цикла программы подготовки специалистов среднего звена по специальности 09.02.07 Информационные системы и программирование

Дзержинск-2017

Фонд оценочных средств разработан на основе Федерального государственного образовательного стандарта по специальности среднего профессионального образования 09.02.07 Информационные системы и программирование, утвержденного приказом Министерства образования и науки РФ от «09» декабря 2016 г. № 1547 и рабочей программы ПМ.09 Проектирование, разработка и оптимизация веб-приложений

#### Разработчики:

Семенова Н.В., Руденко Н.А., преподаватели ГБПОУ «Дзержинский педагогический колледж»

Заключение работодателя на фонд оценочных средств i10 профессиональному модулю ПМ.09 Проектирование, разработка **ve** оптимизация веб-приложений

специальность 09.02.07 Информационные системы и программирование

or «27» Mapra 2017 r.

Эксперт от работодателя:

ООО «РФВЕБ», г. Дзержинск

(место работы)

директор

(занимаемая должность)

Балагуров Е.А./ (подпись) (инициалы, фамилия)

Одобрен на заседании предметно-

цикловой комиссии преподавателей спец.

«Информатика»

Протокол № 8 0т « 15 марта

2017 г

Held - Pygelliko H.A.J Председатель ПЦК

Рекомендован к использованию Экспертным советом ГБПОУ «Дзержинский педагогический колледж» Протокол № 3 от « 24 » марта 2017 г. Заместитель директора по учебно-научной работе МИ.В. Тухман/

# **Содержание**

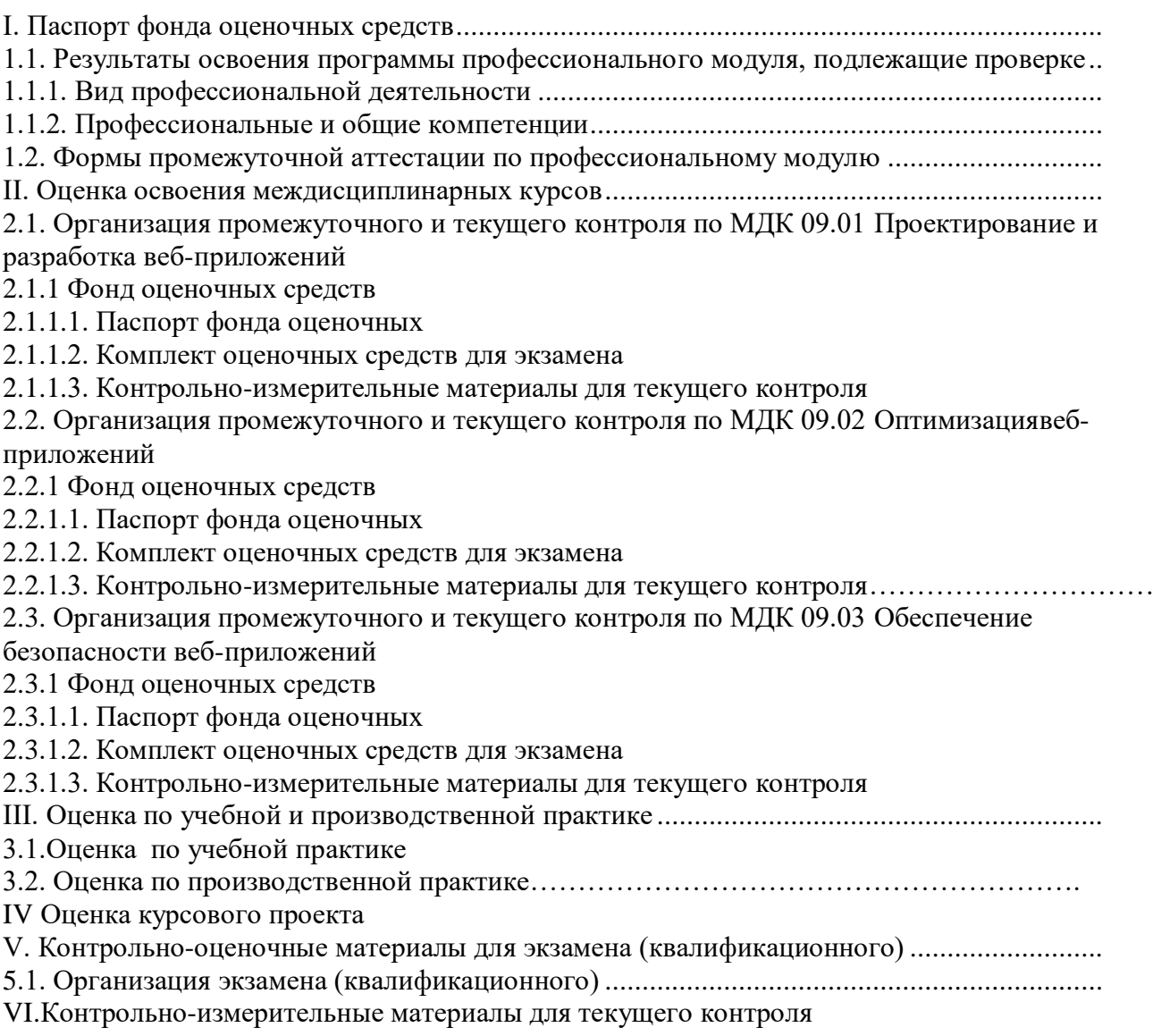

#### **I. Паспорт фонда оценочных средств для профессионального модуля**

 Фонд оценочных средств разработан на основе Федерального государственного образовательного стандарта среднего профессионального образования по специальности **09.02.07 Информационные системы и программирование** и программы профессионального модуля *ПМ.09* **Проектирование, разработка и оптимизация веб-приложений**. Содержит комплекты оценочных средств для организации экзамена (квалификационного), для контроля и оценки по учебной и производственной практике, контроля и оценки по МДК.09.01, МДК 09.02., МДК 09.03. Теоретические и прикладные аспекты методической работы в формах дифференцированных зачетов и контрольно-измерительные материалы для текущего контроля.

Фонд оценочных средств предназначен для проверки результатов освоения ПМ.09 «Проектирование, разработка и оптимизация веб-приложений», позволяет оценивать: Освоение профессиональных компетенций (ПК), соответствующих виду профессиональной

деятельности, общих компетенций (ОК), приобретение в ходе освоения профессионального модуля практического опыта, освоение умений и усвоение знаний.

#### **1.. Результаты освоения программы профессионального модуля, подлежащие проверке 1.1.. Вид профессиональной деятельности**

Результатом освоения профессионального модуля является готовность студента к выполнению вида профессиональной деятельности *Проектирование, разработка и оптимизация веб-приложений*

#### **1.2. Профессиональные и общие компетенции**

В результате освоения программы профессионального модуля у студентов должны быть сформированы следующие компетенции.

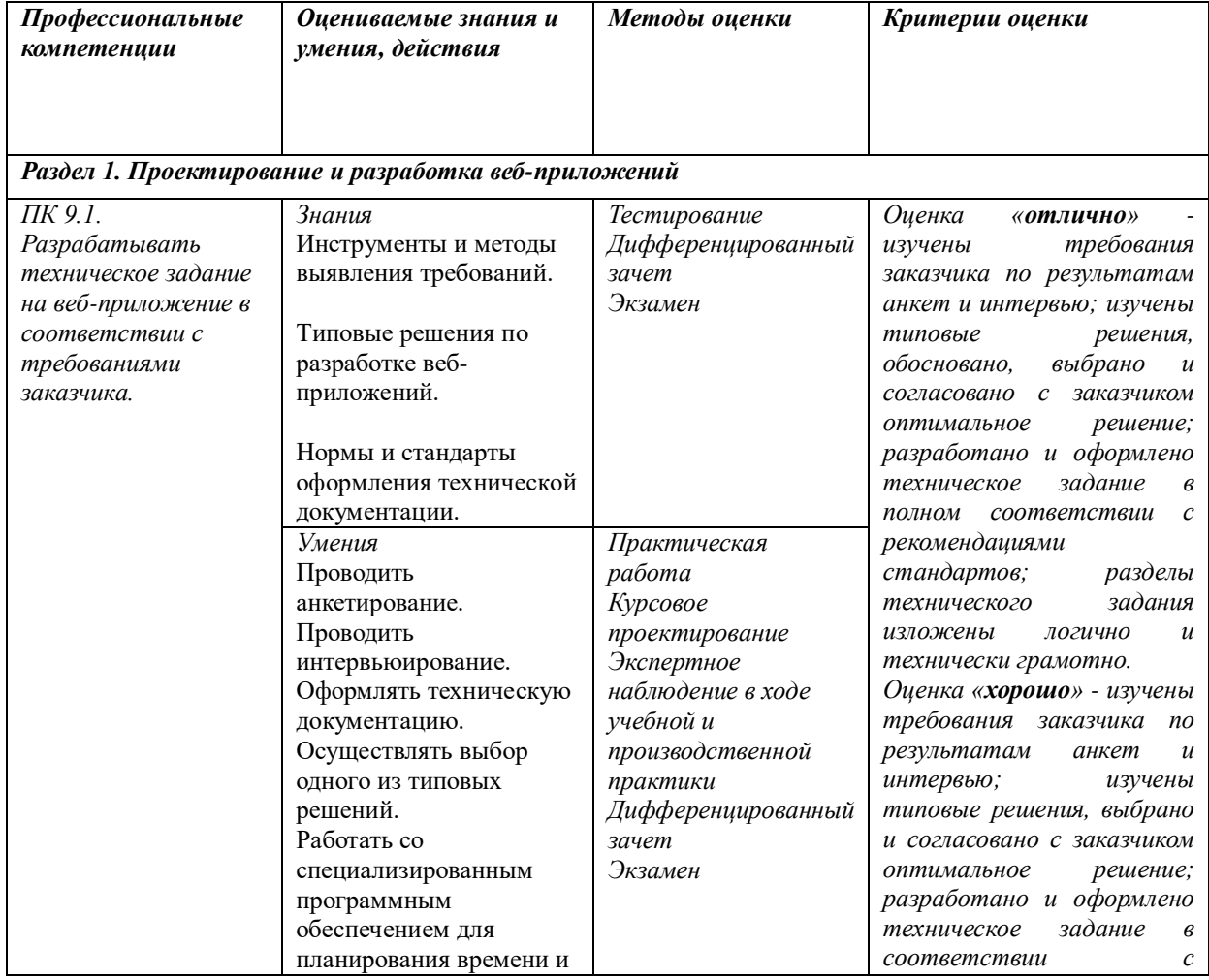

**1.1.1. Показатели оценки сформированности ПК**

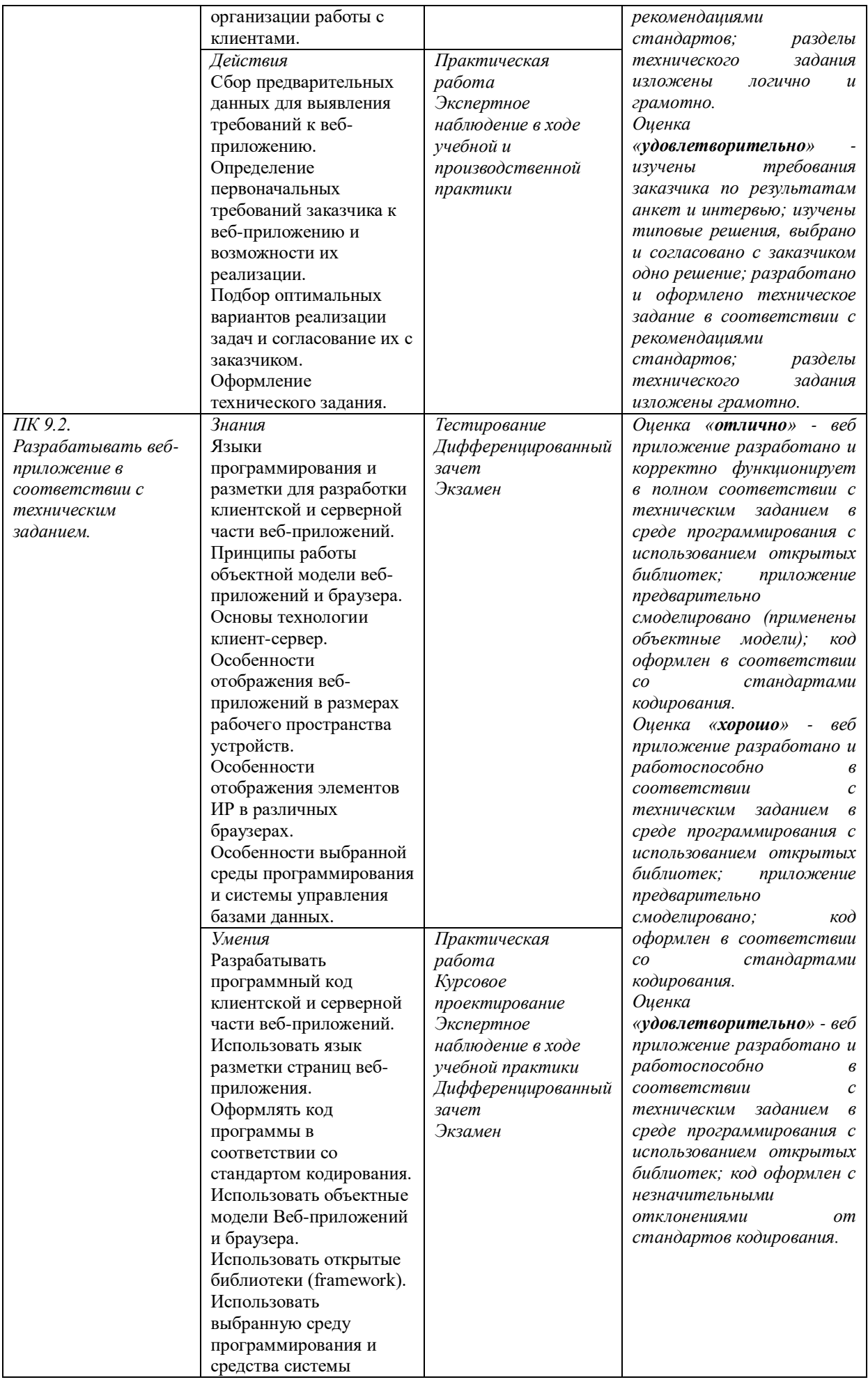

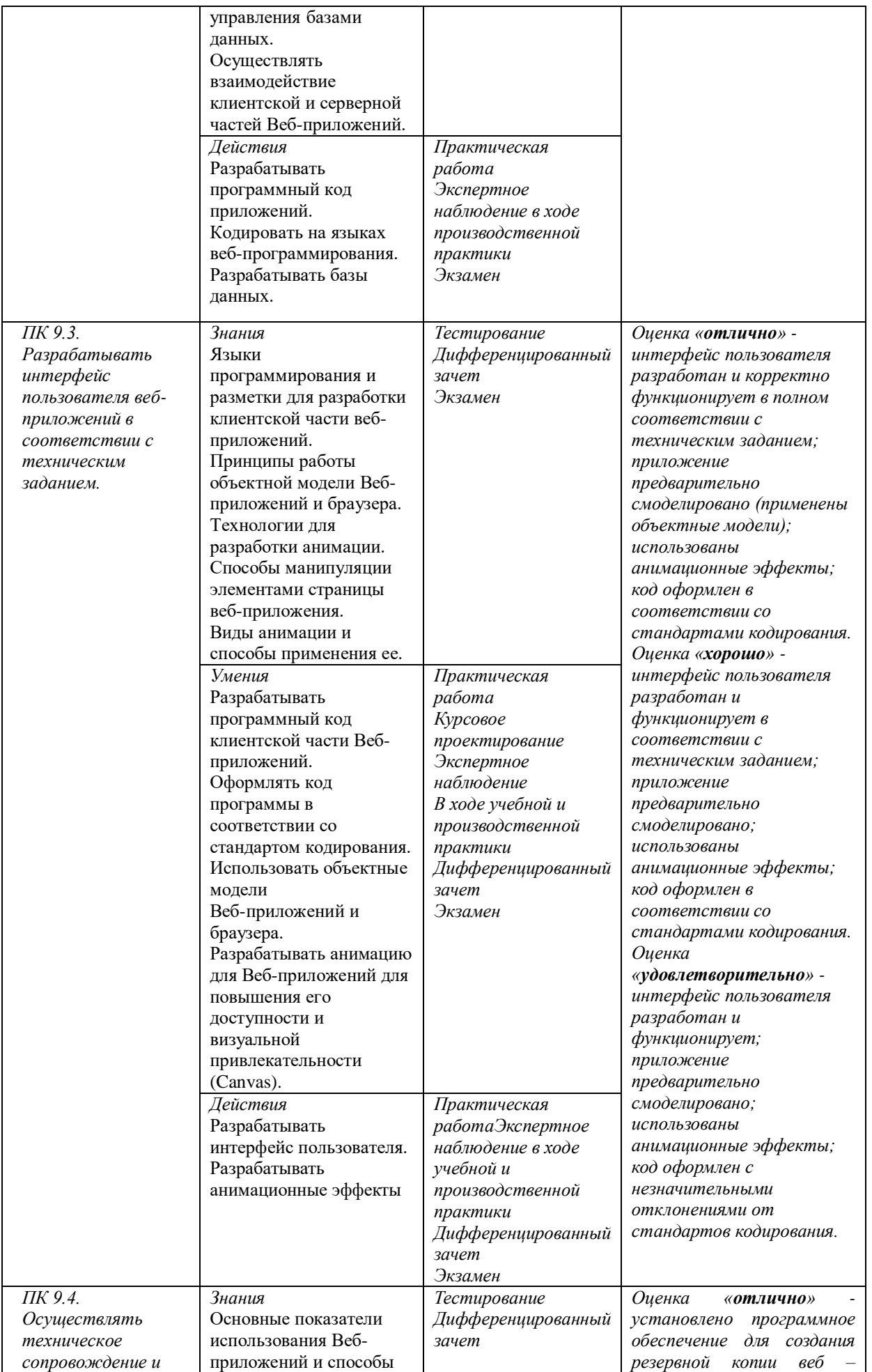

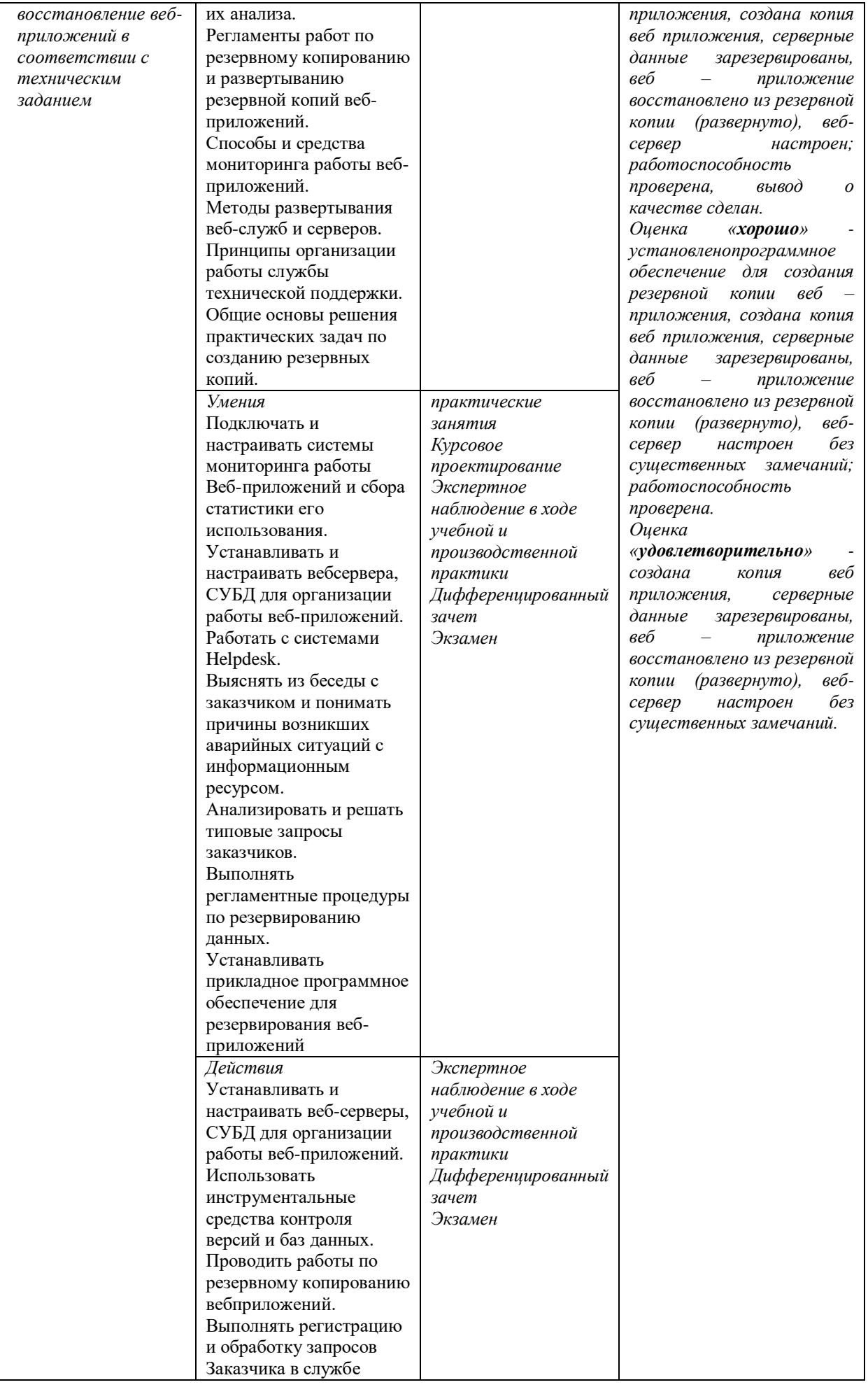

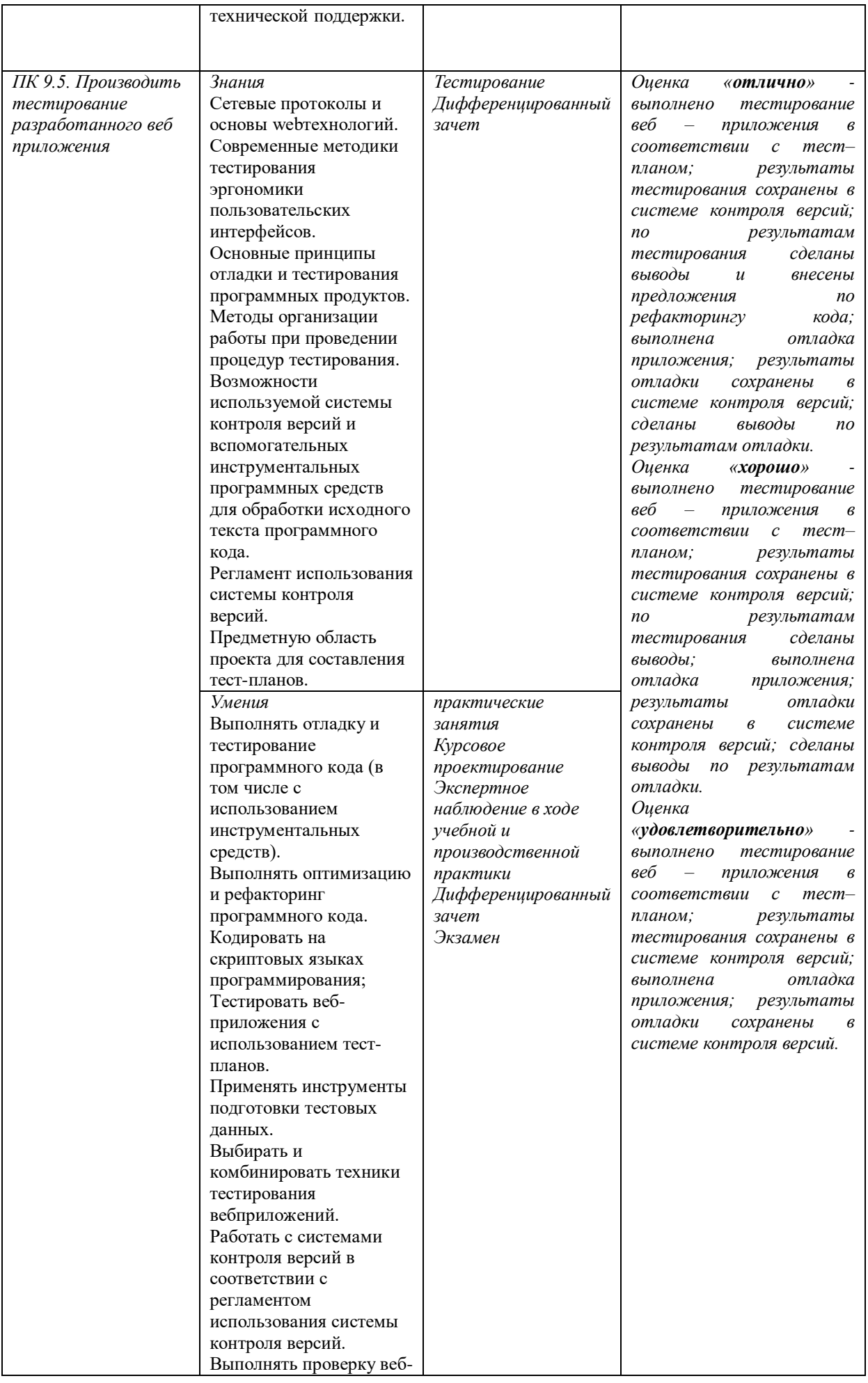

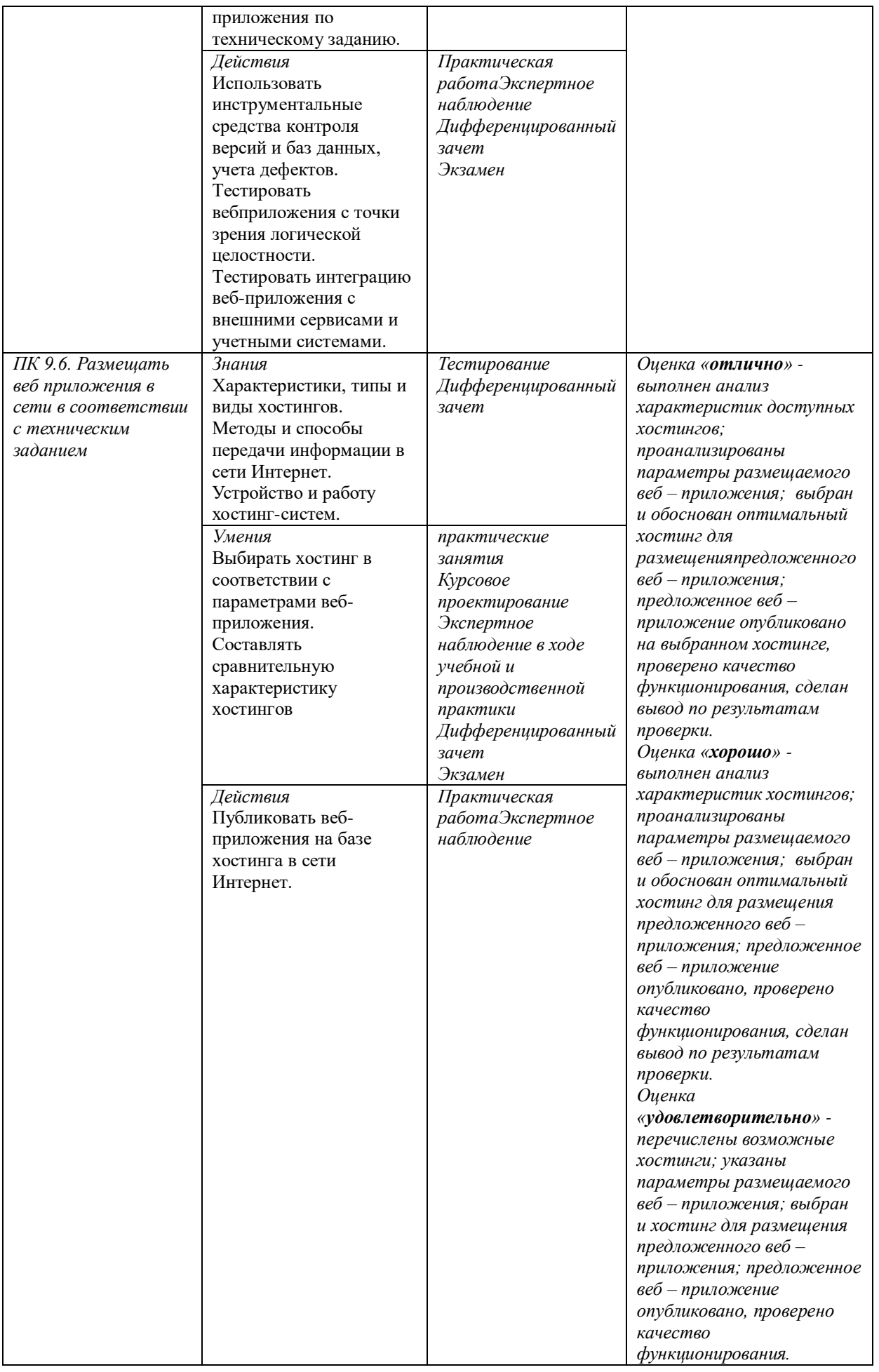

# Раздел 20птимизация веб-приложений

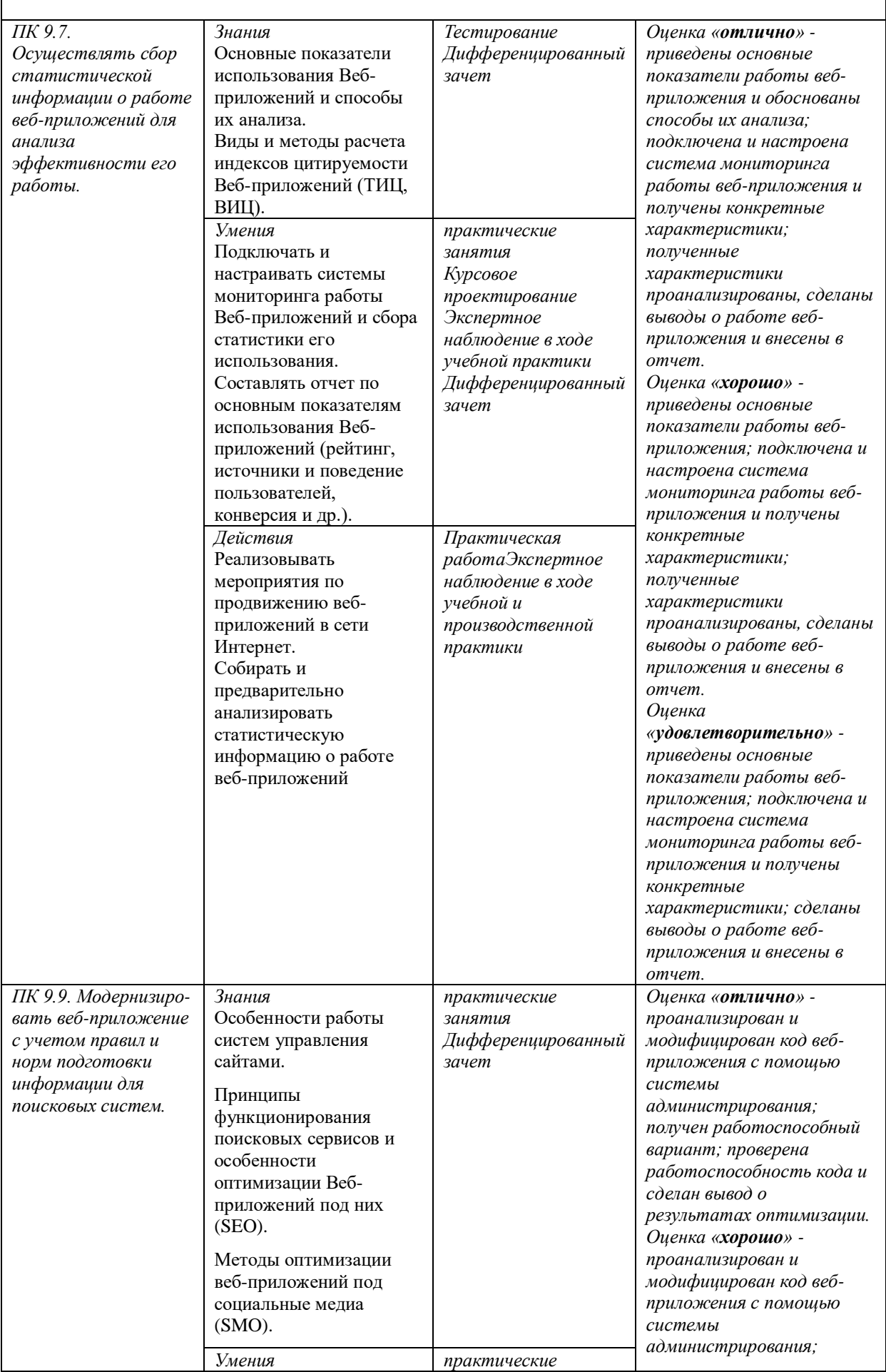

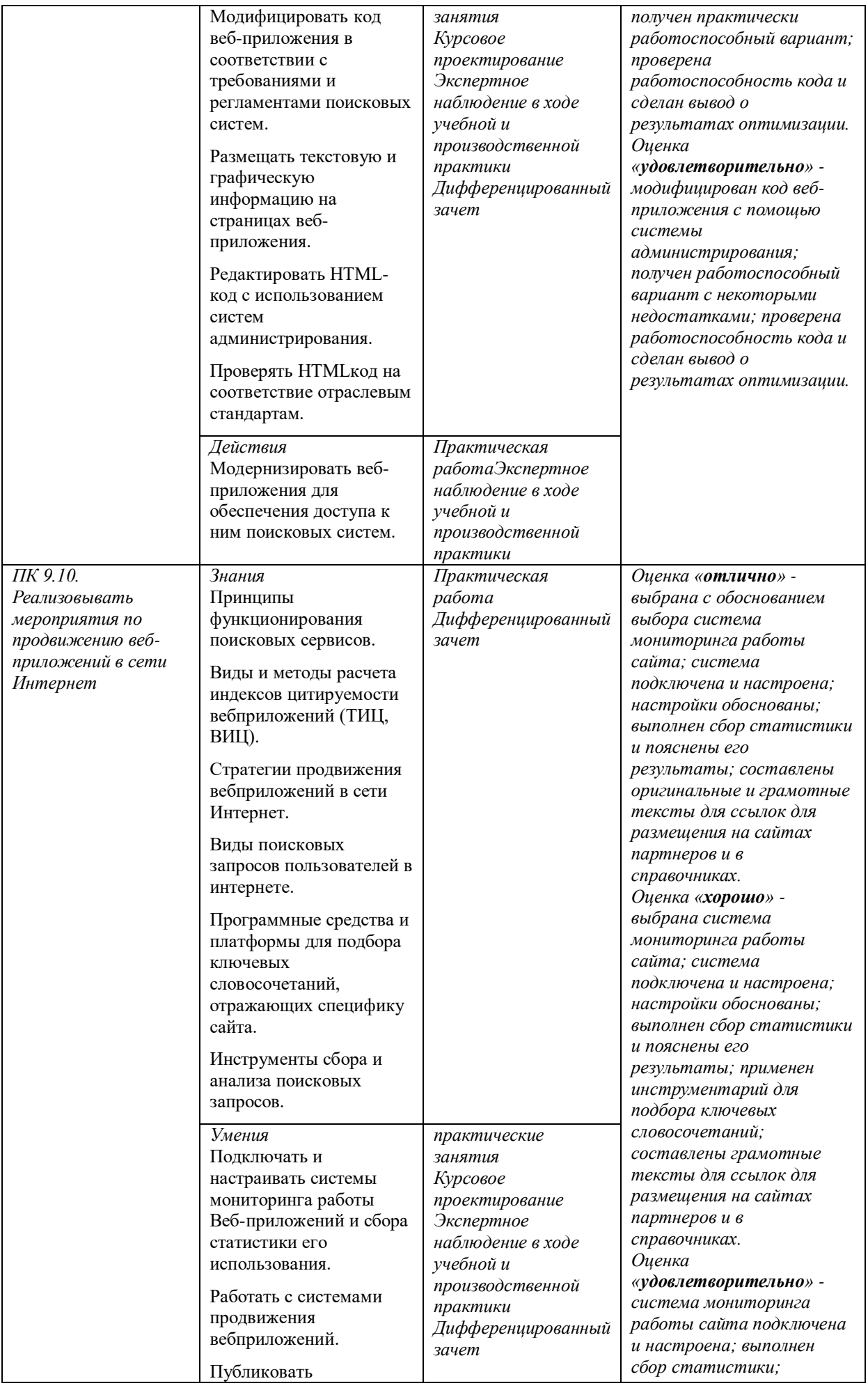

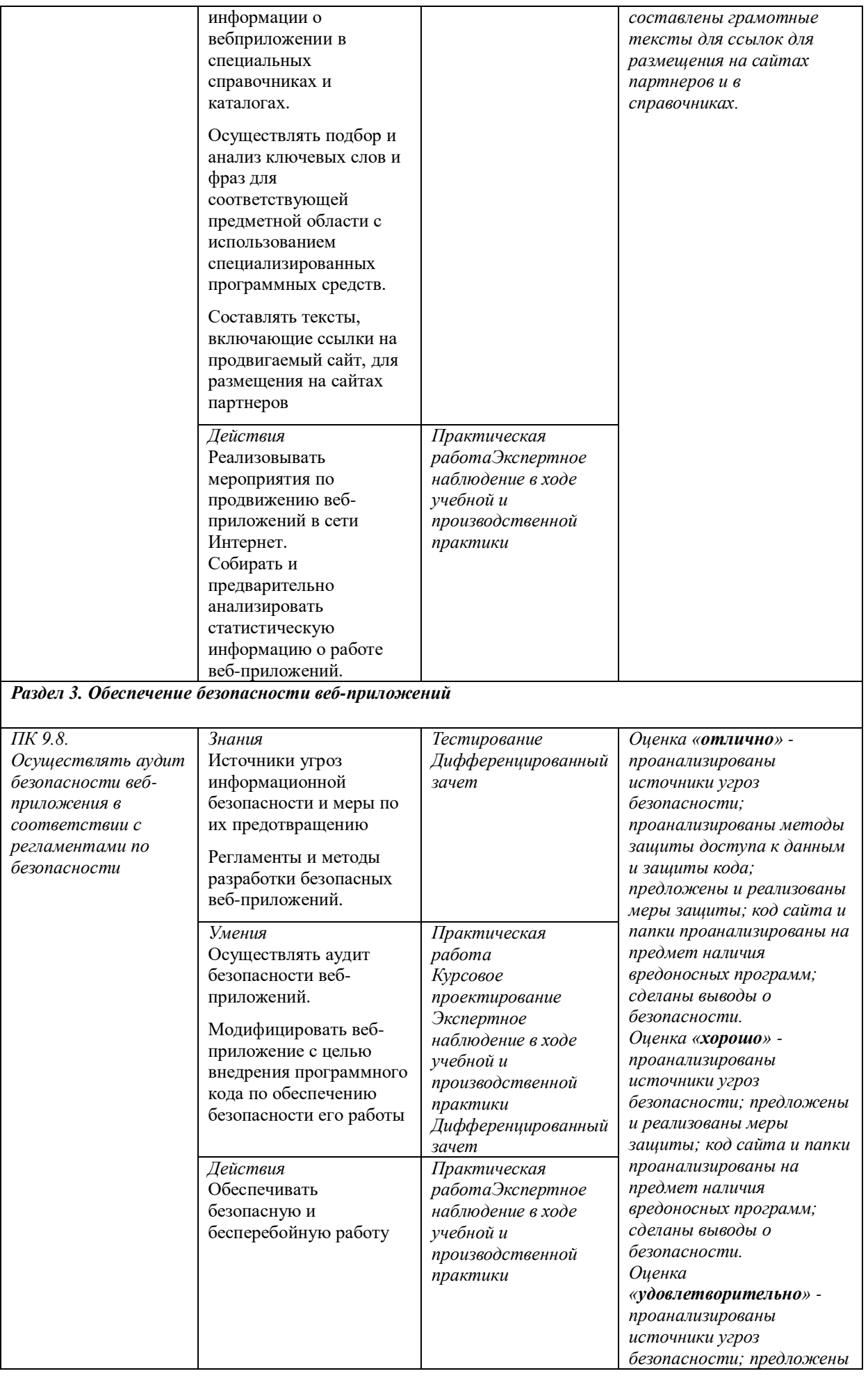

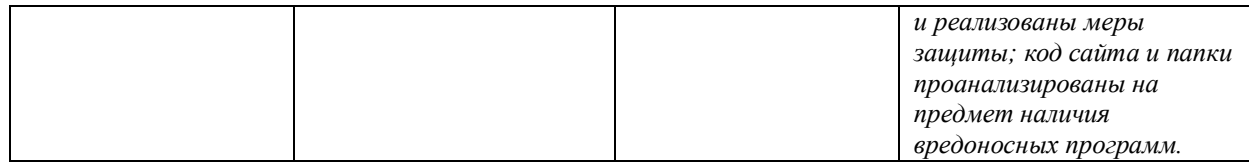

# *1. 1.2. Показатели оценки сформированности ОК*

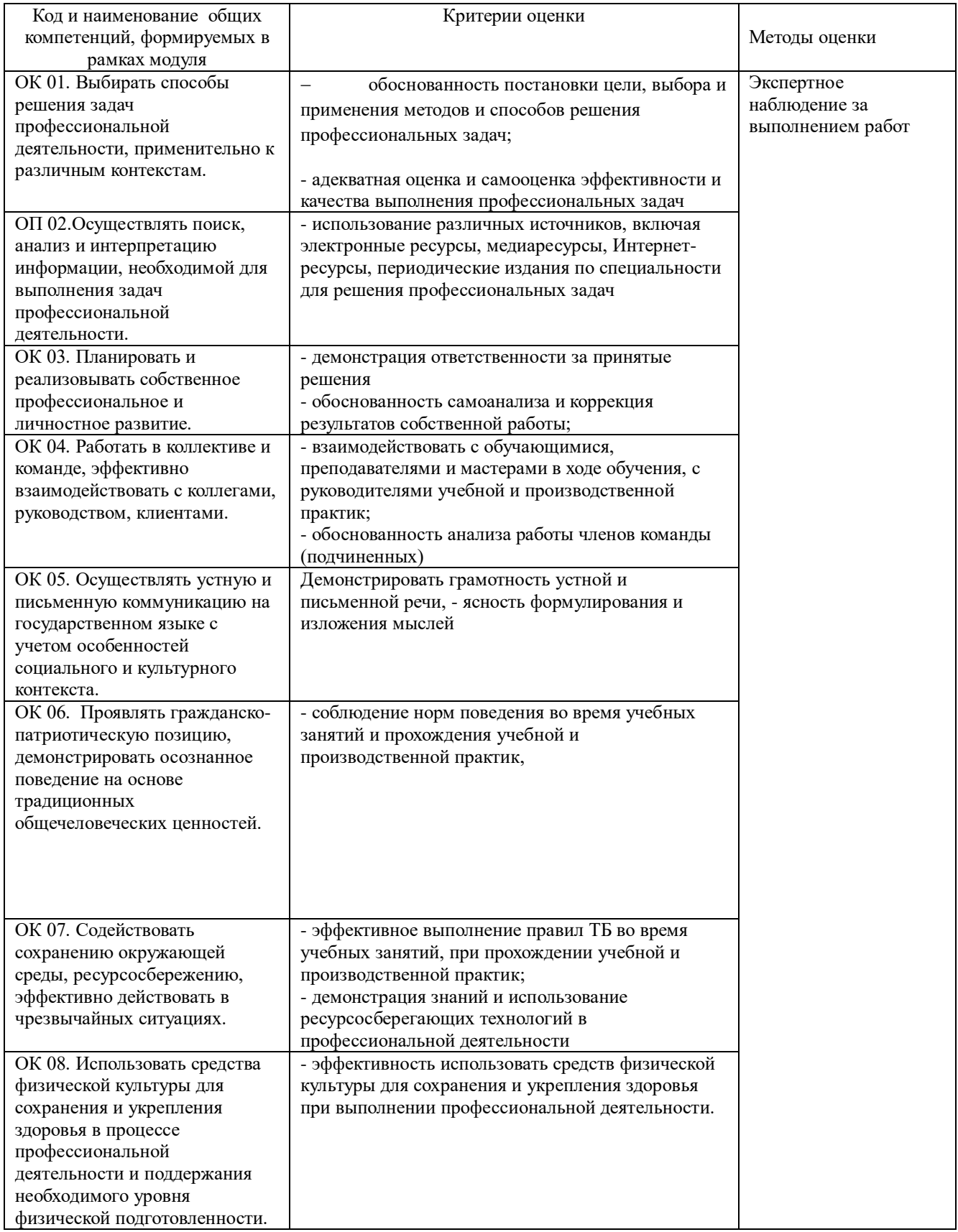

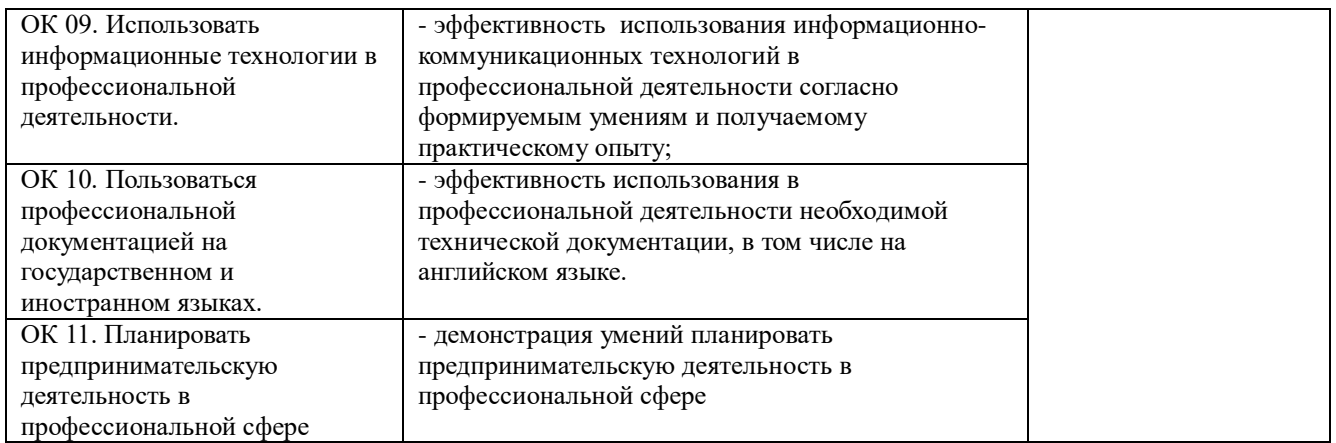

# **1.1.3 Показатели оценки приобретенного практического опыта и умений**

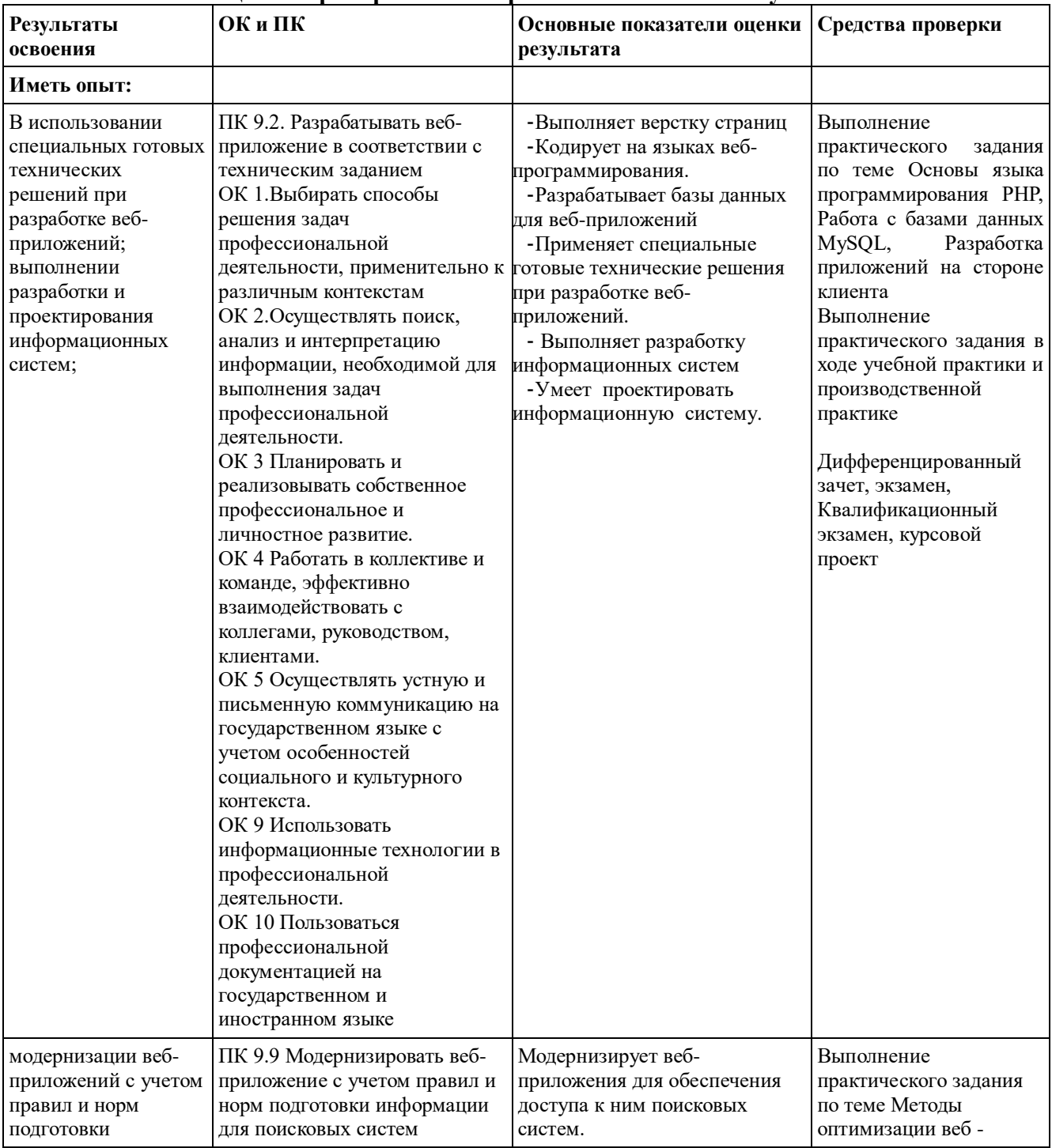

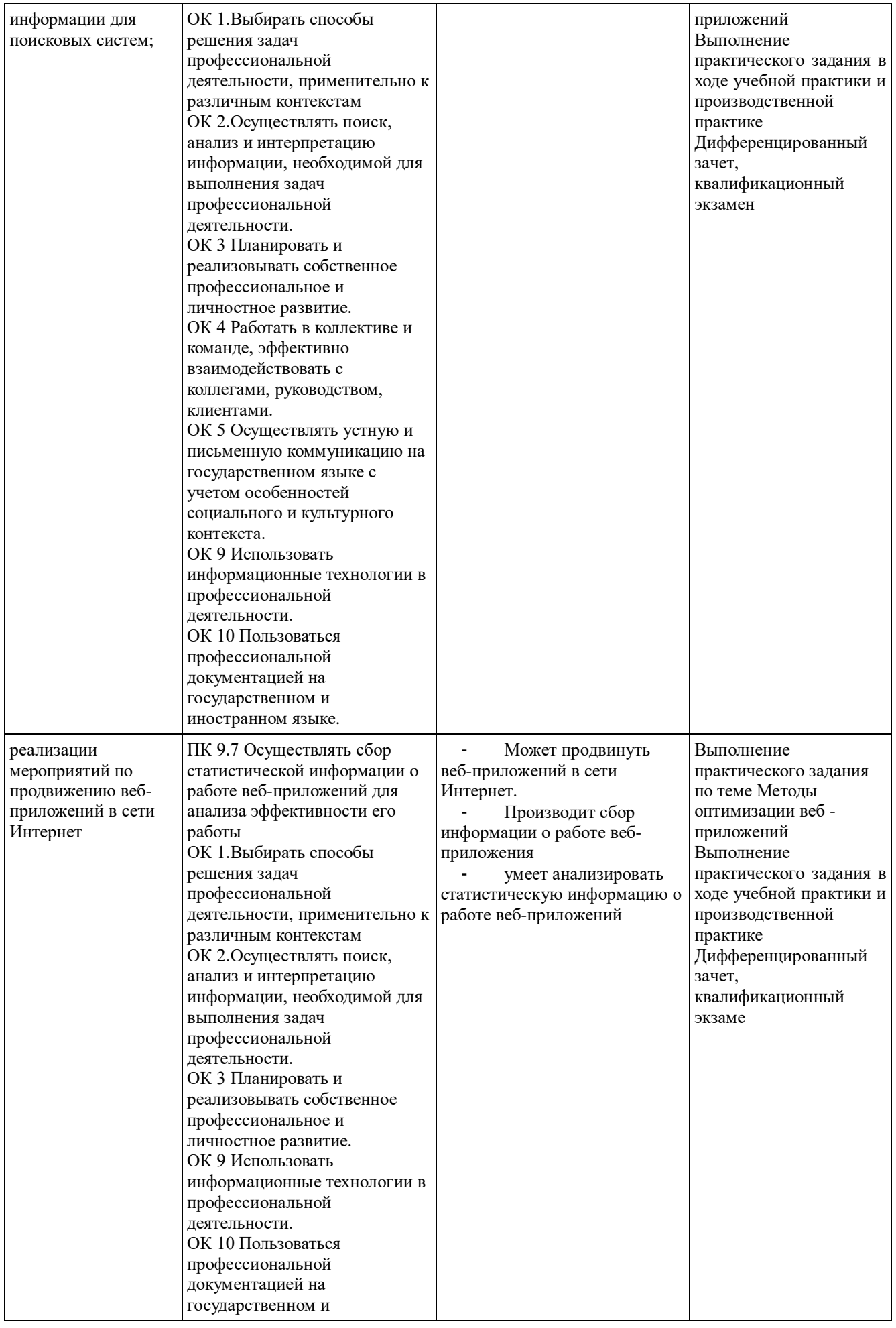

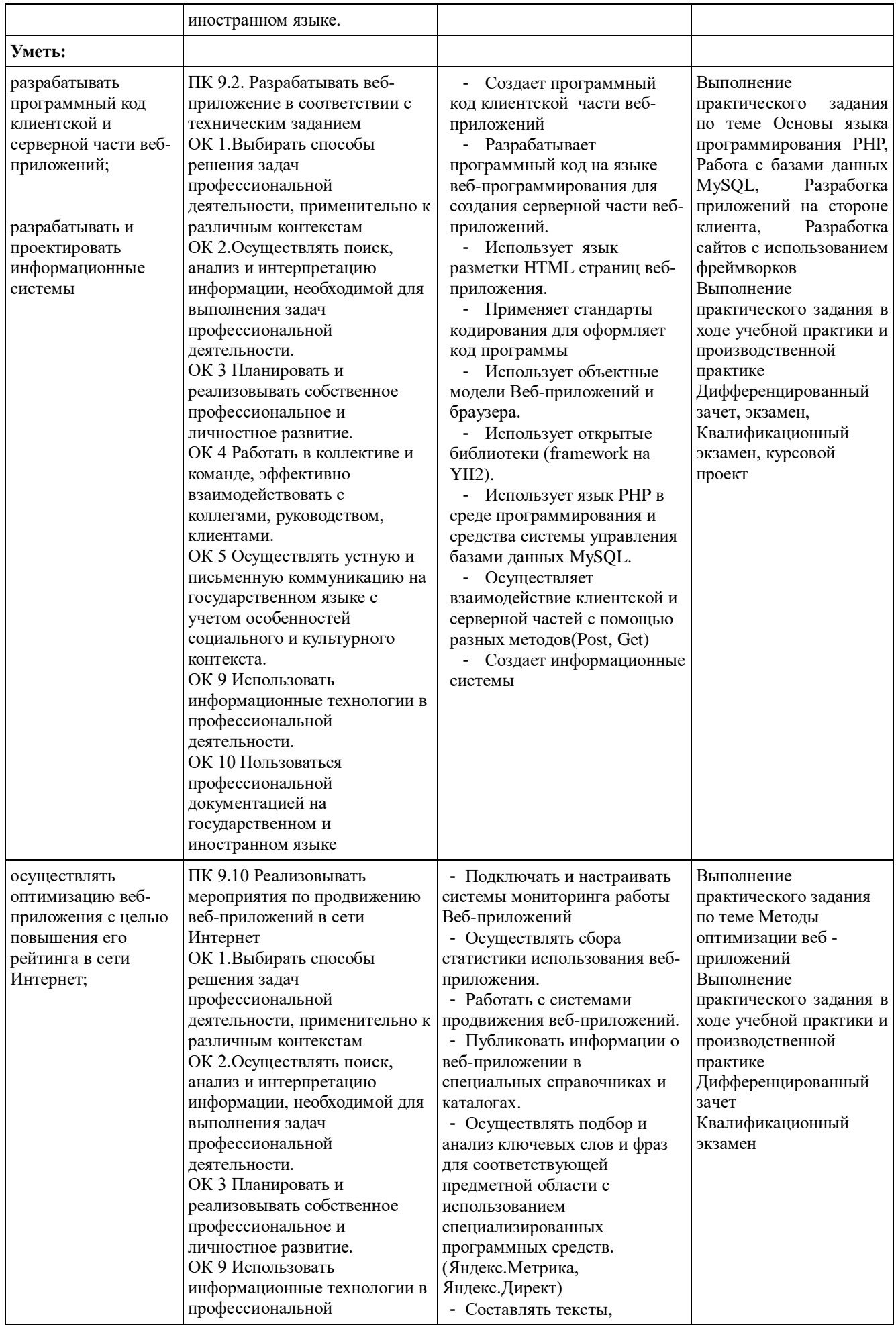

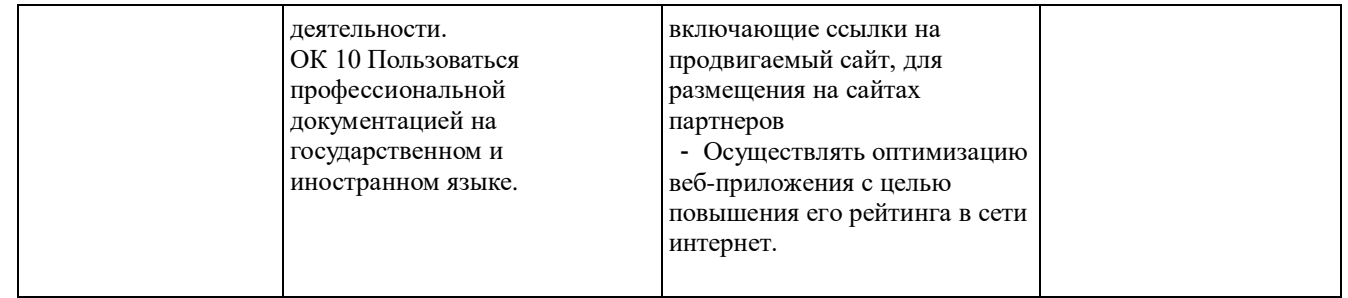

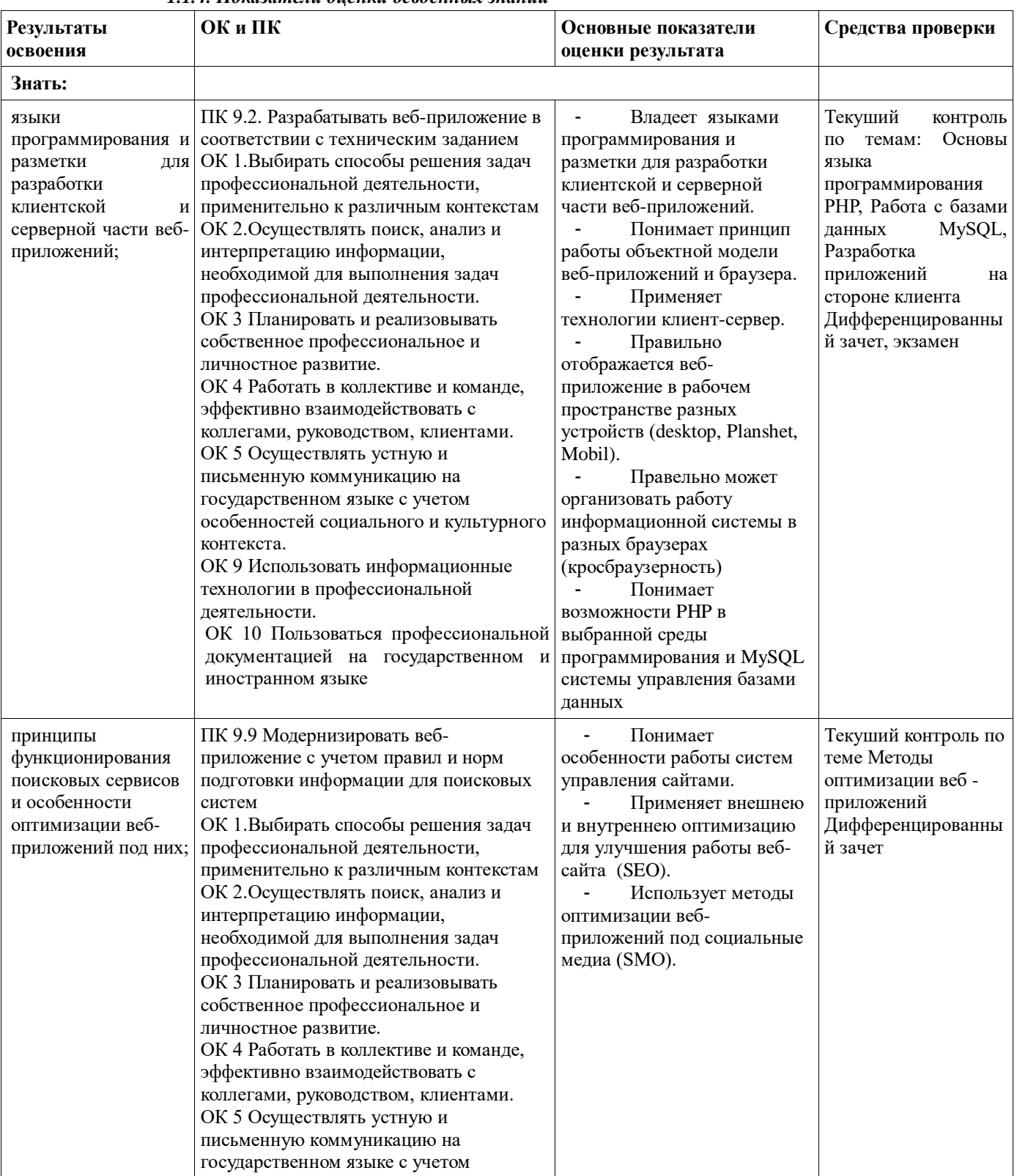

#### *1.1.4. Показатели оценки освоенных знаний*

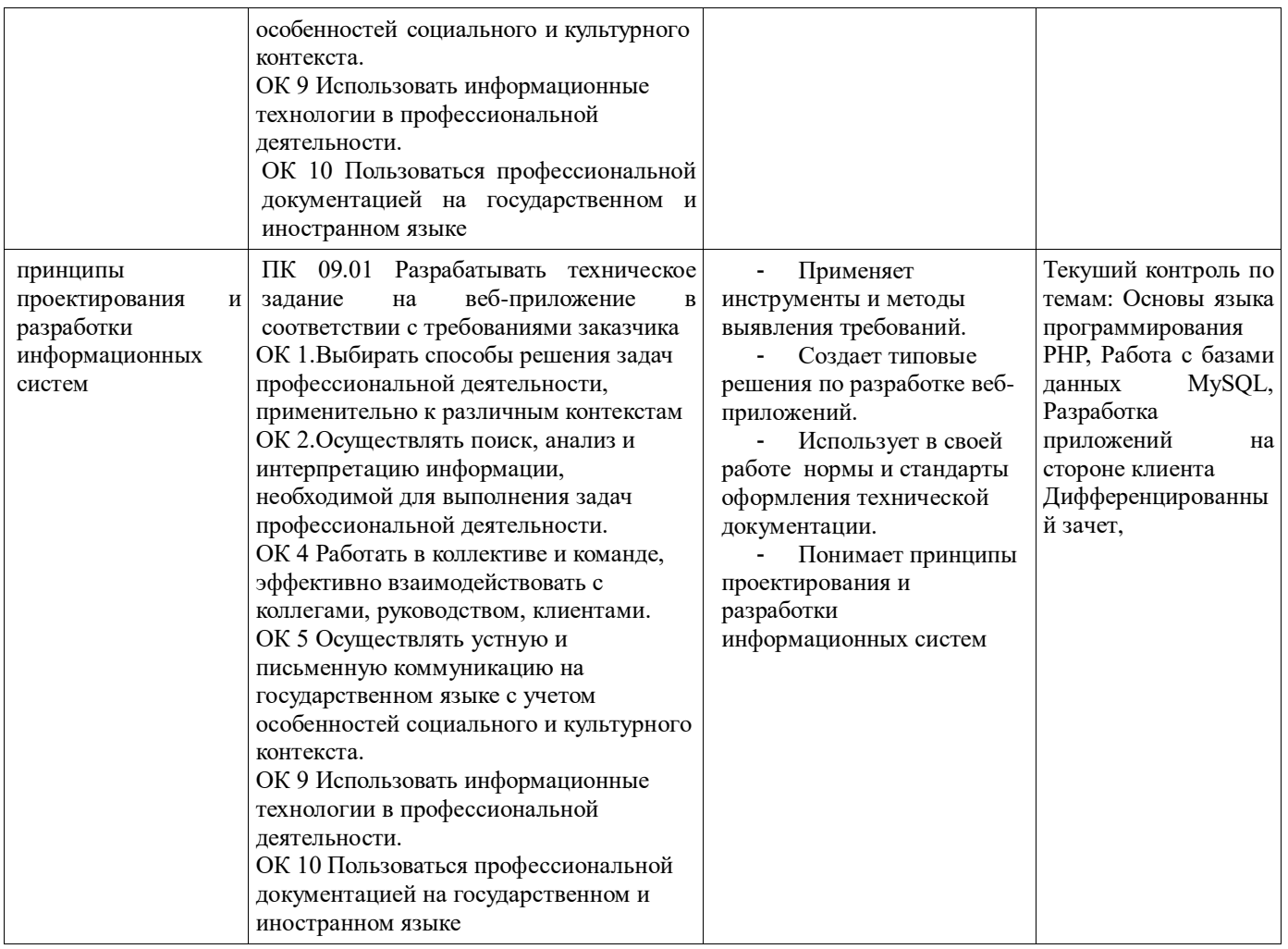

# **1.2. Формы промежуточной аттестации по профессиональному модулю**

Обязательной формой аттестации по итогам освоения программы профессионального модуля является экзамен (квалификационный). Результатом этого экзамена является однозначное решение: «вид профессиональной деятельности освоен / не освоен».

Для составных элементов профессионального модуля предусмотрена промежуточная аттестация.

**Таблица 3.**

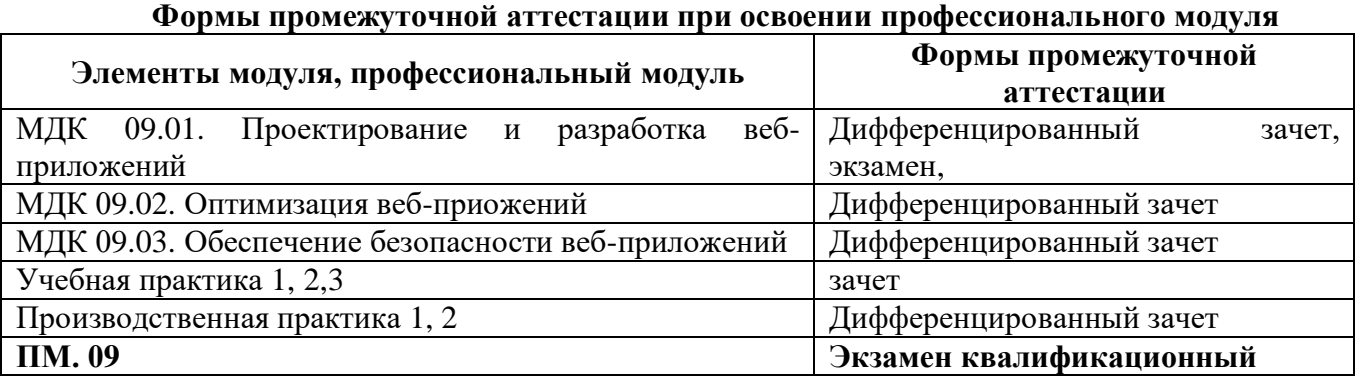

#### **2.1. Организация промежуточного и текущего контроля по МДК 09.01 Проектирование и разработка веб-приложений**

#### **2.1.1 Фонд оценочных средств**

#### **2.1.1.1. Паспорт фонда оценочных средств по МДК 09.01 Проектирование и разработка веб-приложений**

#### **Область применения**

Фонд оценочные средства предназначены для проверки результатов освоения МДК 09.01. *Проектирование и разработка веб-приложений* по профессиональному модулю ПМ09 Проектирование, разработка и оптимизация веб-приложения по специальности *09.02.07 Информационные системы и программирование.*

Содержит контрольно-измерительные материалы для организации дифференцированного зачета, экзамена и контрольно-измерительные материалы для текущего контроля. Позволяет оценивать освоение умений и усвоение знаний, сформированность элементов ОК и ПК.

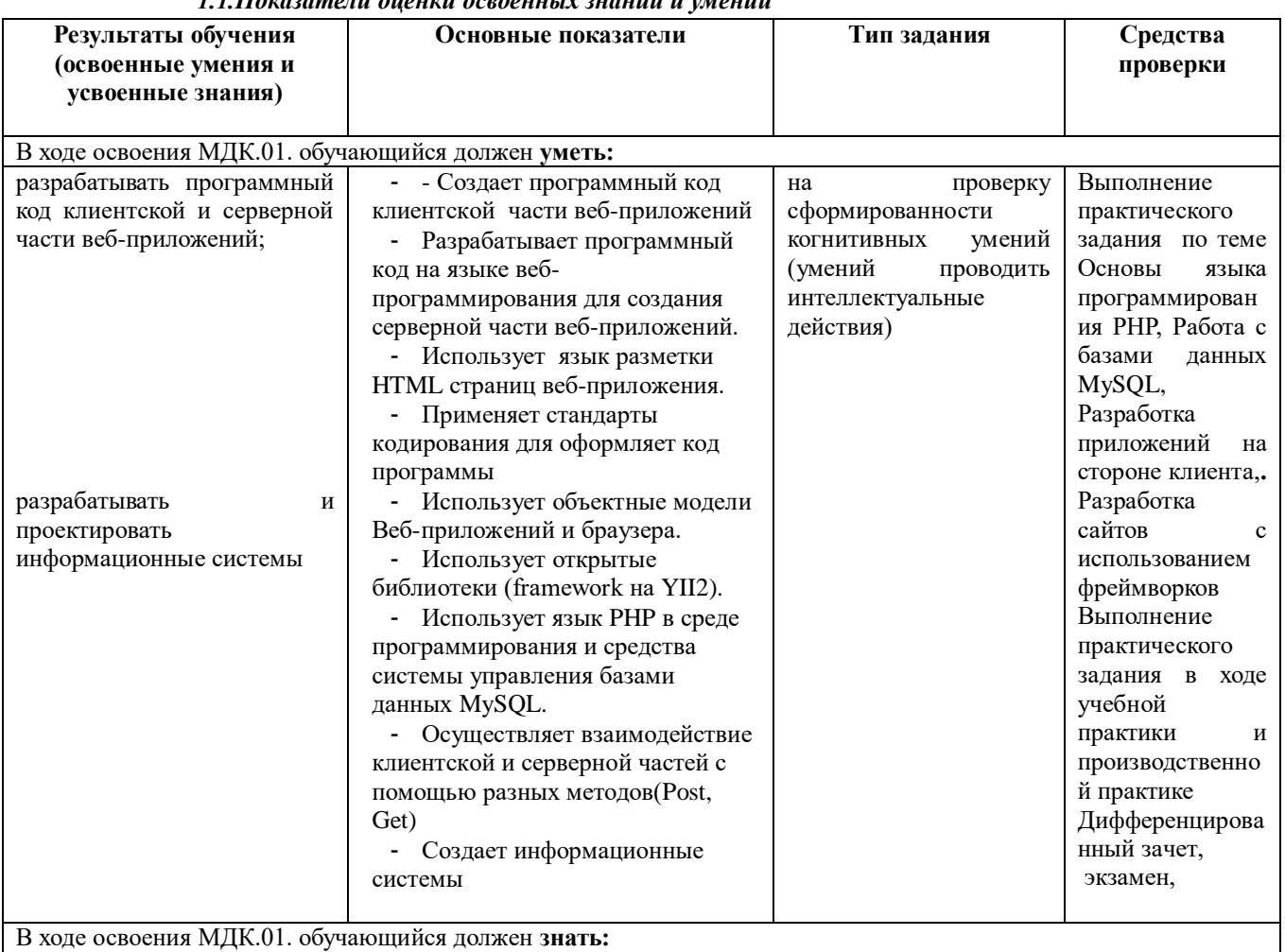

*1.1.Показатели оценки освоенных знаний и умений* 

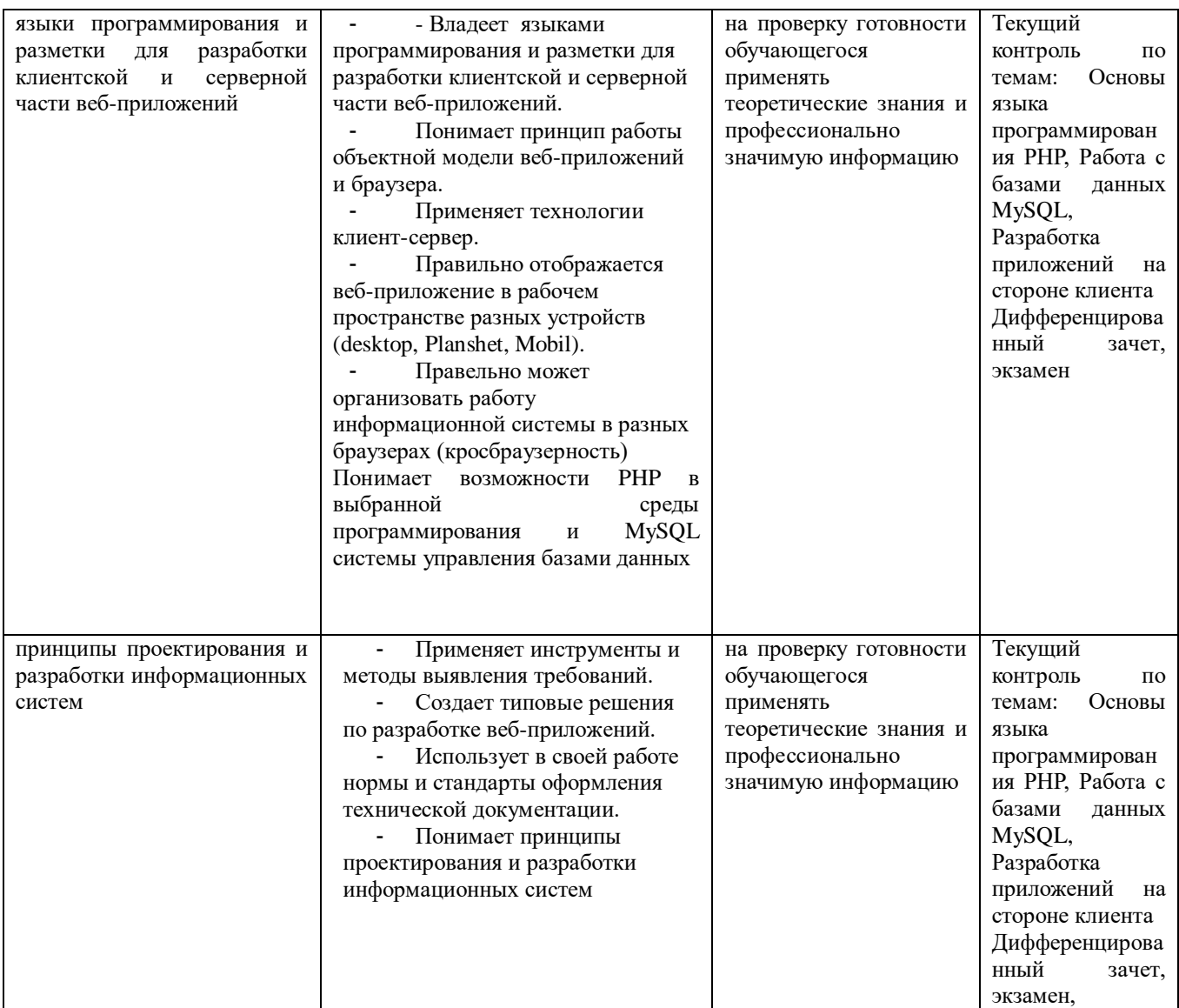

# 2.1.1.2. Комплект оценочных средств для экзамена<br>Показатели оценки приобретенных освоенных умений и знаний

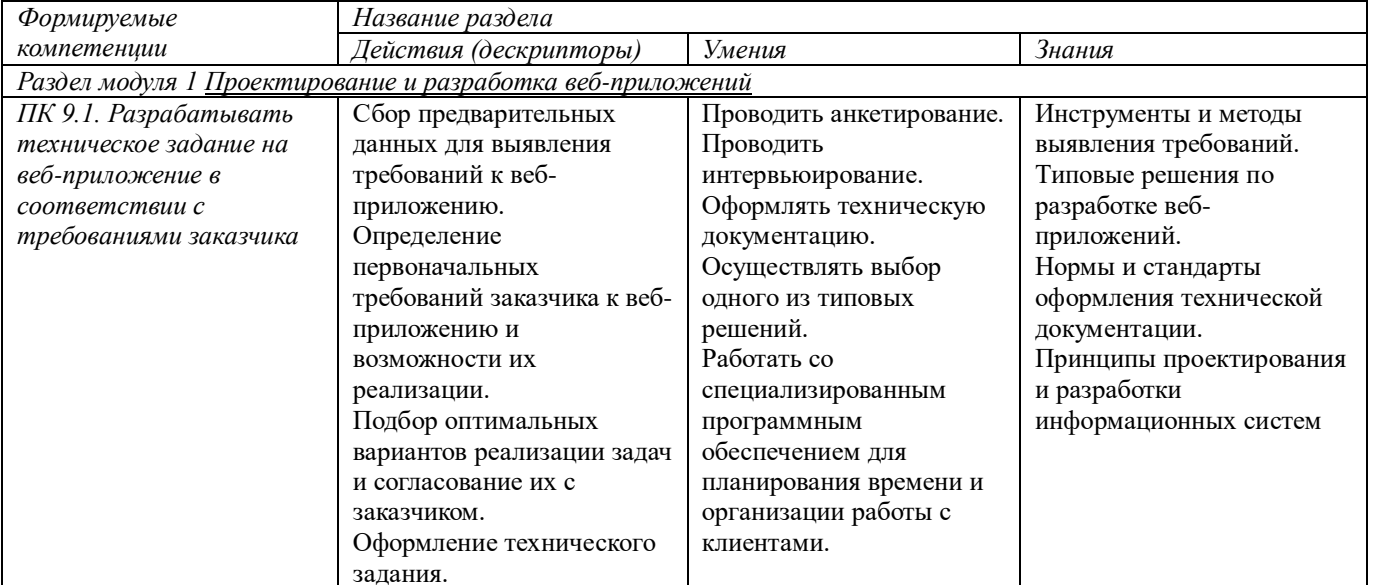

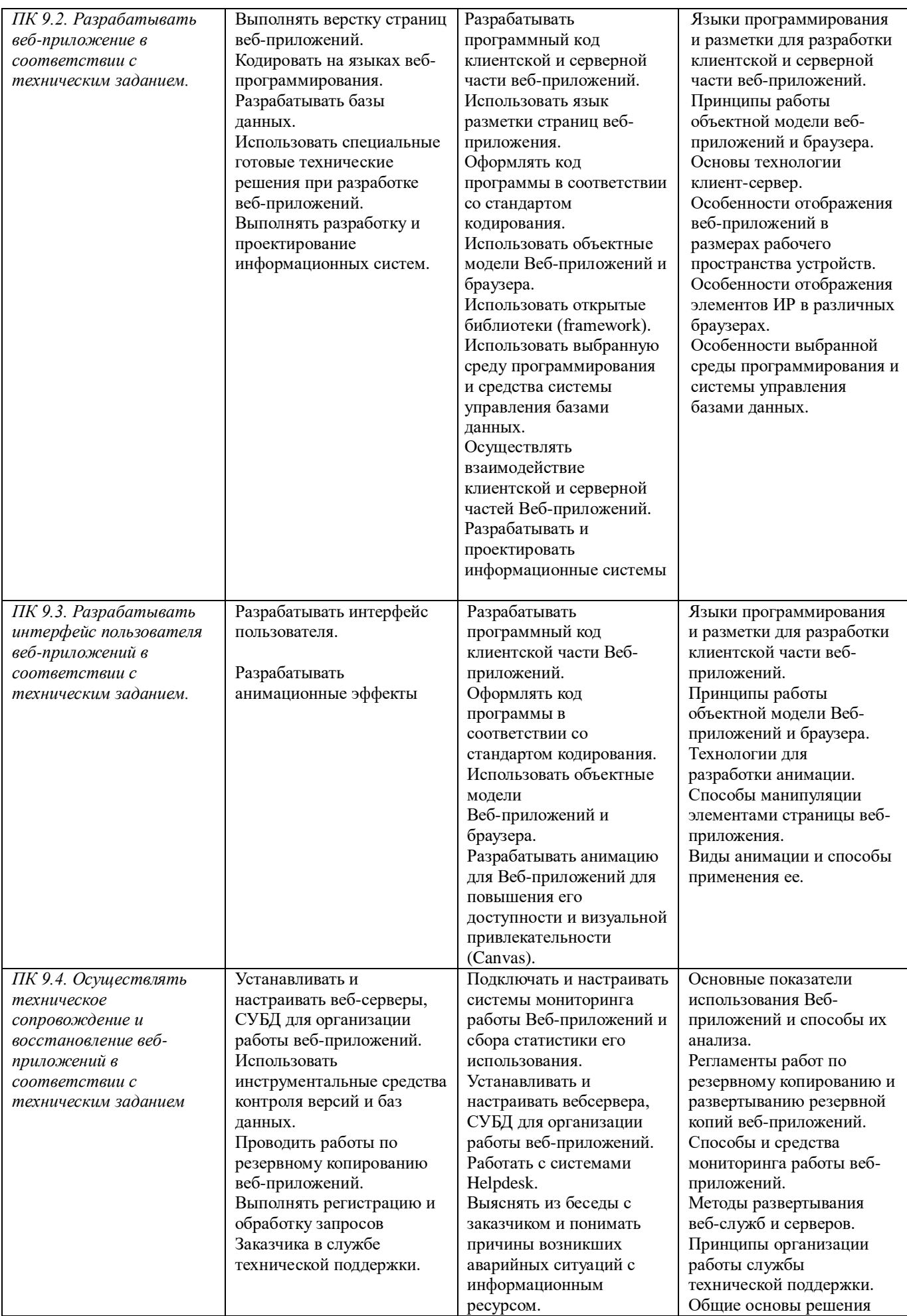

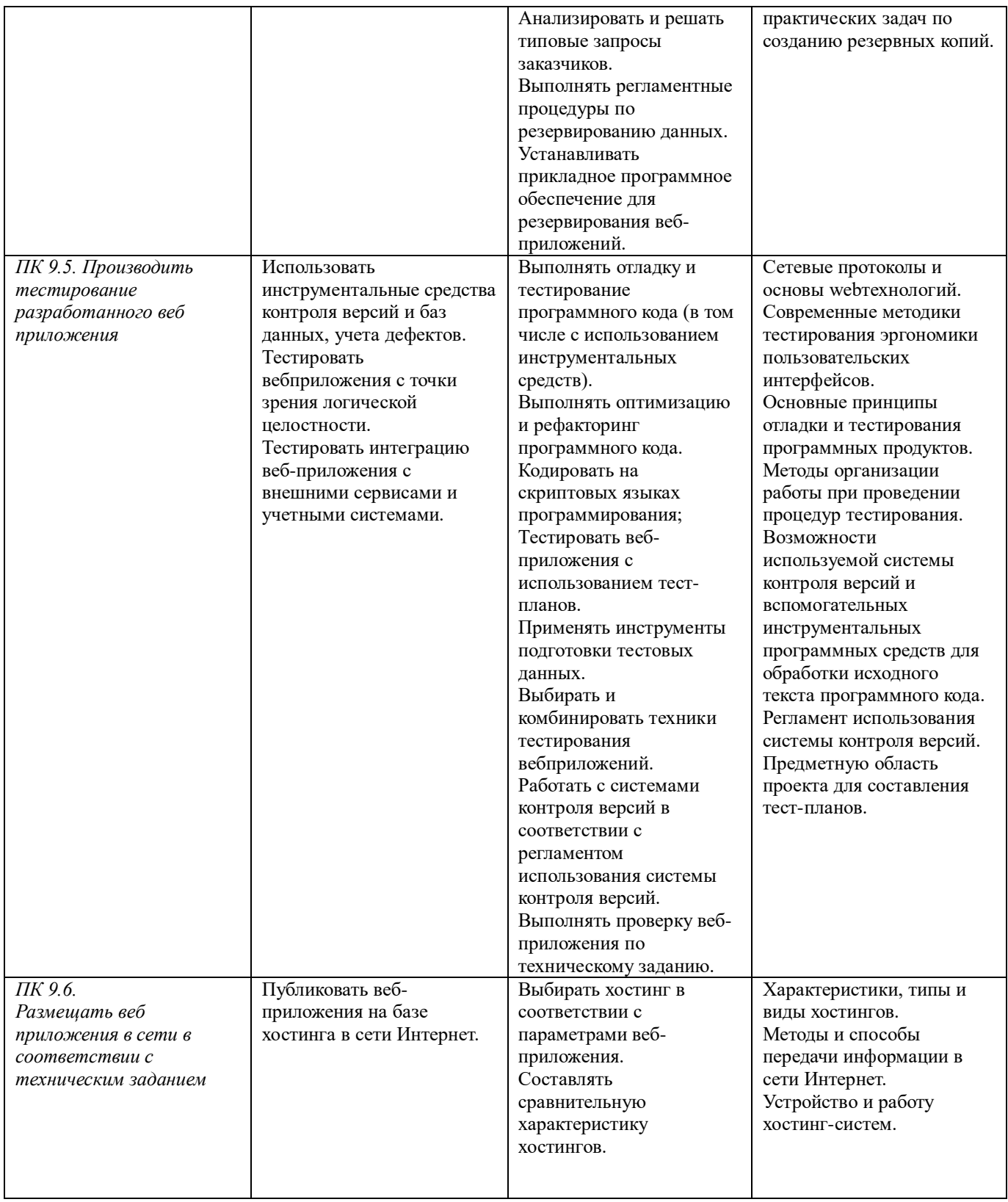

#### **2. Организация контроля и оценки**

Контроль освоения \ осуществляется в форме дифференцированного зачета.

# **2.1.1. Организация промежуточного контроля в форме дифференцированного зачета**

Дифференцированный зачет проводится в форме устного опроса по билетам. Билет содержит одно теоретическое и одно практическое задание. Фонд заданий состоит из 17 теоретических заданий и 17 практических. На каждый проверяемый учебный элемент предусмотрено не менее одного задания.

Условием положительной аттестации на экзамене является положительная оценка усвоения всех знаний и освоения всех умений по всем контролируемым показателя.

# Контрольно-измерительные материалы для оценки освоенных знаний и умений

# Билет 1

1. Выполните теоретическое задание

Назовите основные способы реализации и настройки веб-сервера (аппаратное обеспечение) 2. Выполните практическое задание

Создайте форму авторизации пользователя, используя для учета пользователя в системе куки.

# Билет 2

1. Выполните теоретическое задание Переменные и константы.

2. Выполните практическое задание

Составьте программу, проверяющую, что введенное число делится без остатка на 3, вводя данные формированием GET запроса.

# Билет 3

1. Выполните теоретическое задание Вывод данных из БД MySOL с помощью PHP

2. Выполните практическое задание

Напишите движок с реализацией модуля статических страниц.

# Билет 4

1. Выполните теоретическое задание

Назовите и раскройте HTTP методы GET и POST, приведите пример использования

2. Выполните практическое задание

Создайте базу данных товаров с полями id, name, caption, price при помощи phpmyadmin. Вывести все поля в таблицу.

# Билет 5

1. Выполните теоретическое задание

Изменение данных в БД MySQL с помощью PHP

2. Выполните практическое задание

Создайте базу данных товаров с полями id, name, caption, price при помощи phpmyadmin. Реализовать форму добавления товара.

# Билет 6

1. Выполните теоретическое задание

Перечислите виды и типы массивов в РНР 2. Выполните практическое задание

Создайте базу данных товаров с полями id, name, caption, price при помощи phpmyadmin. Реализовать удаление записей из БД. Id удаляемого товара передавать методом GET.

# Билет 7

1. Выполните теоретическое задание

Сессии и куки

2. Выполните практическое задание Вывести в браузер таблицу умножения. Размерность таблицы передавать GET запросом.

# Билет 8

1. Выполните теоретическое задание Перечислите и раскройте циклические конструкции в РНР 2. Выполните практическое задание

Заполните двумерный массив матрицей.

# Билет 9

1. Выполните теоретическое задание

Расскажите о синтаксис РНР и его особенностях по сравнению с другими языками программирования

2. Выполните практическое задание

Дан двумерный массив А[5][5], значение элементов которого не менее 0 и не более 100, включительно. Найдите сумму и количество положительных элементов, минимальный и максимальный элемент.

# Билет 10

1. Выполните теоретическое задание

Назовите принципы работы связки Apache, PHP и MySQL

2. Выполните практическое задание

Создайте форму регистрации пользователя в системе, сохраняя пользователей в БД MySQL5.

# Билет 11

1. Выполните теоретическое задание

Перечислите и раскройте конструкции включений

2. Выполните практическое задание

Создайте базу данных товаров с полями id, name, caption, price при помощи phpmyadmin. Реализовать форму изменения товаров, передавая Id изменяемого товара методом GET.

# Билет 12

1. Выполните теоретическое задание

Подключение к БД MySQL с помощью PHP

2. Выполните практическое задание

Составьте программу, проверяющую, что введенное число является четным или нечетным. Данные вводятся формированием GET запроса.

# Билет 13

1. Выполните теоретическое задание

Перечислите и раскройте конструкции ветвления в РНР

2. Выполните практическое задание

Создайте форму, через метод POST вывести введенные данные на экран. Проверьте введенные ланные на валилность.

# Билет 14

1. Выполните теоретическое задание

Назовите особенности пользовательских функций в РНР и синтаксис реализации

2. Выполните практическое задание

Заполните двумерный массив матрицей.

 $1000$ 

- $0100$  $0010$
- $0001$

# Билет 15

1. Выполните теоретическое задание

Удаление данных из БД MySQL с помощью PHP

2. Выполните практическое задание

Реализовать страницу с возможностью динамического изменения шаблона. Имя передаваемого шаблона передается методом GET.

#### **Билет 16**

1. Выполните теоретическое задание

Текстовый формат json

2. Выполните практическое задание

Создайте базу данных товаров с полями id, name, caption, lavel (рейтинг статьи максимум 10) при помощи phpmyadmin. Реализовать вывод статей в красивом виде.

# **Билет 17**

1. Выполните теоретическое задание

Добавление данных в БД MySQL с помощью PHP

1. Выполните практическое задание

Создайте форму, через метод GET выведите введенные данные на экран. Проверьте введенные данные на валидность.

## **Пакет экзаменатора**

## **Условия проведения дифференцированного зачета**

Зачет проводится в лаборатории. Фонд заданий состоит из 17 теоретических вопросов и 17 практических заданий. На подготовку к теоретическому вопросу дается 10 минут. По истечению 15 минут студент должен ответить на вопрос в билете. После чего он садится за выполнение практического задания, для выполнения практического задания учащемуся выделяется 45 минут.

Оборудование: бумага, ручки, компьютер с предустановленным программным обеспечением.

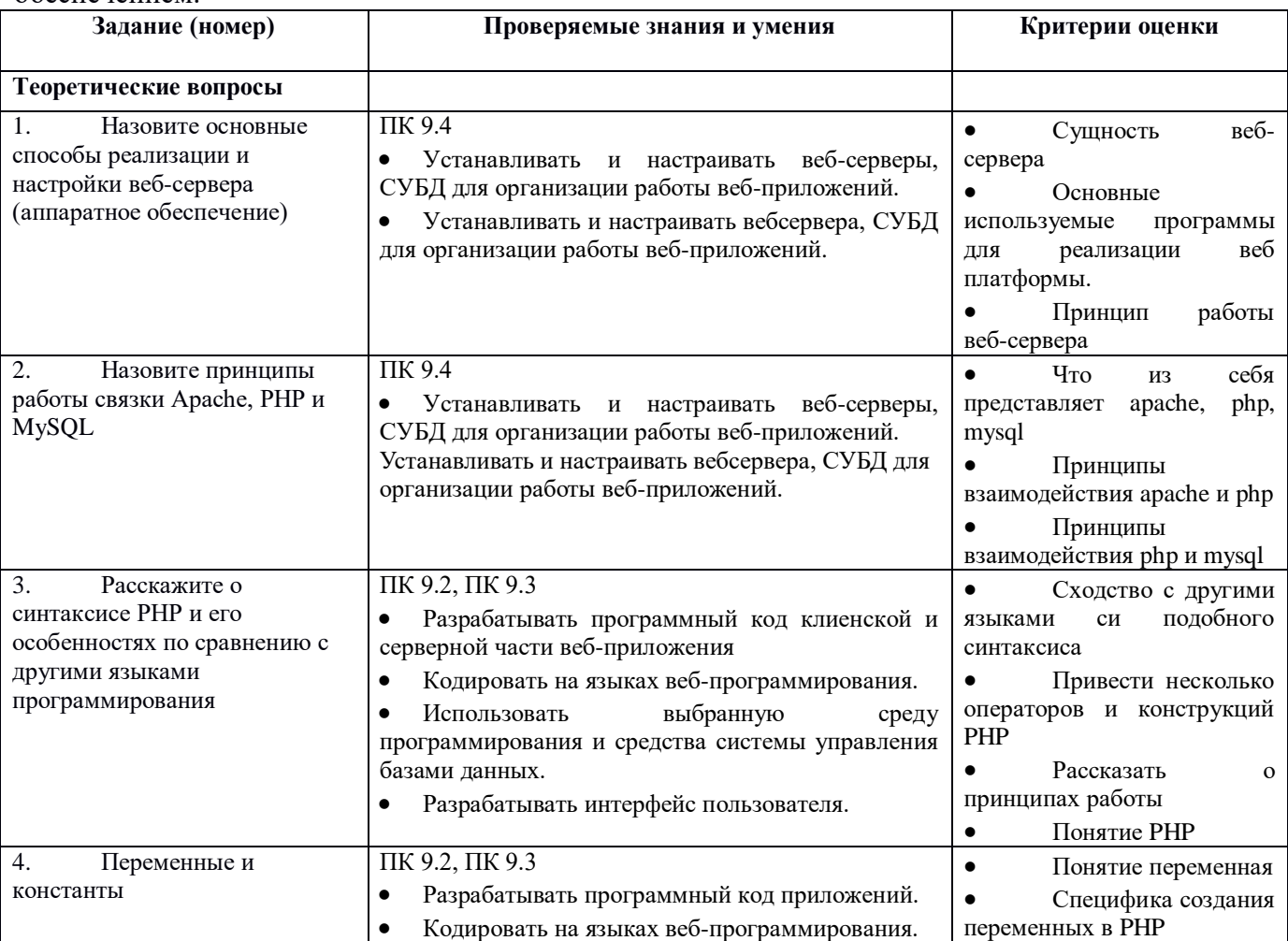

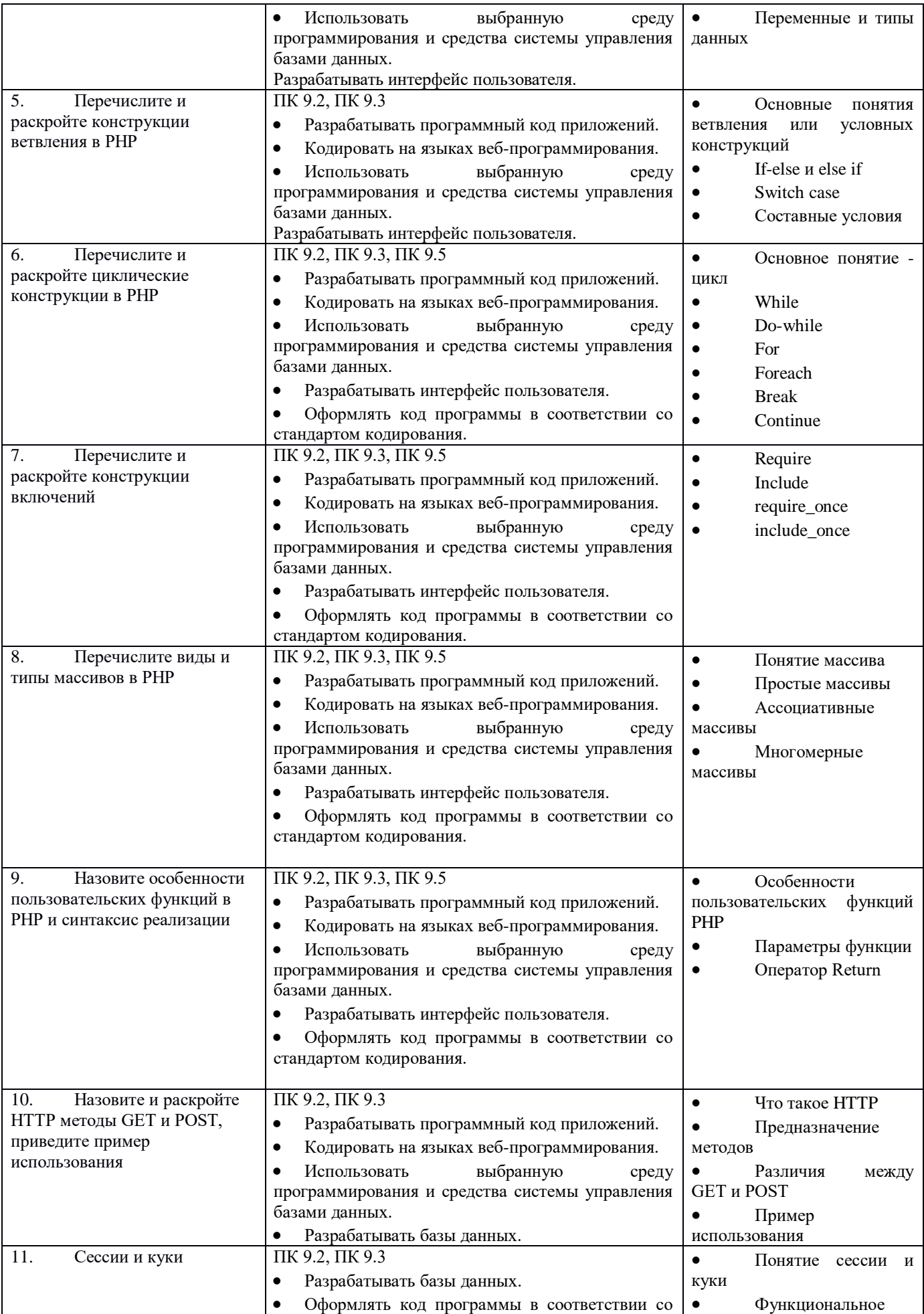

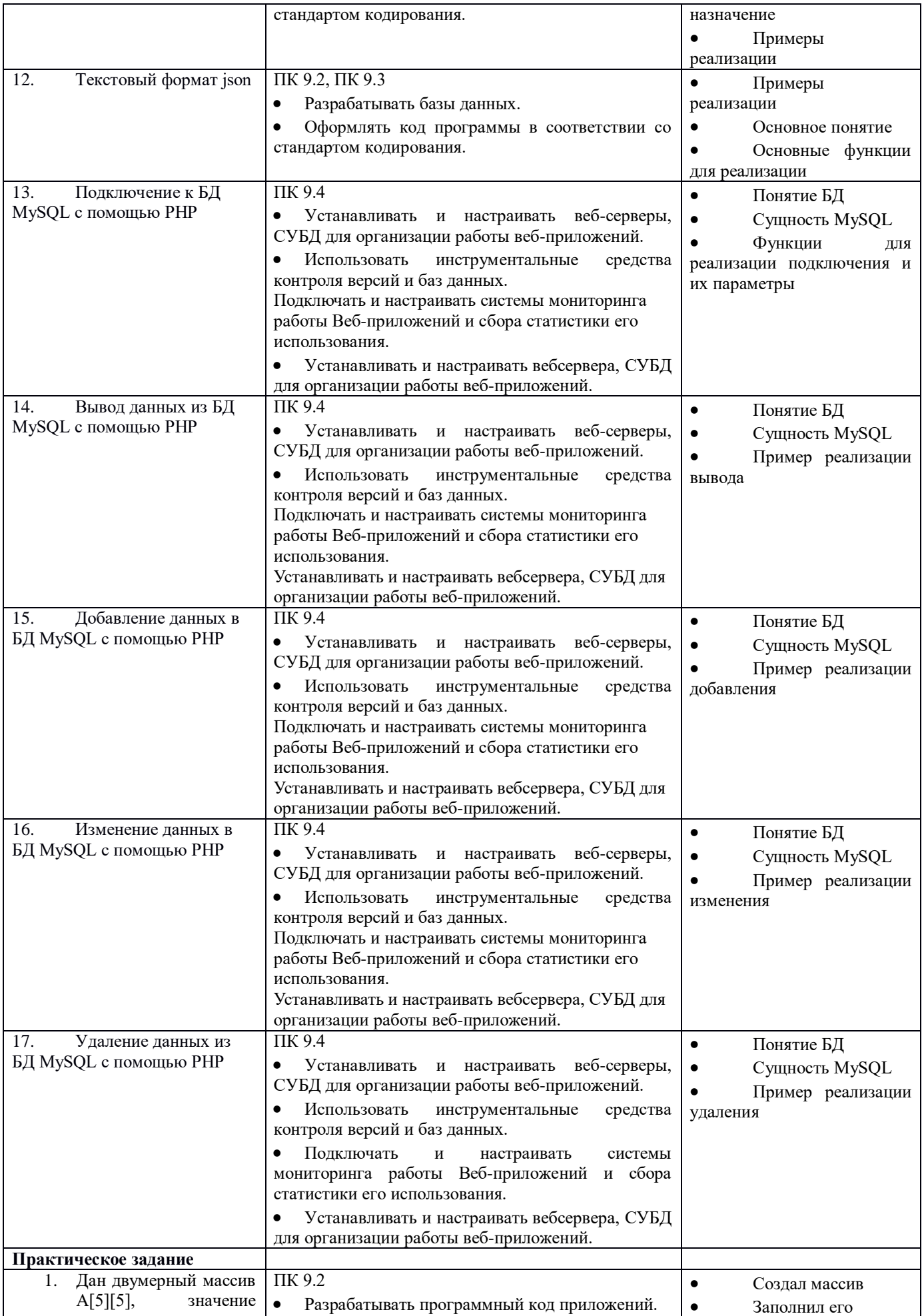

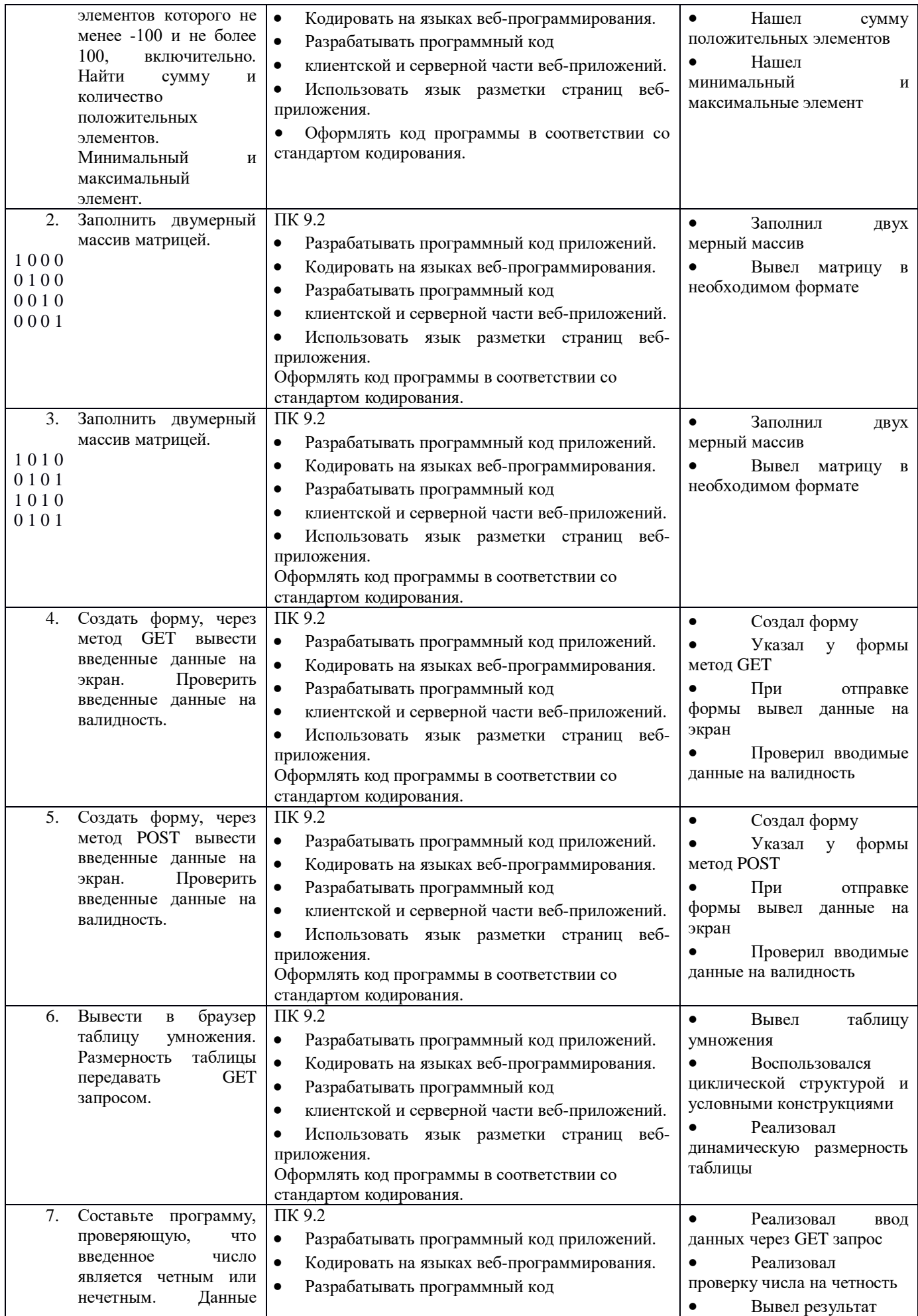

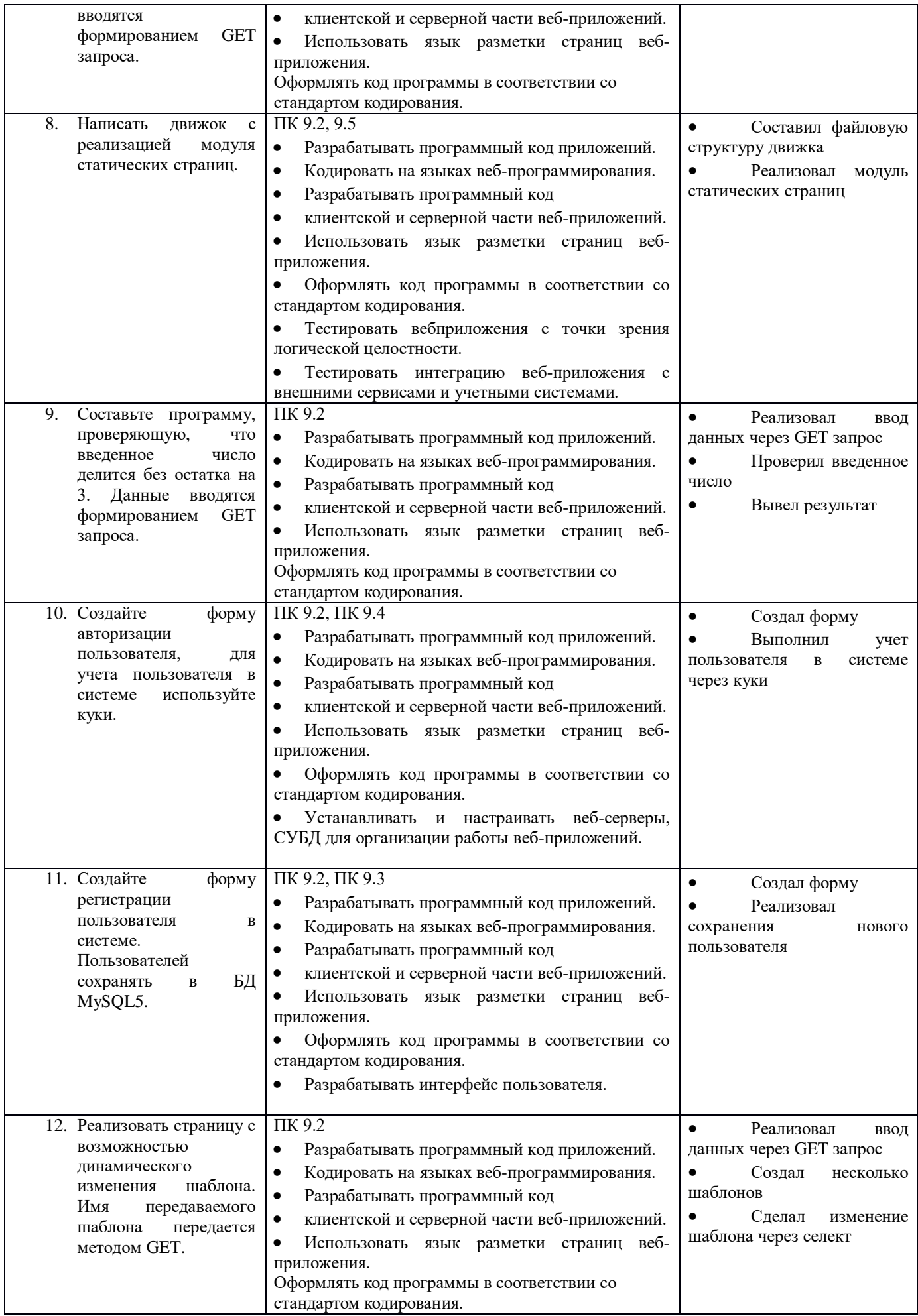

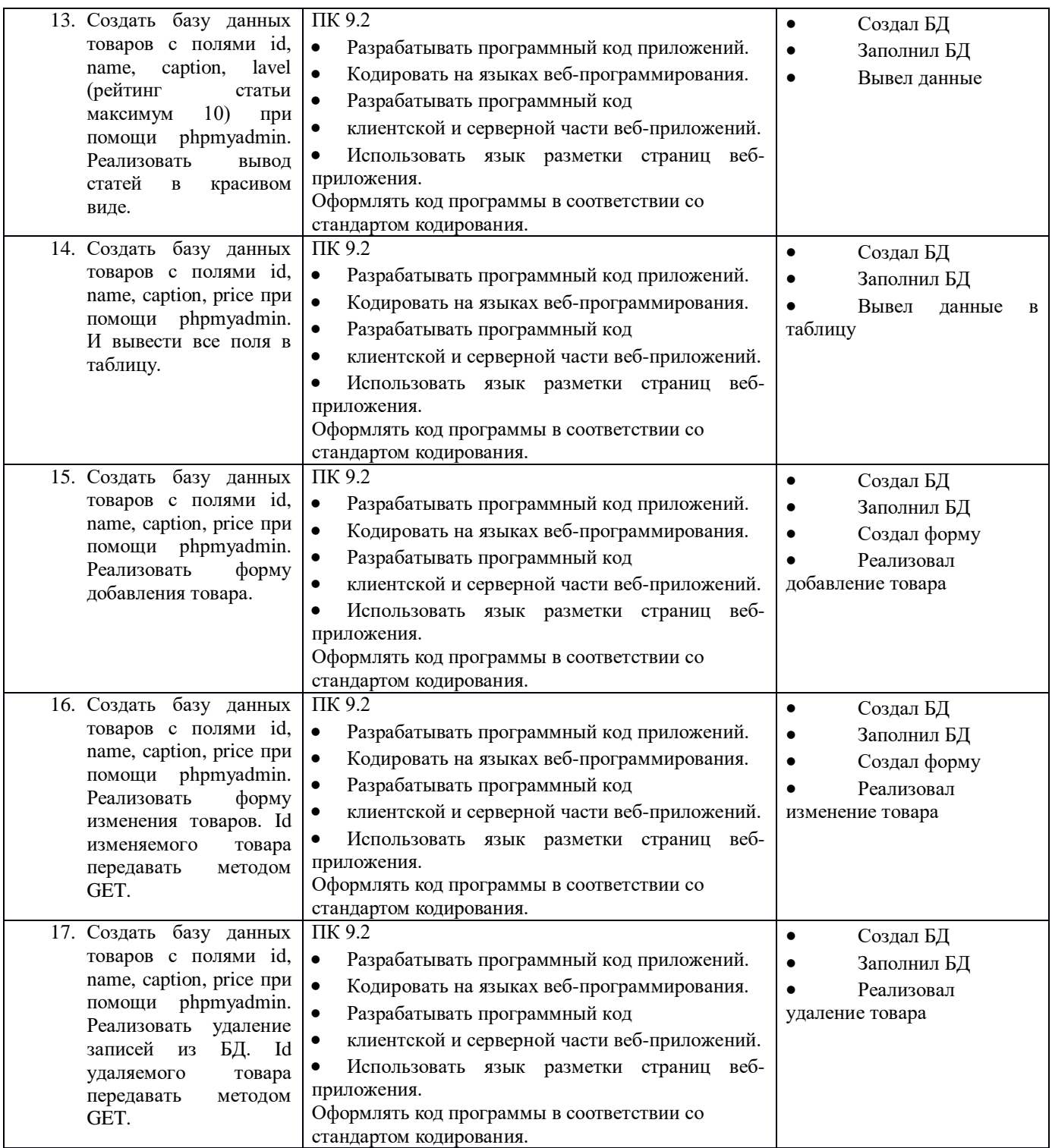

#### **Критерии оценки**

Оценка «5» ставится, если теоретический ответ студента полностью соответствует заявленным критериям; правильно выполнено практическое задание.

Оценка «4» ставится, если теоретический ответ студента соответствует заявленным критериям, но в ответе студент допускает отдельные неточности в изложении материала или допускает 2-3 ошибки в изложении фактического материала; незначительно нарушает логику изложения материала; правильно выполнено практическое задание.

Оценка «3» ставится, если теоретический ответ студента частично соответствует заявленным критериям; при этом в ответе студент допускает неточности (более 5) или ошибки (более 3) в изложении материала, отдельные нарушения логики изложения материала; неполноту раскрытия вопроса; допущены 1-2 ошибки в практическом задании.

Оценка «2» ставится, если теоретический ответ студента не соответствует заявленным критериям; при этом в ответе студент допускает большое количество неточностей и ошибок в изложении теоретического материала, нарушения логики изложения материала; неполноту, нераскрытость материала; практическое задание выполнено частично.

Оценка «1» ставится, если студент отказался выполнять теоретическое и практическое задания.

В случае, если студент отказывается от выполнения одного задания, но успешно выполнил второе задание в соответствии с заявленными критериями, ему выставляется оценка

#### *2.1.2.* **Организация промежуточного контроля в форме экзамена** *Условия выполнения задания*

Экзамен проводится в форме выполнения практических заданий по билетам. В билете содержится два практических задания, выполнение которых требует наличия практического опыта работы с инструментальным и прикладным программным обеспечением, а также соответствующих знаний. Каждому студенту выдается свой вариант.

Место проведения промежуточной аттестации – компьютерный класс. Используемое оборудование – персональный компьютер с установленным прикладным программным обеспечением и набором специализированных программ.

Максимальное время выполнения заданий билета – 180 мин.

#### *Образцы заданий*

#### *Образец экзаменационного билета*

1. Разработайте главную страницу WEB – сайта по предложенной теме, используя предоставленный текстовый и графический материал. Выполните верстку главной страницы. Наполните страницу информацией и оформите её средствами CSS. Создайте ещё одну страницу на основе полученной и свяжите страницы ссылкой.

2. На основе предложенного фрагмента спецификации разработайте динамический баннер и осуществите интеграцию полученного программного модуля в программную систему созданного сайта.

*Фрагмент спецификации:*

*… Баннер представляет собой прямоугольную область, расположенную в нижней части главной страницы и содержащую периодически сменяющиеся изображения. Изображения берутся из фиксированного набора. Щелчок мышью на определенном изображении вызывает загрузку соответствующей страницы сайта …*

#### *Критерии оценки*

#### *Количественная оценка*

Таблица 9- Критерии количественной оценки

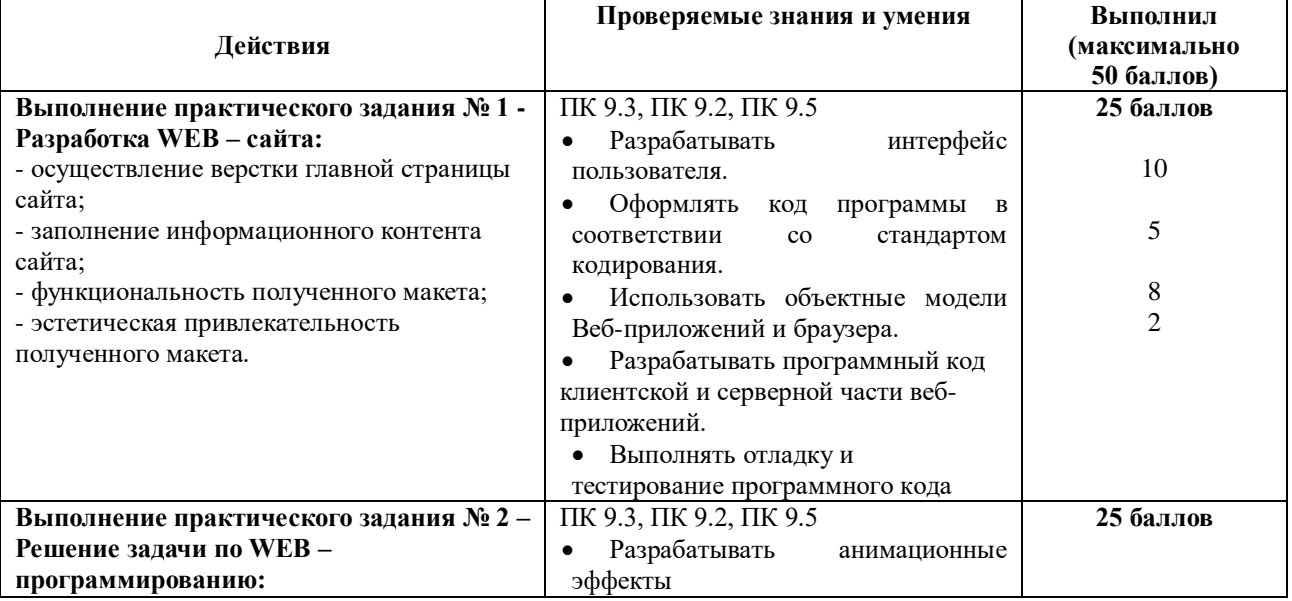

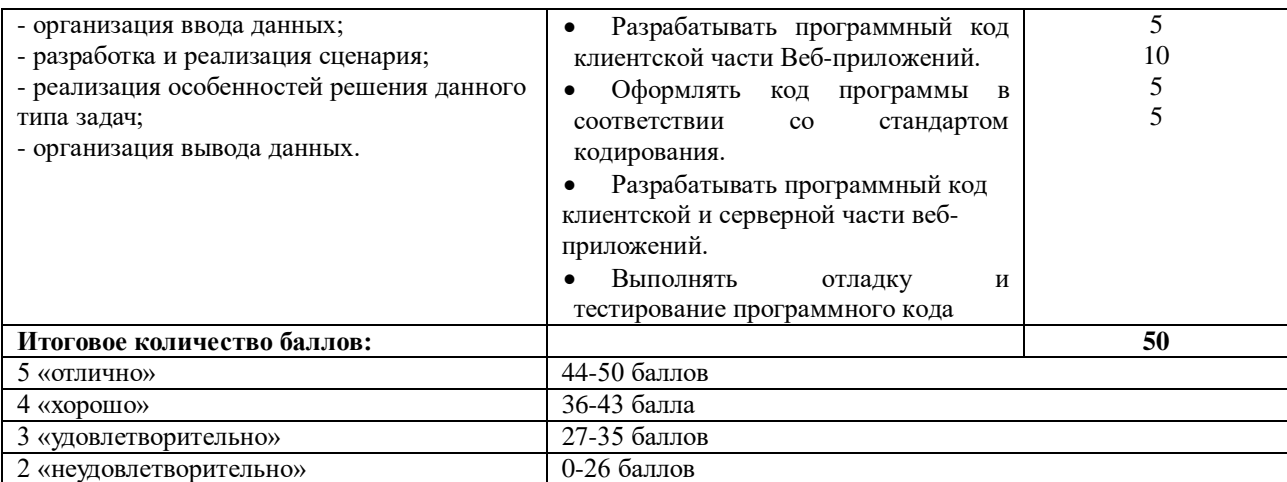

#### *Качественная оценка*

*Оценка «5»* выставляется в том случае, если студент продемонстрировал высокий уровень знании и умений по заданиям билета, обосновал выбор используемого программного обеспечения для решения практических задач. Студентом могут быть допущены недочеты при выполнении практических заданий, исправленные студентом самостоятельно в процессе обоснования.

*Оценка «4»* выставляется в том случае, если студент продемонстрировал понимание основного содержания заданий билета. Студентом могут быть допущены 1 ошибка и недочеты при выполнении заданий, исправленные студентом с помощью преподавателя.

*Оценка «3»* выставляется в том случае, если студент продемонстрировал понимание основного содержания билета, но допустил 2-3 ошибки при выполнении практических заданий. Могут быть допущены 2-3 неточности или незначительные ошибки, исправленные студентом с помощью преподавателя.

*Оценка «2»* выставляется в том случае, если студент не продемонстрировал понимание основного содержания билета. Практические задания не выполнены.

#### **2.2.Организация промежуточного и текущего контроля по МДК 09.02 Оптимизация веб-приложений**

#### **2.2.1 Фонд оценочных средств**

#### **2.2.2.1 Паспорт фонда оценочных средств по МДК 09.02 Оптимизация вебприложений**

#### **Область применения**

Фонд оценочные средства предназначены для проверки результатов освоения МДК 09.02. *Оптимизация веб-приложений* по профессиональному модулю ПМ09 Проектирование, разработка и оптимизация веб-приложения по специальности *09.02.07 Информационные системы и программирование.*

Содержит контрольно-измерительные материалы для организации дифференцированного зачета. Зачет проводится в виде выполнения электронных тестов.Условием положительной аттестации на зачете является положительная оценка усвоения всех знаний и освоения всех умений по всем контролируемым показателям.

Позволяет оценивать освоение умений и усвоение знаний, сформированность элементов ОК и ПК.

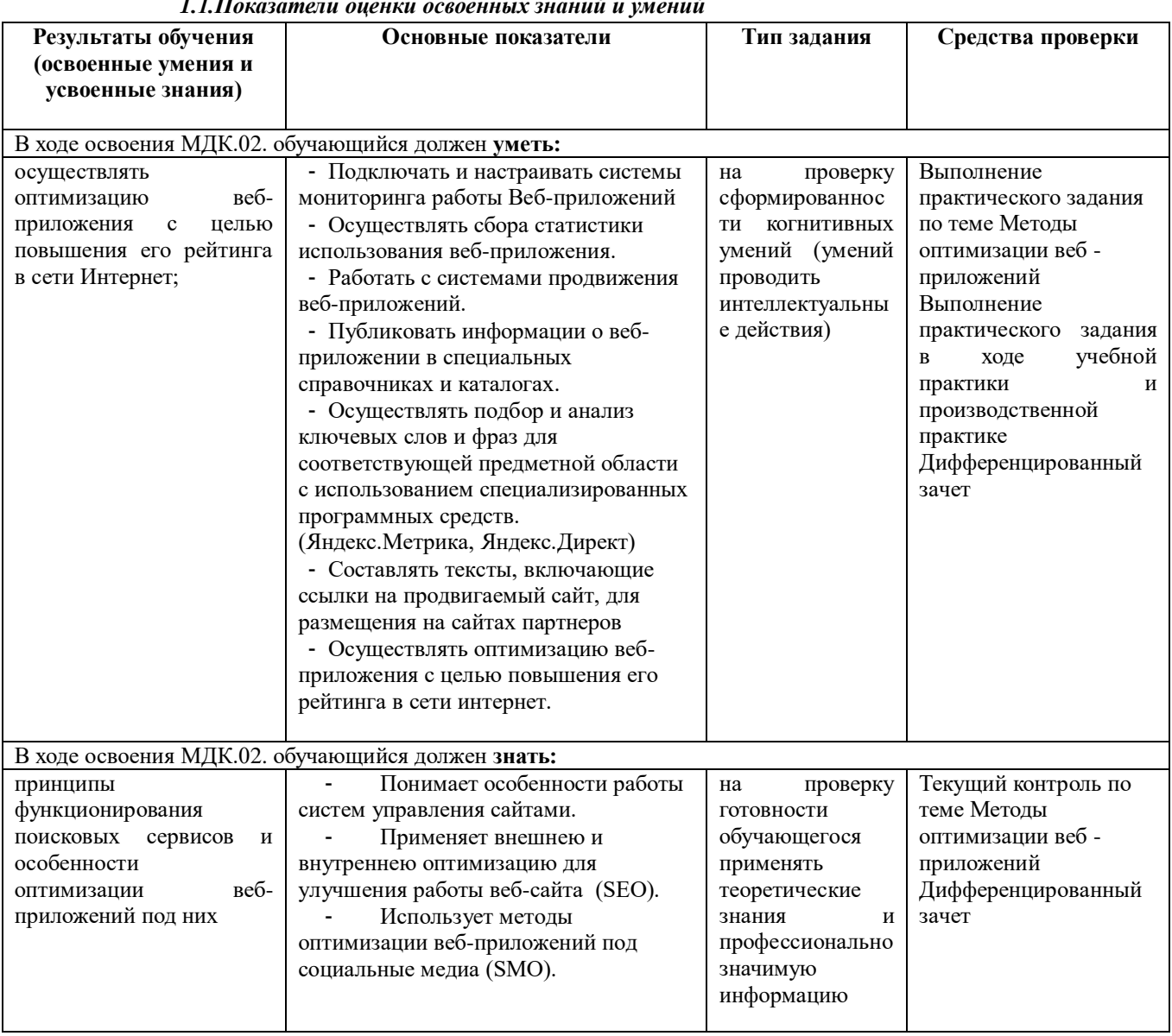

#### *1.1.Показатели оценки освоенных знаний и умений*

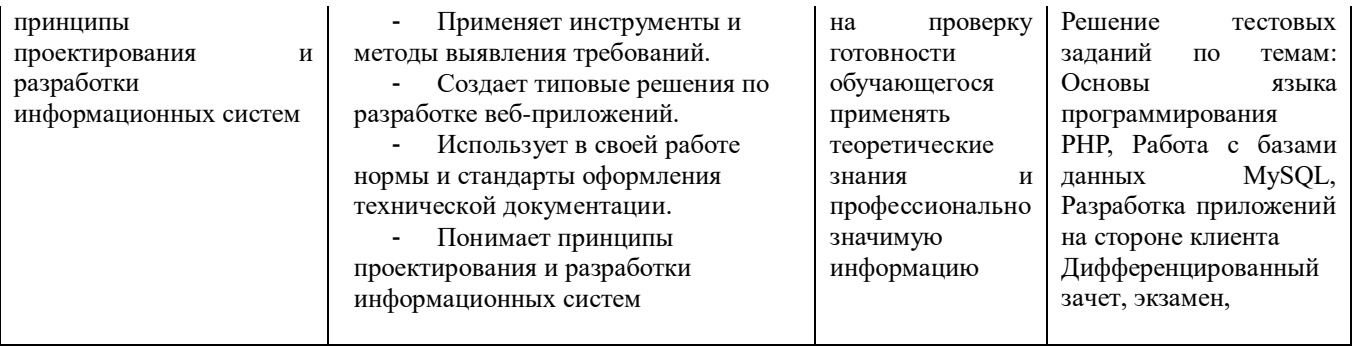

# Показатели оценки приобретенных освоенных умений и знаний

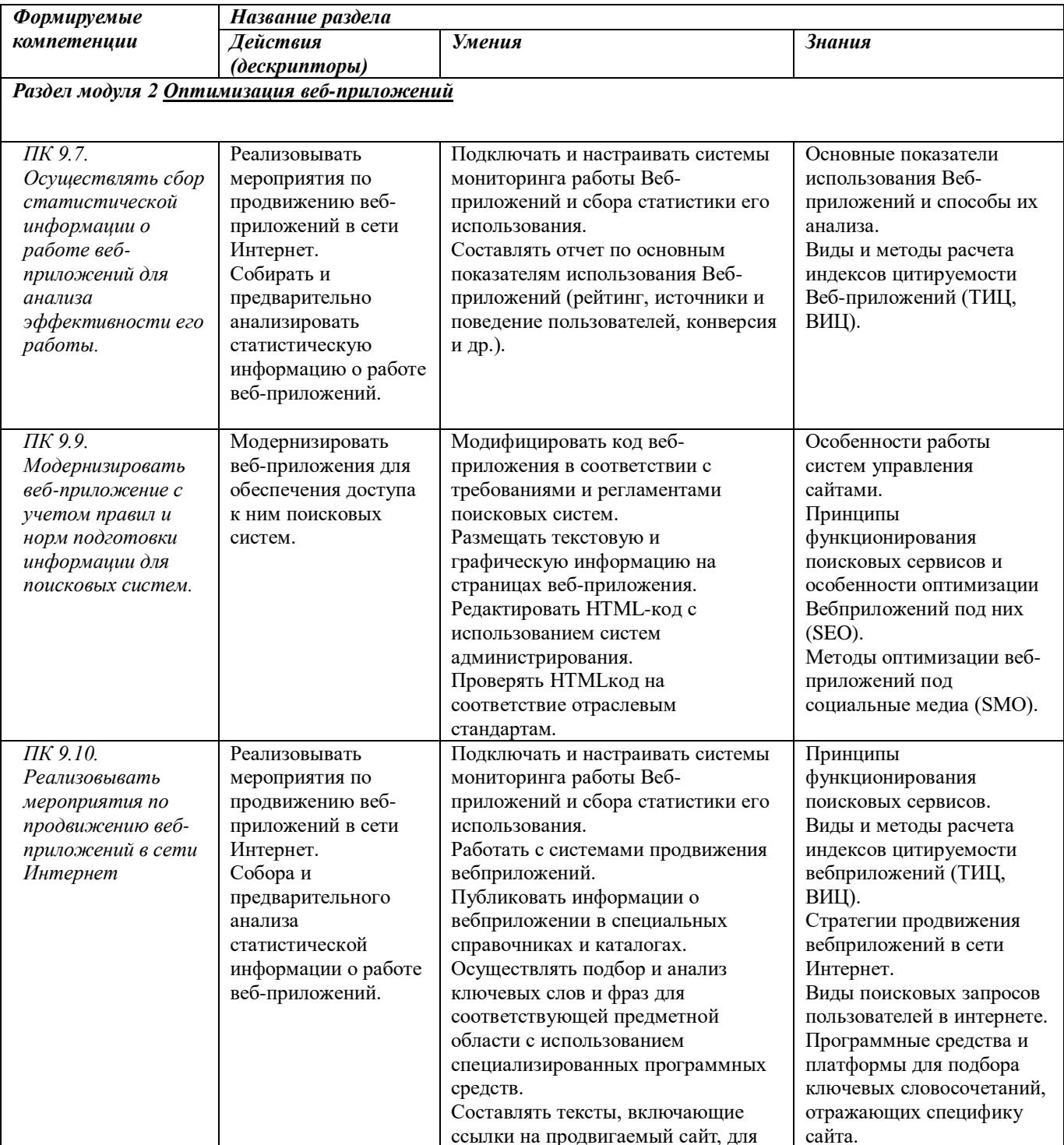

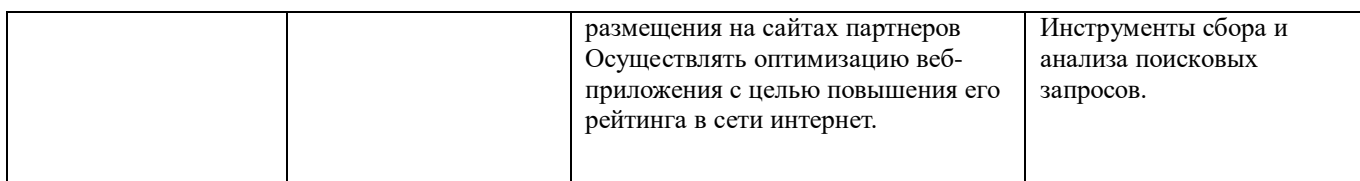

## **Организация промежуточного контроля в форме дифференцированного зачета**

Зачет проводится по подгруппам в количестве 15 человек, путем выполнения тестовых заданий на компьютере. Выполнение зачета оценивается на основании отметки за тест.

#### **Комплект материалов для оценки освоенных знаний и умений**

## **Задания для дифференцированного зачета**

## **1. На какие части можно разделить SEO?**

- А) Внутренняя и внешняя оптимизация сайта
- Б) Внутренняя и наружная оптимизация сайта
- В) Внешняя и наружная оптимизация сайт

## **2. Найдите неправильное утверждение:**

- А) ВЧ **Высокочастотные запросы** более 5000 показов в месяц.
- Б) СЧ **Среднечастотные запросы** 1000 5000 показов в месяц.
- В) НЧ **Низкочастотные запросы** 0 100 показов в месяц.

## **3. Что такое индексация?**

- А) Переход поискового робота по ссылкам и занесение сайта в базу данных
- Б) Внутренняя и внешняя оптимизация сайта
- В) **Это процесс наращивания количества и качества внешних ссылок**

#### **4. Что такое** *Внешняя оптимизация сайта?*

- А) Подбор ключевых слов и фраз для сайта
- Б) **Это процесс наращивания количества и качества внешних ссылок**
- В) **Упорядочивание результатов поиска в соответствии с запросом пользователя**

#### **5. Что лучше всего прописать в теге <title> на сайте цветочного магазина в г. Дзержинске?**

- А) Купить цветы в Дзержинске
- Б) Купить цветы
- В) Главная страница цветочного магазина

# **6. За что отвечает тег <description>?**

- А) Задает заголовок сайта
- Б) Задает ключевые слова
- В) Даёт описание страницы

#### **7. Что обозначает сленг** «**перелинковка»?**

- А) Обозначает собой взаимосвязь страниц сайта ссылками
- Б) **Упорядочивание результатов поиска в соответствии с запросом пользователя**
- В) Переход поискового робота по ссылкам и занесение сайта в базу данных

#### **8. Как называется правило, которое гласит, что из любого места сайта пользователь должен попадать на любую страницу этого же сайта за минимальное число кликов?**

#### А) Правило трех кликов

Б) Правило двух кликов

#### В) Правило четырех кликов

#### 9. **Что нужно размещать на странице 404?**

- А) Оставить ее такой, какой она есть по умолчанию
- Б) На ней должна размещаться ссылка на страницу конкурента
- В) Разместить на ней интересующие пользователя ссылки (на наш сайт)

## **10. Что такое ранжирование?**

- А) Внутренняя и внешняя оптимизация сайта
- Б) **Степень соответствия содержания страницы к запросу пользователя**
- В) **Упорядочивание результатов поиска в соответствии с запросом пользователя**

# **11. Что такое релевантность?**

- А) **Степень соответствия содержания страницы к запросу пользователя**
- Б) **Упорядочивание результатов поиска в соответствии с запросом пользователя**
- В) Внутренняя и внешняя оптимизация сайта

# **12. Что такое** "**addurl**"?

А) Индексирование страниц сайта

# Б) **Форма регистрации сайта в поисковой системе**

В) Популярные поисковые запросы пользователей, по которым сайт находится в выдаче а также статистику показам и кликам.

# **Пакет экзаменатора**

Дифференцированный зачет проводится в группе. Каждому студенту выдается тест, содержащий 12 вопросов.

Максимальное количество баллов за тест-12 баллов.

Оценки выставляются следующим образом:

«5»-12-11 баллов

«4»-10-9 баллов

«3»-8-6 баллов

«2»-5 и ниже

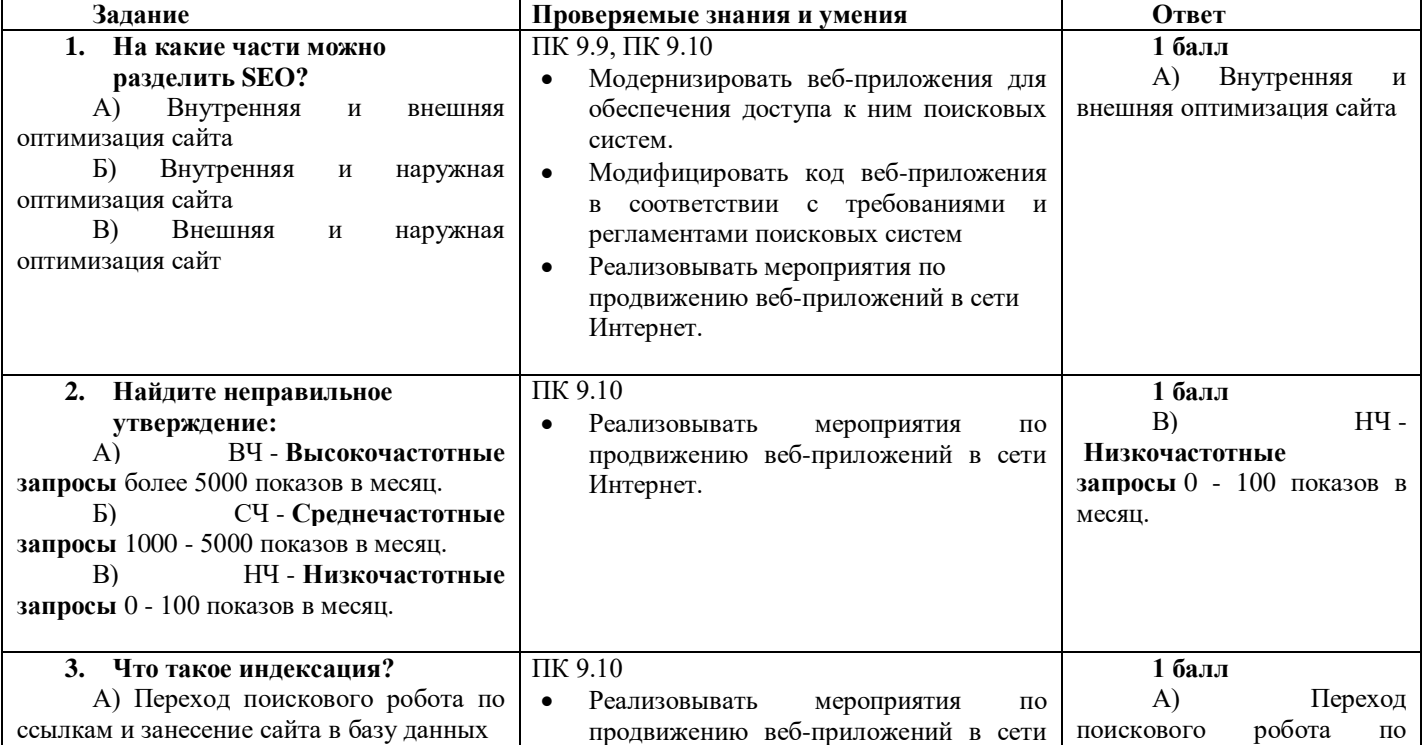
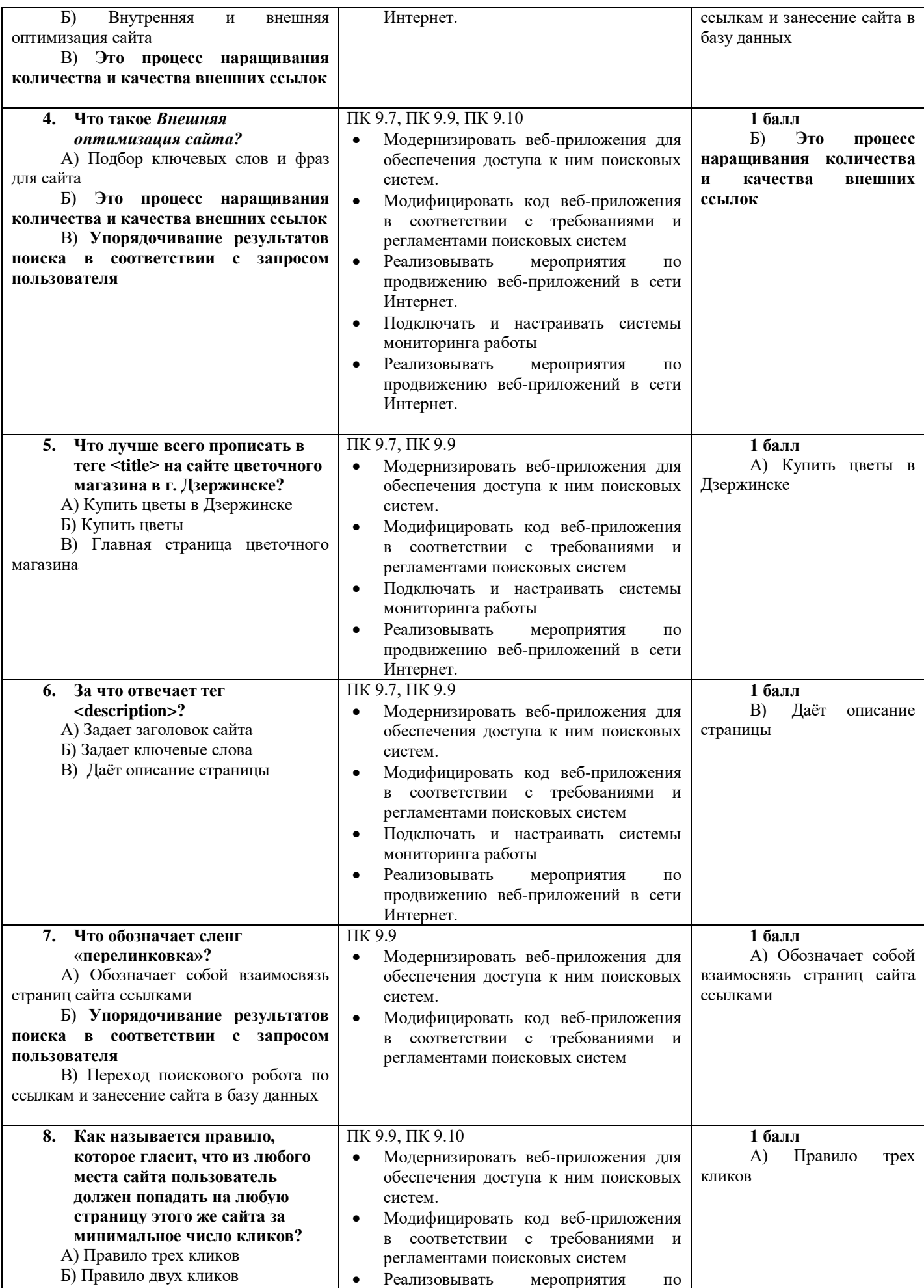

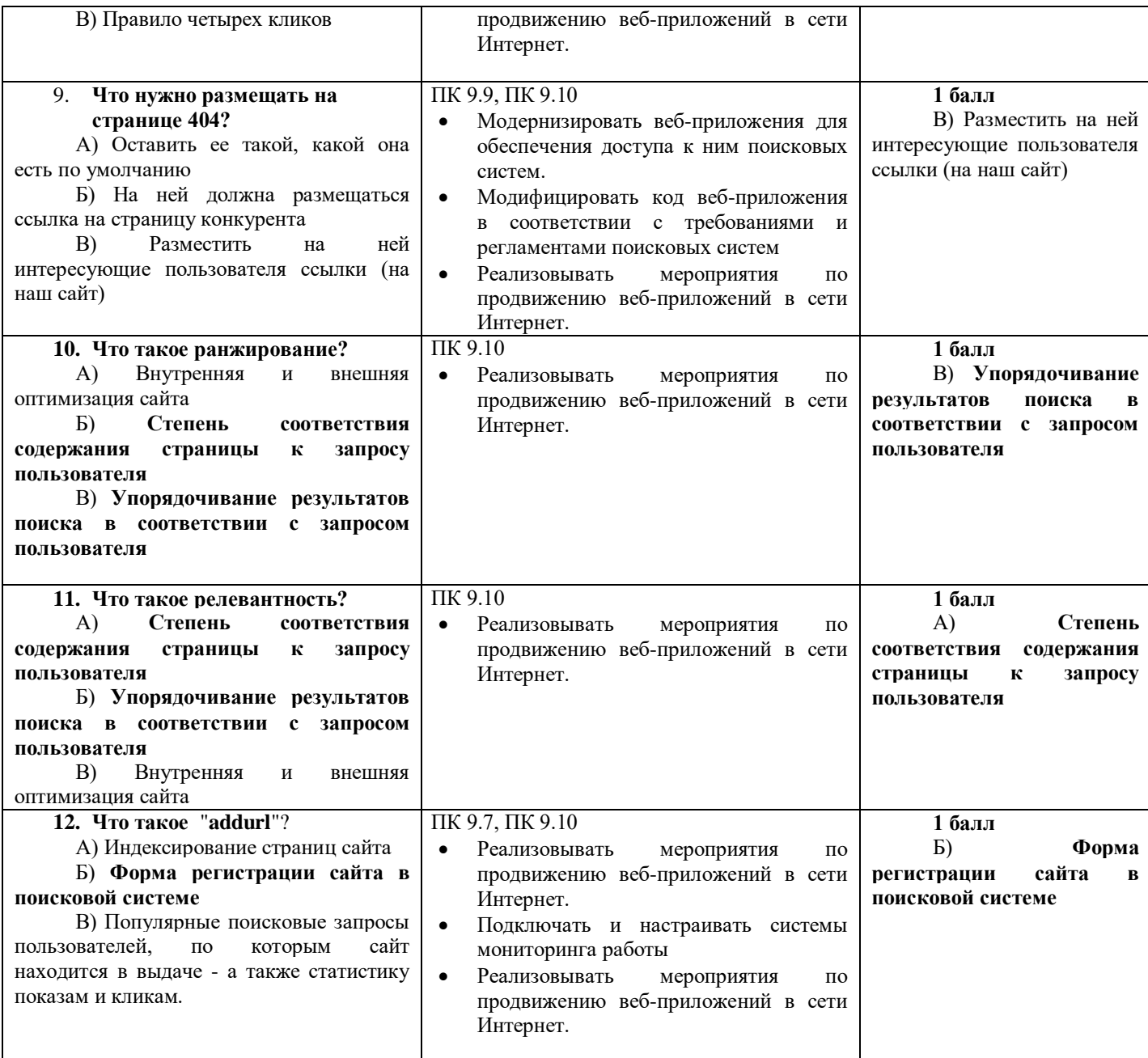

## **2.3. Организация промежуточного и текущего контроля по МДК 09.03** *Обеспечение безопасности веб-приложений*

## **2.3.1 Фонд оценочных средств**

#### **2.2.2.3.1.1 Паспорт фонда оценочных средств по МДК 09.03** *Обеспечение безопасности веб-приложений* **Область применения**

Фонд оценочные средства предназначены для проверки результатов освоения МДК 09.03. *Обеспечение безопасности веб-приложений* по профессиональному модулю ПМ09 Проектирование, разработка и оптимизация веб-приложения по специальности *09.02.07 Информационные системы и программирование.*

Содержит контрольно-измерительные материалы для организации дифференцированного зачета.

Позволяет оценивать освоение умений и усвоение знаний, сформированность элементов ОК и ПК.

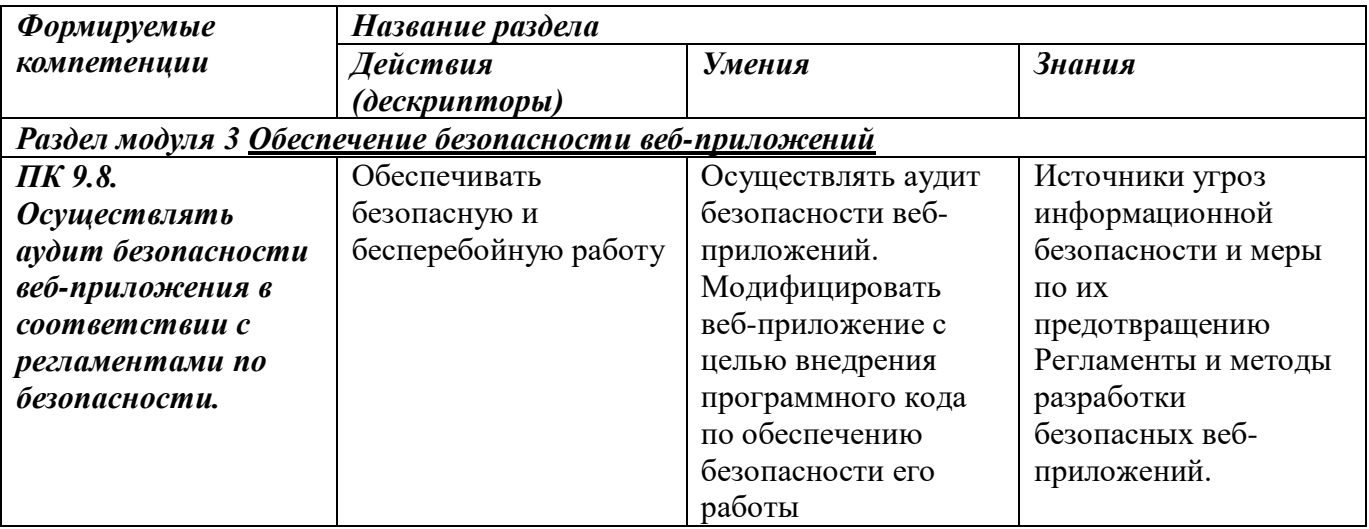

#### **Показатели оценки приобретенных освоенных умений и знаний**

# **Организация контроля и оценки в форме дифференцированного зачета**

Контроль освоения МДК 09.03 осуществляется в форме дифференцированного зачета.

Дифференцированный зачет проводится в виде выполнения теста на сайте. Условием положительной аттестации на зачете является положительная оценка усвоения всех знаний и освоения всех умений по всем контролируемым показателям.

# **Комплект материалов для оценки освоенных знаний и умений**

1. Входной информацией для алгоритма MD5 является:

- 2. Хэш
	- 3. Пароль
	- 4. Контрольная сумма

# 2.Выходной информацией для алгоритма MD5 является:

- 1. Хэш
- 2. Пароль
- 3. Контрольная сумма

3.Выберите наиболее правильное определение:

Асимметричный алгоритм шифрования предполагает

- 1. использование одного ключа для шифрования и дешифрования данных
- 2. использование нескольких ключей для шифрования и дешифрования данных
- 3. использование открытого ключа для шифрования и закрытого для дешифрования данных
- 4. использование закрытого ключа для шифрования и открытого для дешифрования данных

4. Выберите наиболее правильное определение:

Симметричный алгоритм шифрования предполагает

- 5. использование одного ключа для шифрования и дешифрования данных
- 6. использование нескольких ключей для шифрования и лешифрования данных
- 7. использование открытого ключа для шифрования и закрытого для дешифрования данных
- 8. использование закрытого ключа для шифрования и открытого для дешифрования данных

5. Большое число компьютеров обычно используется для реализации

- $\bullet$  DoS-атаки
- $\bullet$  XSS-атаки
- SQL-инъекции

6. Внедрение в выдаваемую веб-системой страницу вредоносного кода и взаимодействие этого кода с веб-сервером злоумышленника является

- 1. DoS-атакой
- 2. XSS-атакой
- 3. SOL-инъекцией

7. Выберите правильное утверждение

- Шифрование SSL-прозрачно для программы
- Разработчик должен предусмотреть возможность работы программы с протоколом SSL
- Разработчик может не использовать протокол SSL, если данный вид шифрования исполльзуется ОС
- Протокол SSL является частью стека протоколов TCP/IP и задействуется автоматически как только в нем возникнет необхолимость

8. Перехват передаваемых сообщение пользователя применяется для реализации

- $\bullet$  DoS-атаки
- $\bullet$  XSS-атаки
- SQL-инъекции

9. Укажите правильную последовательность выполнения авторизации и аутентификации

- аутентификация, авторизация
- авторизация, аутентификация
- обе процедуры одновременно
- последовательность процедур определяется программой

#### 10. Результатом работы функции OWF является

- 1. сгенерированный пароль
- 2. хэш
- 3. шифрованное сообщение
- 4. принятие или отказ в аутентификации

#### 11. Какой протокол использует SSL-шифрование

- 1. HTTP
- 2. HTTPS
- $3.$  SSH

4. SMTP

12. Какой вид атаки способен привести сервер в состояние «отказ в обслуживании»

- DoS-атака  $\bullet$
- $\bullet$  XSS-атака
- SQL-инъекция

13. Высокопроизводительные межсеитевые экраны обычно применяются для защиты от

- $\bullet$  DoS-атак
- $\bullet$  XSS-атак
- SOL-инъекций

14. Выберите правильное утверждение

- Шифрование IPSec прозрачно для программы
- Разработчик должен предусмотреть возможность работы программы с протоколом IPSec
- Разработчик может не использовать протокол IPSec, если данный вид шифрования исполльзуется ОС
- Протокол IPSec является частью стека протоколов TCP/IP и задействуется автоматически как только в нем возникнет необходимость

15. Ваша система не может установить подлинность SSL-сертификата некоторого сайта. Это значит...

- 1. вы попали на поддельный сайт
- 2. система может обеспечить защищенное соединение с данным сайтом, но не может гарантировать, что сайт является подлинным
- 3. система не может подтвердить подлинность сайта и не может обеспечить безопасность соелинения
- 4. корневой центр сертификации в данный момент недоступен

## Пакет экзаменатора

Дифференцированный зачет проводится в группе. Каждому студенту выдается тест, содержащий 15 вопросов закрытого типа.

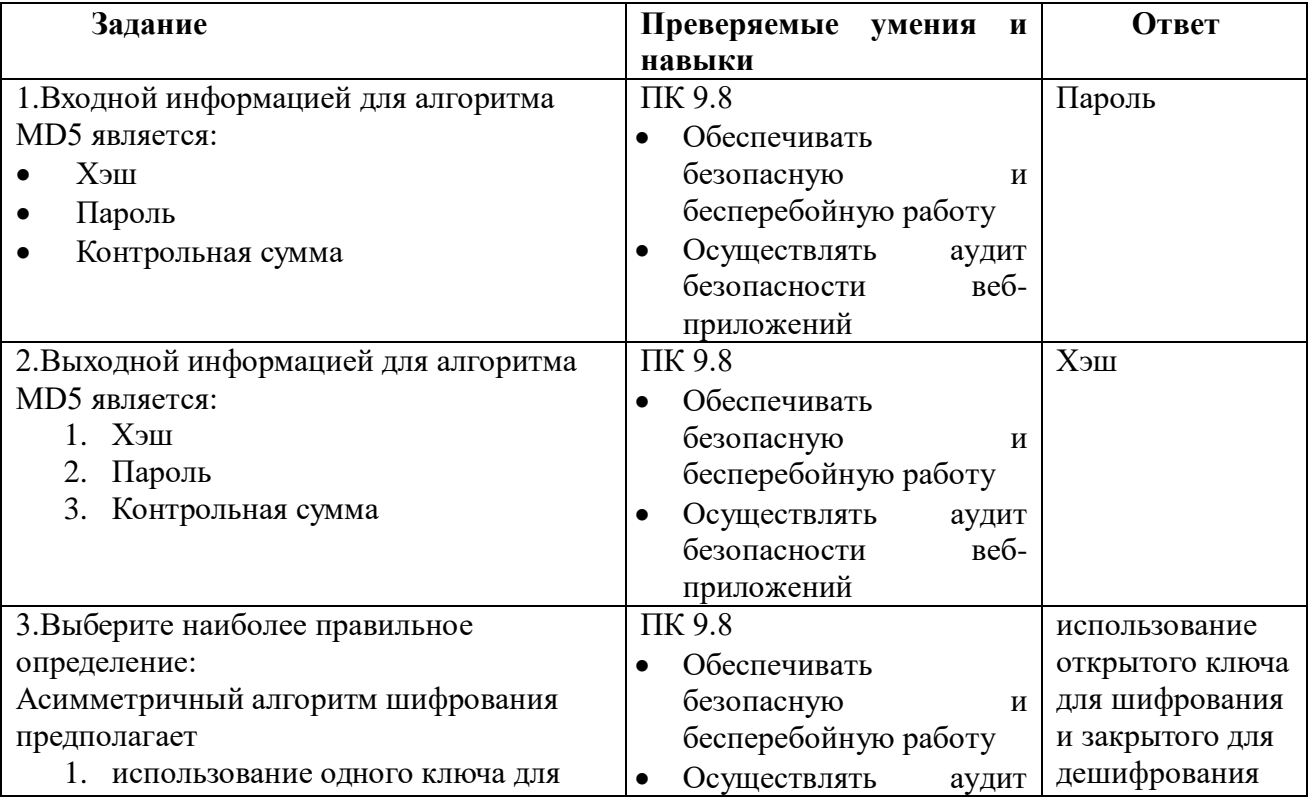

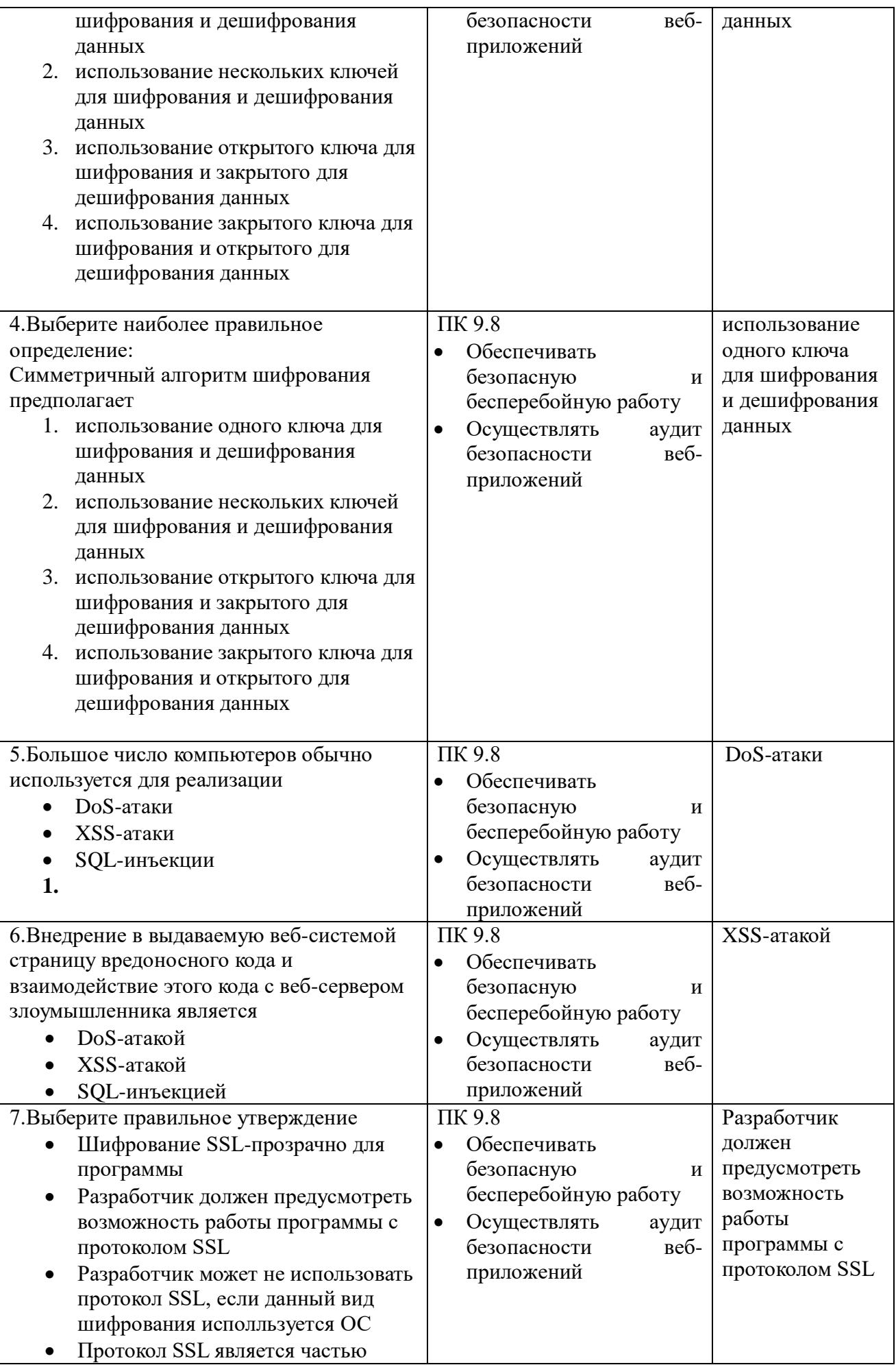

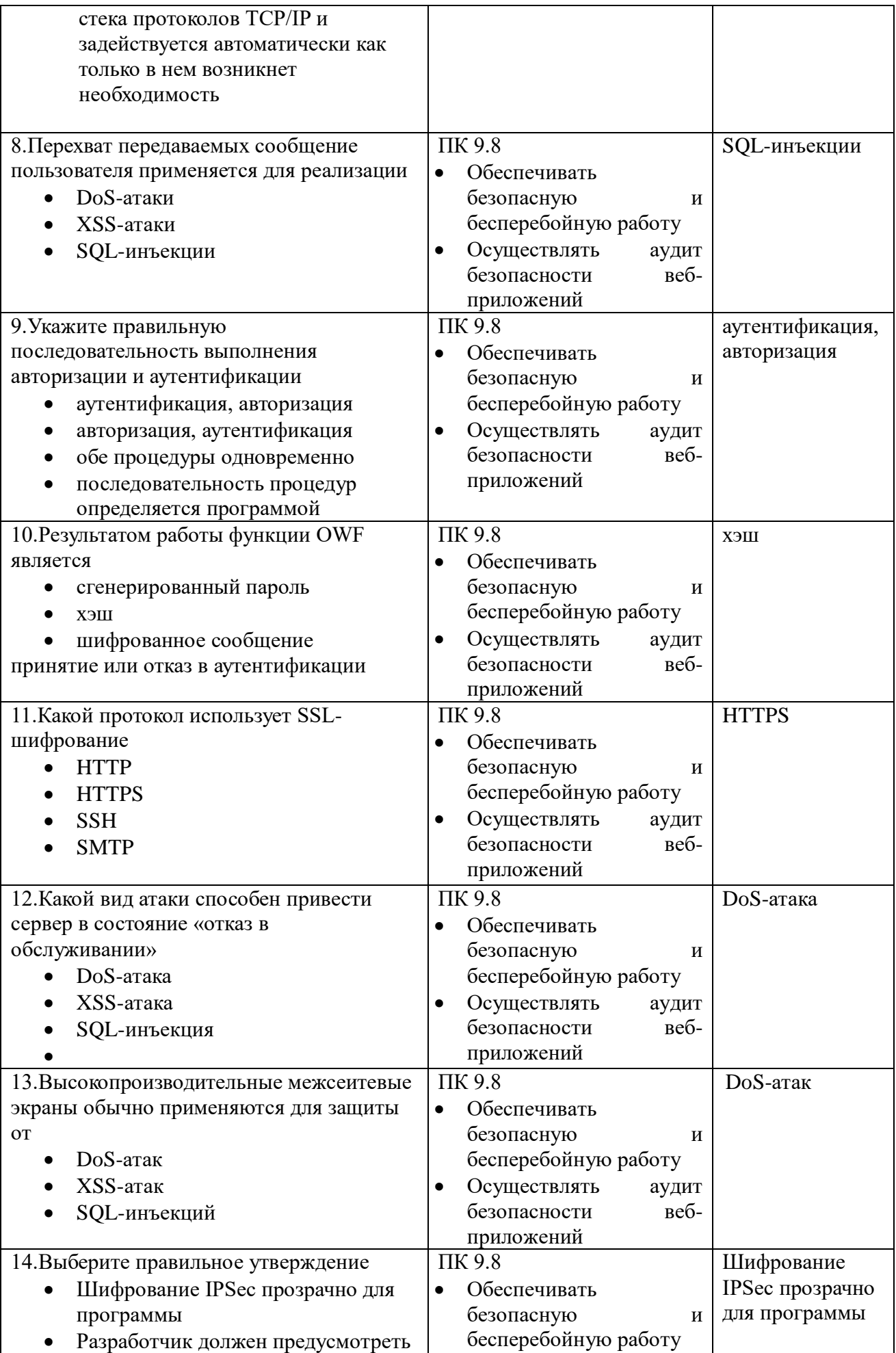

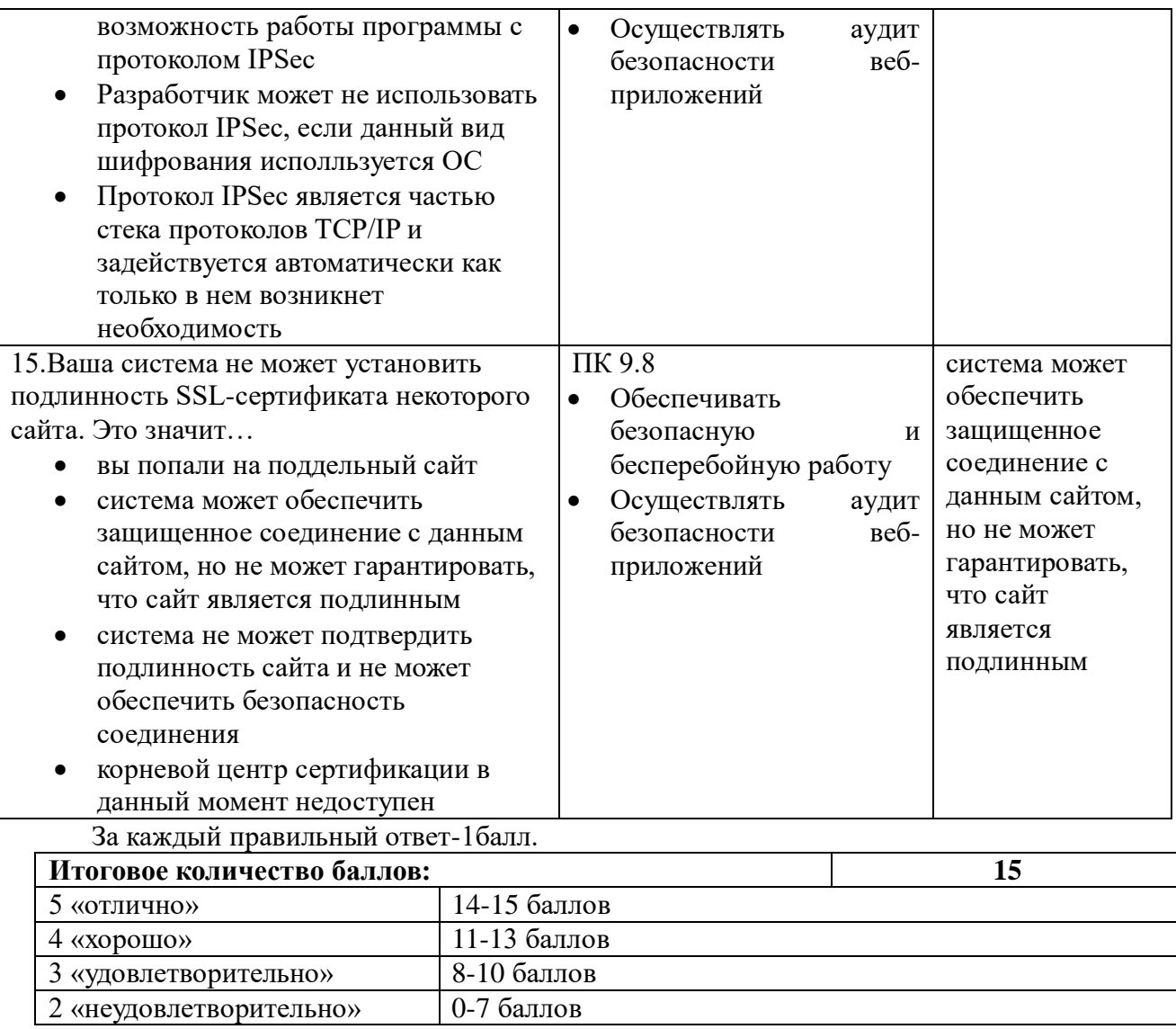

# **III.Оценка по учебной и производственной практике**

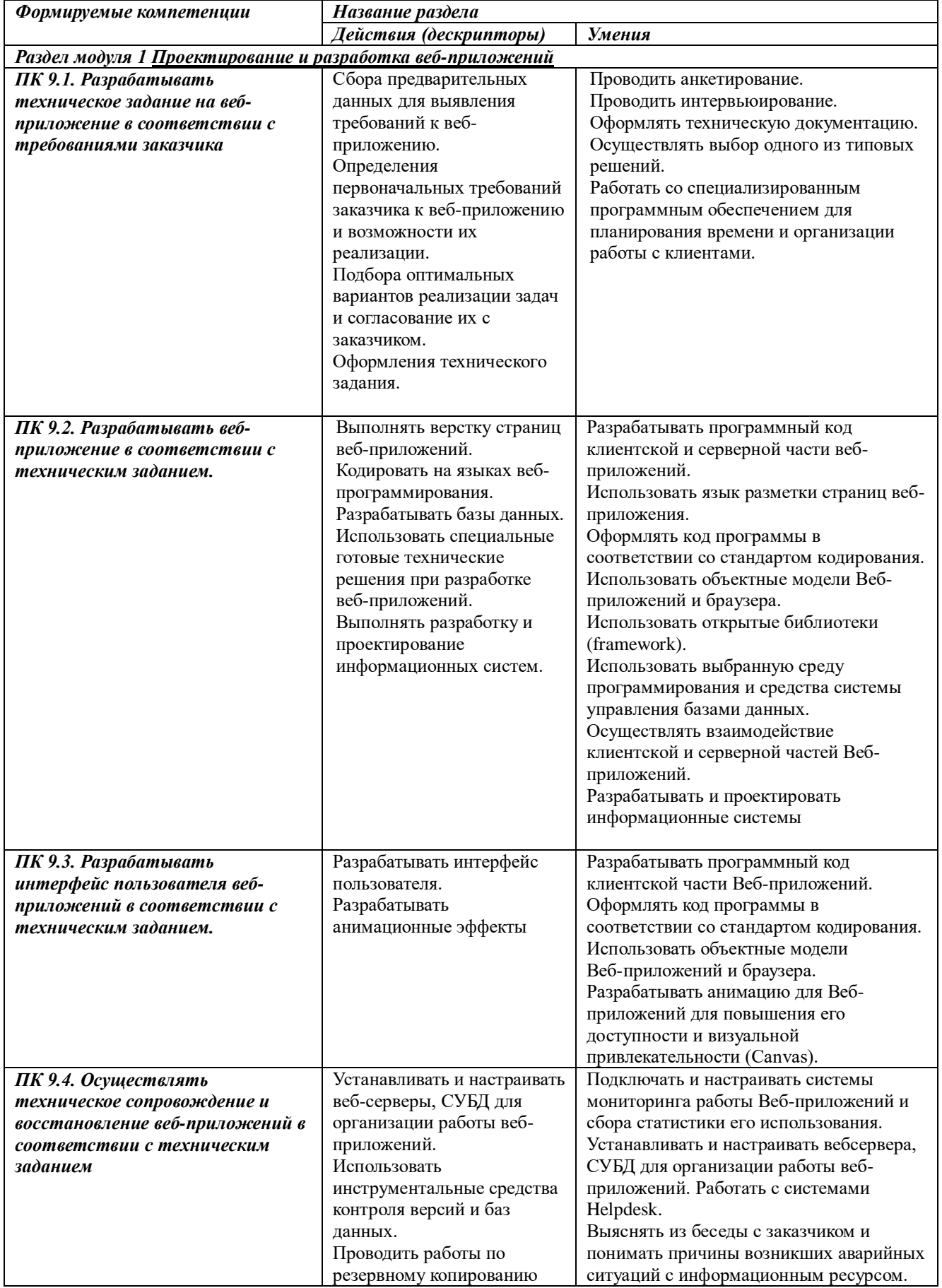

# **Показатели оценки приобретенного опыта, освоенных умений**

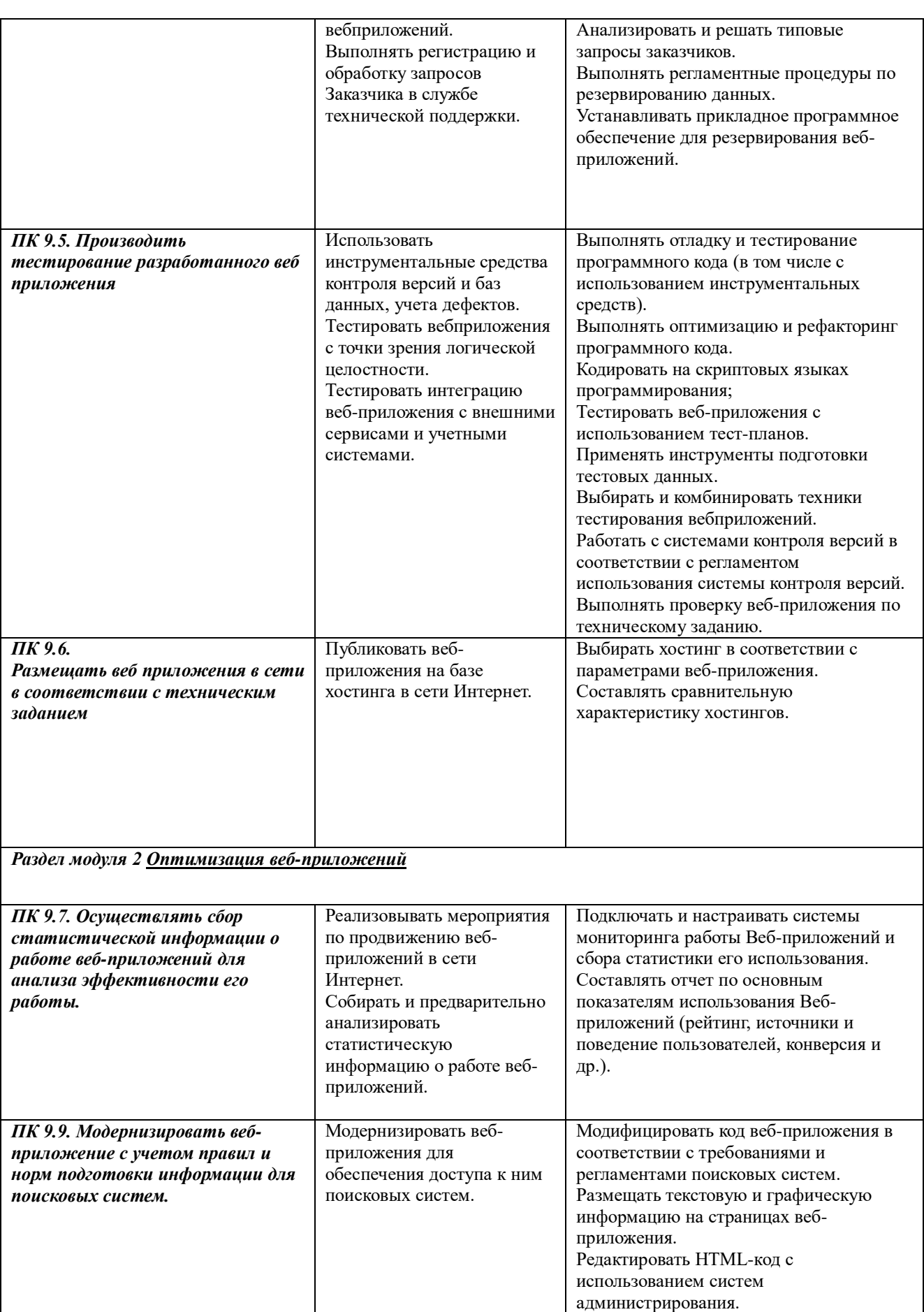

Проверять HTMLкод на соответствие

отраслевым стандартам.

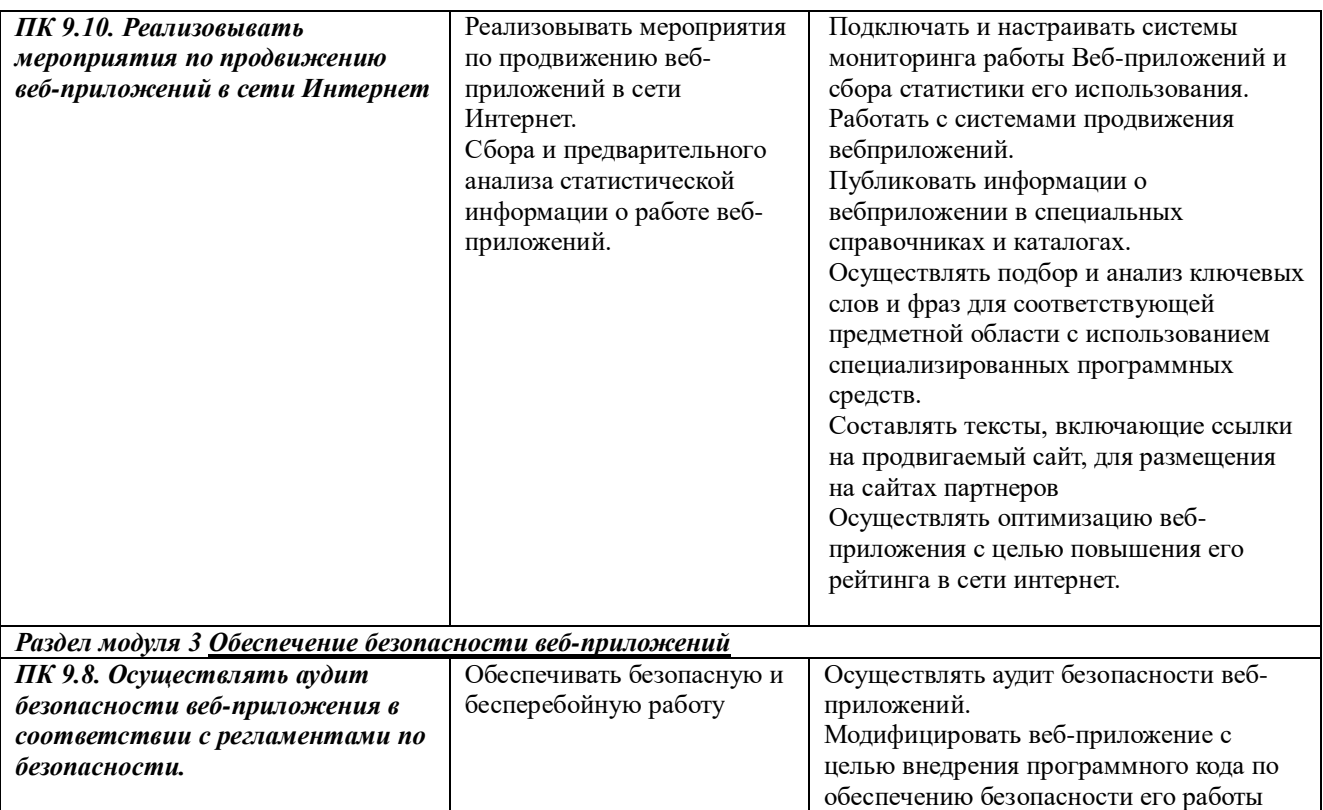

**3.1 Учебная практика** проводится в форме учебных занятий в системах по разработке вебприложения.

В ходе учебных практик формируются умения:

- разрабатывать программный код клиентской и серверной части веб-приложений;
- осуществлять оптимизацию веб-приложения с целью повышения его рейтинга в сети Интернет;
- разрабатывать и проектировать информационные системы

В ходе учебных практик приобретается практический опыт:

- В использовании специальных готовых технических решений при разработке вебприложений;
- выполнении разработки и проектирования информационных систем; модернизации вебприложений с учетом правил и норм подготовки информации для поисковых систем;
- реализации мероприятий по продвижению веб-приложений в сети Интернет

## **Виды работ**

Учебная практика направлена на освоение следующего вида деятельности проектирование, разработка и оптимизация веб-приложений, включающего в себя:

Учебная практика направлена на освоение следующего вида деятельности проектирование, разработка и оптимизация веб-приложений, включающего в себя:

- Разработка технического задания на веб-приложение в соответствии с требованиями заказчика.
- Разработка программного кода клиентской части веб-приложения.
- Разработка программного кода серверной части веб-приложения.
- Разработка программного кода на JavaScript.
- Разработка веб-приложений на CMS.
- Размещение веб-приложений на сервере.
- Внутренняя SEO оптимизация сайта.
- Внешняя оптимизация сайта.
- Разработка рекомендаций по улучшению сайта.
- Аудит безопасности веб-приложения в соответствии с регламентами по безопасности.
- Составление отчетной документации.
- Защита работы.

Производственная (по профилю специальности) практика направлена на освоение следующего вида деятельности — проектирование, разработка и оптимизация веб-приложений, включающего в себя:

- Сбор и анализ информации о предприятии (организации).
- Выполнение индивидуального задания:
- Разрабатывать техническое задание на веб-приложение в соответствии с требованиями заказчика.
- Разрабатывать веб-приложение в соответствии с техническим заданием.
- Разрабатывать интерфейс пользователя веб-приложений в соответствии с техническим заданием.
- Осуществлять техническое сопровождение и восстановление веб-приложений в соответствии с техническим заданием.
- Производить тестирование разработанного веб приложения.
- Размещать веб приложения в сети в соответствии с техническим заданием.
- Сбор статистической информации о работе веб-приложений для анализа эффективности его работы.
- Аудит безопасности веб-приложения в соответствии с регламентами по безопасности.
- Модернизация веб-приложения с учетом правил и норм подготовки информации для поисковых систем.
- Реализация мероприятий по продвижению веб-приложений в сети Интернет.
- Описание этапов выполнения индивидуального задания.
- Оформление отчета по практике в соответствии с требованиями стандартов.

Отметка «зачтено» ставится, если

- выполнены все виды работ
- выполнена отладка и тестирование приложения,
- код программы оформлен в соответствии со стандартом оформления документации.

# АТТЕСТАЦИОННЫЙ ЛИСТ ПО УЧЕБНОЙ ПРАКТИКЕ

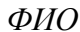

обучающийся(аяся) на III-IV курсе по специальности СПО

# 09.02.07 Информационные системы и программирование,

прошел(ла) учебную практику по профессиональному модулю ПМ 09 успешно Проектирование, разработка и оптимизация веб-приложений

в объеме  $\text{50}$  часов с « » 20 г. по « » 20 г.,

в объеме 25 часов с « » 20 г. по « » 20 г.

в организации ГБПОУ «Дзержинский педагогический колледж»

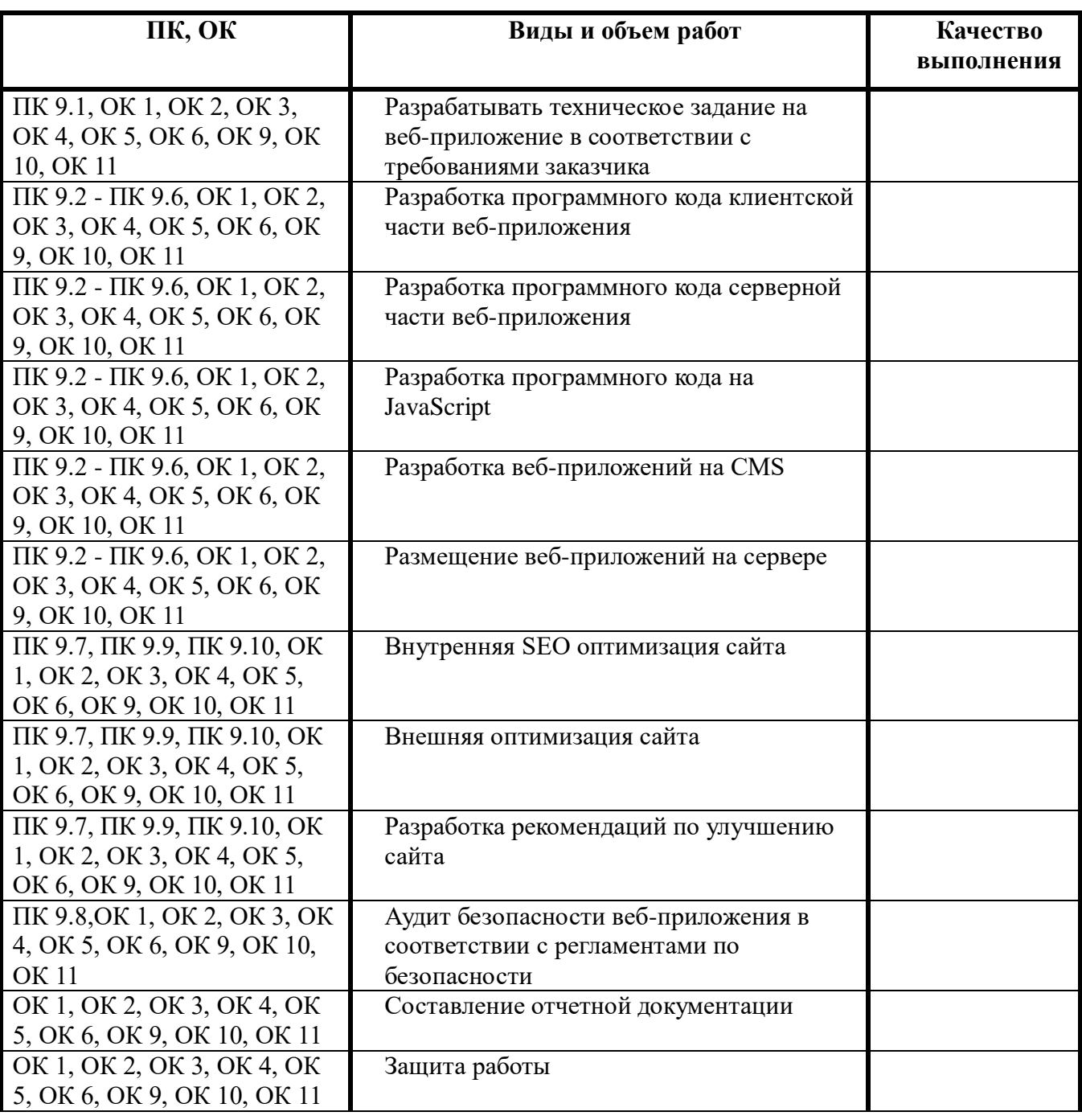

#### Виды и качество выполнения работ

Характеристика учебной и профессиональной деятельности обучающегося во время учебной практики

<u> 1989 - Johann Stein, fransk politiker (d. 1989)</u>

**3.2 Производственная практика** предназначена для овладения студентами первичным профессиональным опытом и закрепления учебных умений и навыков по профессиональному модулю «Проектирование, разработка и оптимизация веб-приложений».

В ходе производственной практики продолжается работа по приобретению практического опыта:

- В использовании специальных готовых технических решений при разработке вебприложений;
- выполнении разработки и проектирования информационных систем; модернизации вебприложений с учетом правил и норм подготовки информации для поисковых систем;
- реализации мероприятий по продвижению веб-приложений в сети Интернет

А так же формируются следующие умения:

- разрабатывать программный код клиентской и серверной части веб-приложений;
- осуществлять оптимизацию веб-приложения с целью повышения его рейтинга в сети Интернет;
- разрабатывать и проектировать информационные системы

Практика по получению первичных профессиональных навыков проводится в сроки, предусмотренные учебным планом и графиком учебного процесса.

Руководство осуществляют преподаватели колледжа.

По результатам практики оформляется отчет по практики, которое включает в себя:

- 1 Дневник
- 2 Анализ выполненных работ на практике.
- 3 Отзыв-характеристика руководителя с отметкой по 5-бальной шкале, подписью руководителя, заверенной печатью.

Все виды и объем работ фиксируются студентом и заверяются подписью руководителя практики от предприятия в **дневнике практики.**

Дневник заполняется практикантом ежедневно рукописно в соответствии с задачами практики.

#### **Заполнение дневника**

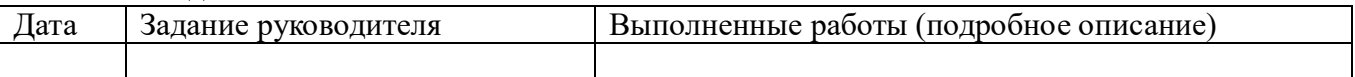

## **Содержание отчета:**

- 1. Сбор и анализ информации о предприятии (организации).
- 2. Выполнение индивидуального задания: постановка задачи, определение аппаратной и программной конфигурации средств ВТ, необходимых для решения поставленной задачи.
- 3. Описание этапов выполнения индивидуального задания.
- 4. Самоанализ

Индивидуальное задание предполагает выполнение работ по практике 1по одному (или нескольким) из следующих направлений:

- разработка веб-сайта;
- разработка веб-приложения
- разработка админ панели веб-сайта

Индивидуальное задание предполагает выполнение работ по практике 2 по одному (или нескольким) из следующих направлений:

- разработка веб-приложений;
- использование готовых технических решений при разработке веб-приложений;
- модернизация веб-приложений с учетом правил и норм подготовки информации для поисковых систем;
- реализация мероприятий по продвижению веб-приложений в сети Интернета.

Отчет оформляется в электронном и печатном виде в соответствии с требованиями:

- 1 Шрифт Times New Roman, 14 пт,
- 2 межстрочный интервал 1,5,
- 3 поля: 3 см левое, 1,5 см правое, 2 см верхнее, 2 см нижнее.
- 4 Нумерация страниц арабскими цифрами внизу по центру.
- 5 Содержание в начале документа.
- 6 Каждый пункт с новой страницы; подпункты не должны начинаться с новой страницы, следующий подпункт отделяется от предыдущего пустой строкой.

По окончании практики руководитель от предприятия составляет отзыв-характеристику, который заверяется подписью руководителя предприятия и печатью (вложить в отчет).

Производственная практика засчитывается по пятибалльной шкале на основании критериев:

- 1. Ведение документации (сдан отчет, дневник и отзыв характеристика).
- 2. Соблюдение сроков сдачи документации и прохождения практики.
- 3. Теоретическая подготовка оценивается на основании отчета (реализации задач практики)
- 4. Профессиональная компетентность оценивается на основании дневника (оценка работ руководителем практики от предприятия) и характеристики.
- 5. Социально-личностные качества оценивается на основании характеристики.

Оценка за практику выставляется на основании аттестационного листа.

# АТТЕСТАЦИОННЫЙ ЛИСТ ПО ПРОИЗВОДСТВЕННОЙ (ПО ПРОФИЛЮ СПЕЦИАЛЬНОСТИ) ПРАКТИКЕ

## $\phi$ *HO*

обучающийся(аяся) на II- III курсе по специальности СПО

# 09.02.07 Информационные системы и программирование,

успешно прошел(ла) учебную практику по профессиональному модулю  $\Pi M$  09 Проектирование, разработка и оптимизация веб-приложений

в объеме \_50\_ часов с «\_\_\_» \_\_\_\_\_\_\_20\_\_\_г. по «\_\_\_» \_\_\_\_\_\_\_20\_\_\_г.

в объеме 50 часов с « » 20 г. по « » 20 г.

в организации Политина Политина Политина Политина Политина Политина Политина Политина Политина Политина Полити

наименование организации, юридический адрес

#### Виды и качество выполнения работ

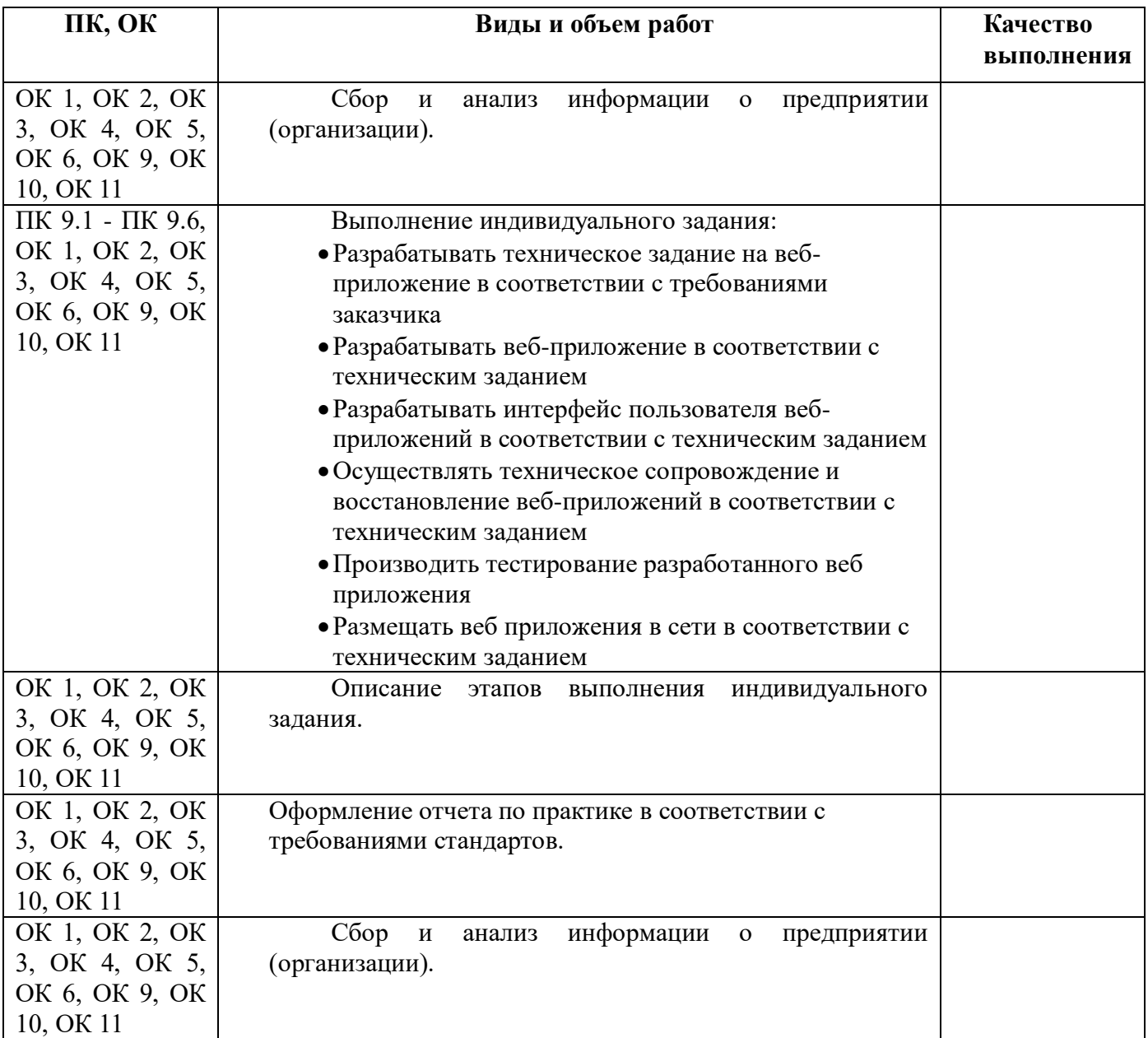

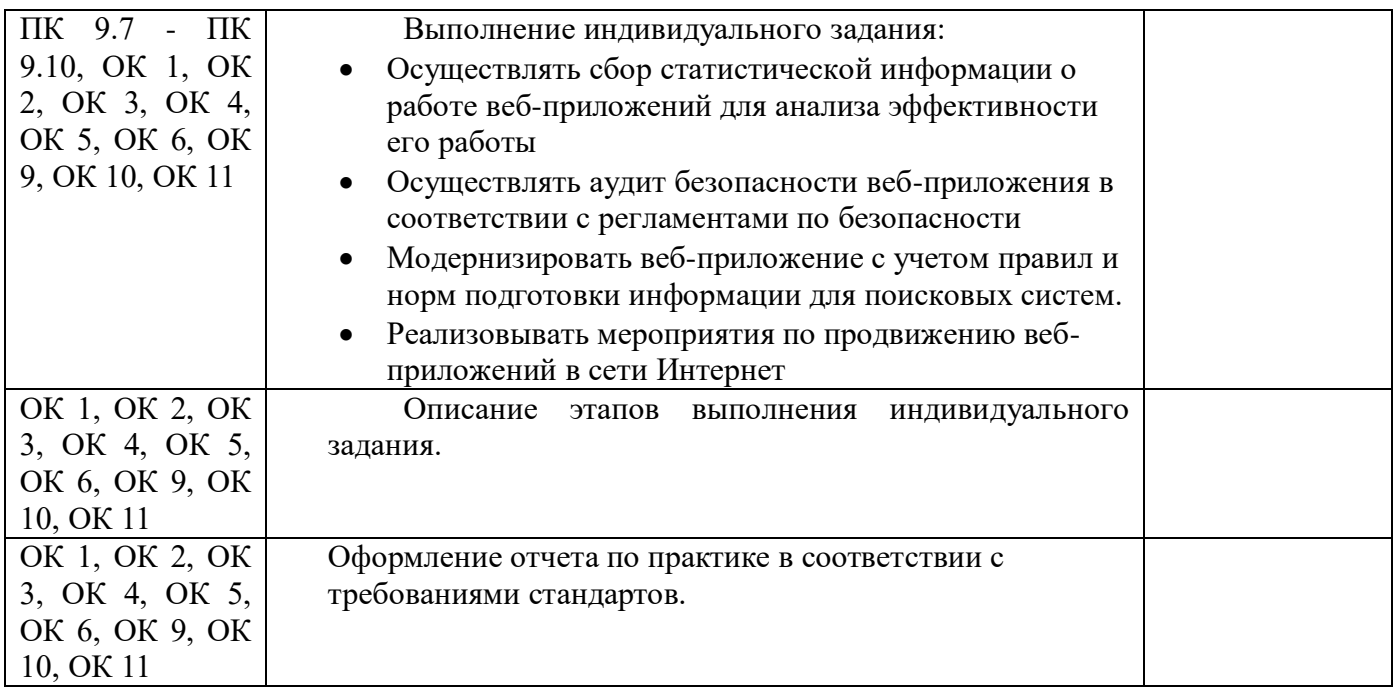

Характеристика учебной и профессиональной деятельности обучающегося во время производственной практики (*дополнительные критерии по выбору ОУ*)

Итоговая отметка\_\_\_\_\_\_\_\_\_\_\_\_\_\_\_\_

Дата « $\longrightarrow$  20 г.

Подпись руководителя практики\_\_\_\_\_\_\_\_\_\_\_\_\_ ФИО руководителя практики\_\_\_\_\_\_\_\_\_\_\_\_\_

#### **Отзыв-характеристика о прохождении производственной практики студента (ки) ГБПОУ Дзержинский педагогический колледж**

Студент $\frac{5}{2}$  курса \_группа

проходил практику с \_\_\_\_\_\_\_\_\_\_\_\_201\_\_г. по \_\_\_\_\_\_\_\_\_\_\_\_\_201\_\_ г .по ПМ.09 «Проектирование, разработка и оптимизация веб-приложений»

на предприятии

За период прохождения практики студент посетил и дней, из них по уважительно причине отсутствовал и дней, пропуски без уважительной причине составили дней.

\_\_\_\_\_\_\_\_\_\_\_\_\_\_\_\_\_\_\_\_\_\_\_\_\_\_\_\_\_\_\_\_\_\_\_\_\_\_\_\_\_\_\_\_\_\_\_\_\_\_\_\_\_\_\_\_\_\_\_\_\_\_\_\_\_\_\_\_\_\_\_\_\_\_\_\_\_\_\_\_\_\_

Студент соблюдал/не соблюдал трудовую дисциплину и /или правила техники безопасности. Отмечены нарушения трудовой дисциплины и /или правил техники безопасности:

\_\_\_\_\_\_\_\_\_\_\_\_\_\_\_\_\_\_\_\_\_\_\_\_\_\_\_\_\_\_\_\_\_\_\_\_\_\_\_\_\_\_\_\_\_\_\_\_\_\_\_\_\_\_\_\_\_\_\_\_\_\_\_\_\_\_\_\_\_\_\_\_\_\_\_\_\_\_\_\_\_\_ \_\_\_\_\_\_\_\_\_\_\_\_\_\_\_\_\_\_\_\_\_\_\_\_\_\_\_\_\_\_\_\_\_\_\_\_\_\_\_\_\_\_\_\_\_\_\_\_\_\_\_\_\_\_\_\_\_\_\_\_\_\_\_\_\_\_\_\_\_\_\_\_\_\_\_\_\_\_\_\_\_\_

Студент справился/ не справился со следующими видами работ (поставить + или -):

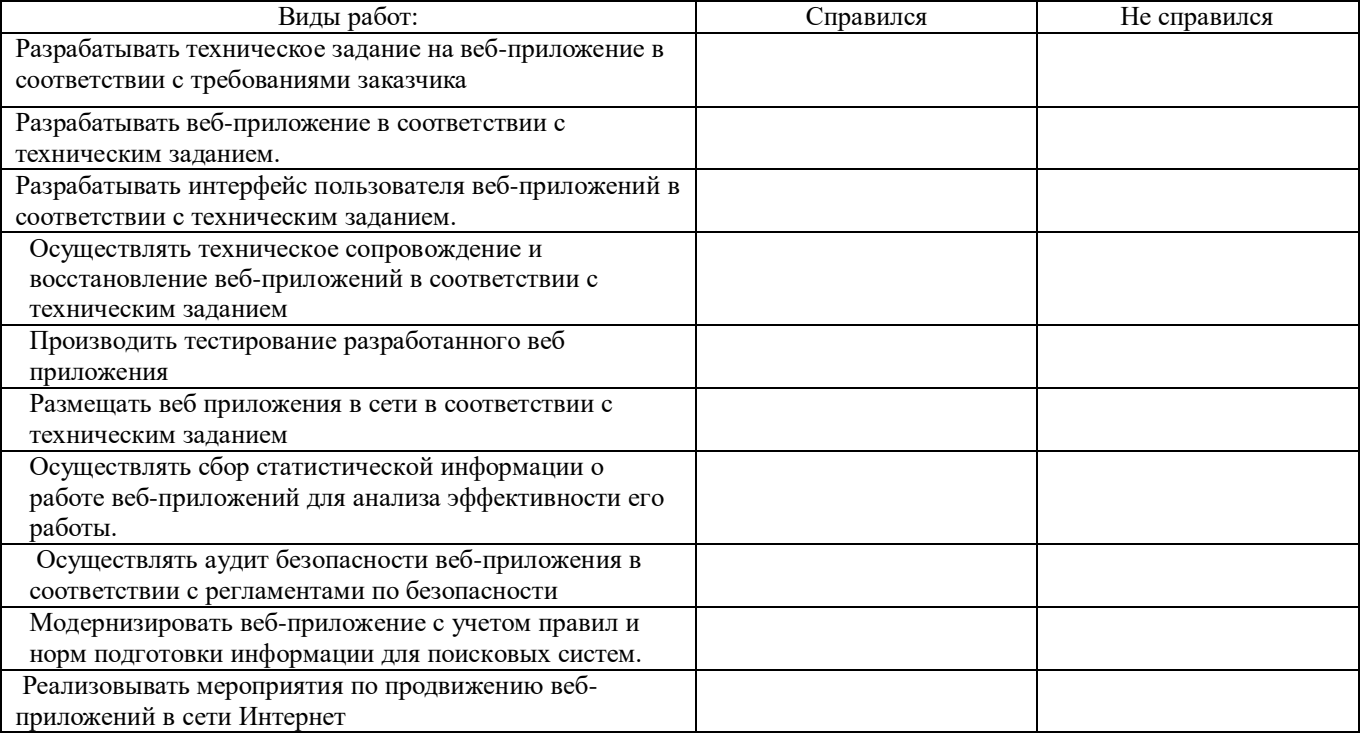

За время прохождения практики студент показал, что *(подчеркнуть нужное)*

- что умеет/не умеет планировать и организовывать собственную деятельность,
- способен/не способен налаживать взаимоотношения с другими сотрудниками,
- имеет/не имеет хороший уровень культуры поведения,
- умеет/не умеет работать в команде,
- высокая/низкая степень сформированности умений в профессиональной деятельности.

\_\_\_\_\_\_\_\_\_\_\_\_\_\_\_\_\_\_\_\_\_\_\_\_\_\_\_\_\_\_\_\_\_\_\_\_\_\_\_\_\_\_\_\_\_\_\_\_\_\_\_\_\_\_\_\_\_\_\_\_\_\_\_\_\_\_\_\_\_\_\_\_\_\_\_\_\_\_\_\_\_ \_\_\_\_\_\_\_\_\_\_\_\_\_\_\_\_\_\_\_\_\_\_\_\_\_\_\_\_\_\_\_\_\_\_\_\_\_\_\_\_\_\_\_\_\_\_\_\_\_\_\_\_\_\_\_\_\_\_\_\_\_\_\_\_\_\_\_\_\_\_\_\_\_\_\_\_\_\_\_\_\_\_

В отношении выполнения трудовых заданий проявил себя

Оценка за практику \_\_\_\_\_\_\_\_\_\_\_\_\_\_ \_\_\_\_\_\_\_\_\_\_\_\_\_\_\_\_\_\_\_\_\_\_\_\_\_\_\_\_

 $\overline{\phantom{a}}$ 

 *Ф И.О наставника* 

*подпись*

#### **ИНДИВИДУАЛЬНОЕ ЗАДАНИЕ**

на производственную (по профилю специальности) практику

студента гр. \_\_\_специальности 09.02.07 Информационные системы и программирование (код специальности)

*\_\_\_\_\_\_\_\_\_\_\_\_\_\_\_\_\_\_\_\_\_\_\_\_\_\_\_\_\_\_\_\_\_\_\_\_\_\_\_\_\_\_\_\_\_\_\_\_\_\_\_\_\_\_\_\_\_\_\_\_\_\_\_\_\_\_\_\_* (фамилия, имя, отчество)

#### **ТЕМА ЗАДАНИЯ**

Выполнение заданий по освоению ВПД Проектирование, разработка и оптимизация веб-приложений

(Наименование ВПД)

#### **СОДЕРЖАНИЕ ПРАКТИКИ**

- 1. Ознакомление с предприятием:
	- Ознакомление с местом проведения практики. Инструктаж по технике безопасности
	- Сбор информации о структуре предприятия

2. Выполнение функциональных обязанностей по освоению ВПД Проектирование, разработка и оптимизация веб-приложений:

Выполнение индивидуального задания:

- Разрабатывать техническое задание на веб-приложение в соответствии с требованиями заказчика
- Разрабатывать веб-приложение в соответствии с техническим заданием
- Разрабатывать интерфейс пользователя веб-приложений в соответствии с техническим заданием
- Осуществлять техническое сопровождение и восстановление веб-приложений в соответствии с техническим заданием
- Производить тестирование разработанного веб приложения
- Размещать веб приложения в сети в соответствии с техническим заданием
- Осуществлять сбор статистической информации о работе веб-приложений для анализа эффективности его работы
- Осуществлять аудит безопасности веб-приложения в соответствии с регламентами по безопасности
- Модернизировать веб-приложение с учетом правил и норм подготовки информации для поисковых систем.
- Реализовывать мероприятия по продвижению веб-приложений в сети Интернет
- Описание этапов выполнения индивидуального задания

3. Оформление отчета по практике в соответствии с требованиями стандартов..

Отчет должен содержать собранные в ходе практики материалы в соответствии с пунктами 1-2

Руководитель практики от колледжа

(подпись, Ф.И.О.)

Руководитель практики от предприятия

(Должность, подпись, Ф.И.О. печать)

« $\rightarrow$  201 г.

#### **V. Контрольно-измерительнве материалы для экзамена (квалификационного)**

Курсовой проект выполняется в 5-6 семестре и предусматривает следующие аудиторные учебные занятия:

- 1 Ознакомление обучающихся с целями и задачами курсового проектирования, с тематикой курсового проекта, выбор темы, ознакомление обучающихся с графиком выполнения курсового проекта.
- 2 Рекомендации по содержанию теоретической и практической частей курсового проекта, требования к выполнению
- 3 Анализ предметной области и разработка технического задания. Сбор и анализ требований к разрабатываемому программному продукту.
- 4 Проектирование программного продукта
- 5 Разработка внешнего интерфейса и структуры меню
- 6 Тестирование и отладка программного продукта
- 7 Оформление основных разделов пояснительной записки
- 8 Оформление приложений пояснительной записки
- 9 Требования к презентационным материалам курсового проекта
- 10 Выставление рейтинга. Защита курсового проекта

#### **Примерная тематика курсового проектирования**

Создание веб и мультимедийных приложений для организаций и предприятий разного уровня: для государственных учреждений, организаций сферы услуг, транспортной системы, предприятий связи, производственных предприятий и т.д.

Типы разрабатываемых веб и мультимедийных приложений:

– электронное сопровождение учебного процесса по дисциплинам и профессиональным модулям;

– разработка, внедрение и адаптация web-приложений различной тематики Разработка, внедрение и продвижения веб-сайта для ….

Оптимизация работы сайта для компании…

Продвижение в социальных сетях …….. и другие.

Оценка по курсовому проекту выставляется в соответствии с критериями:

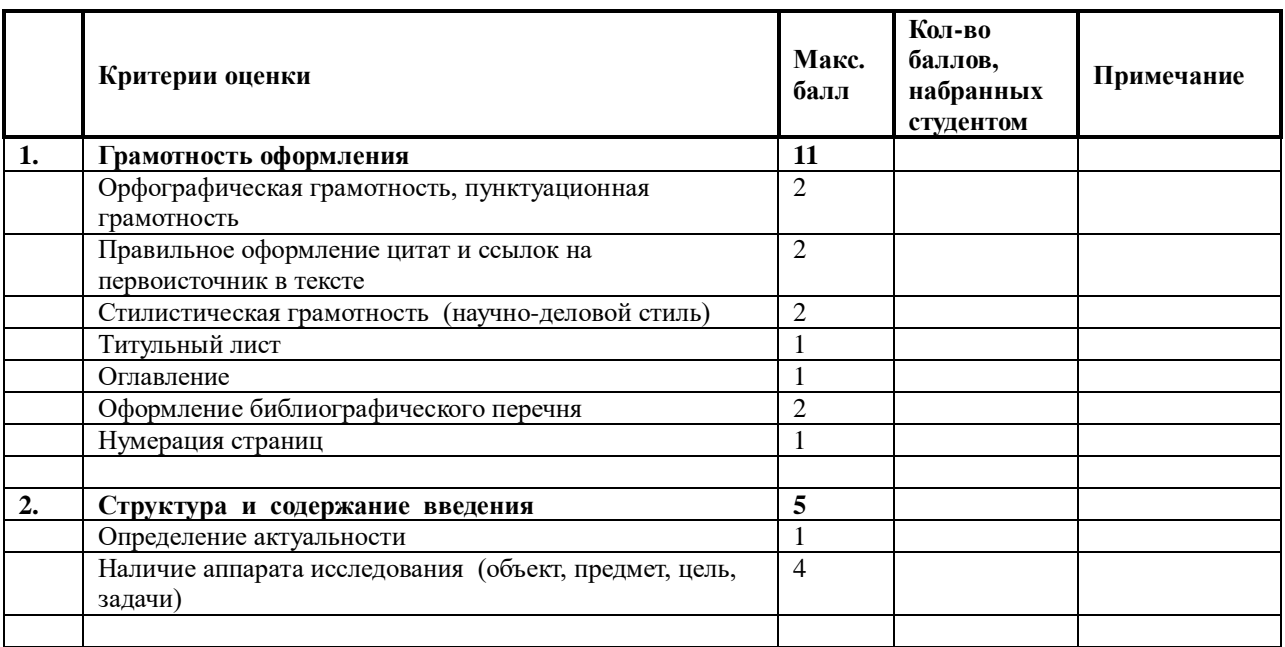

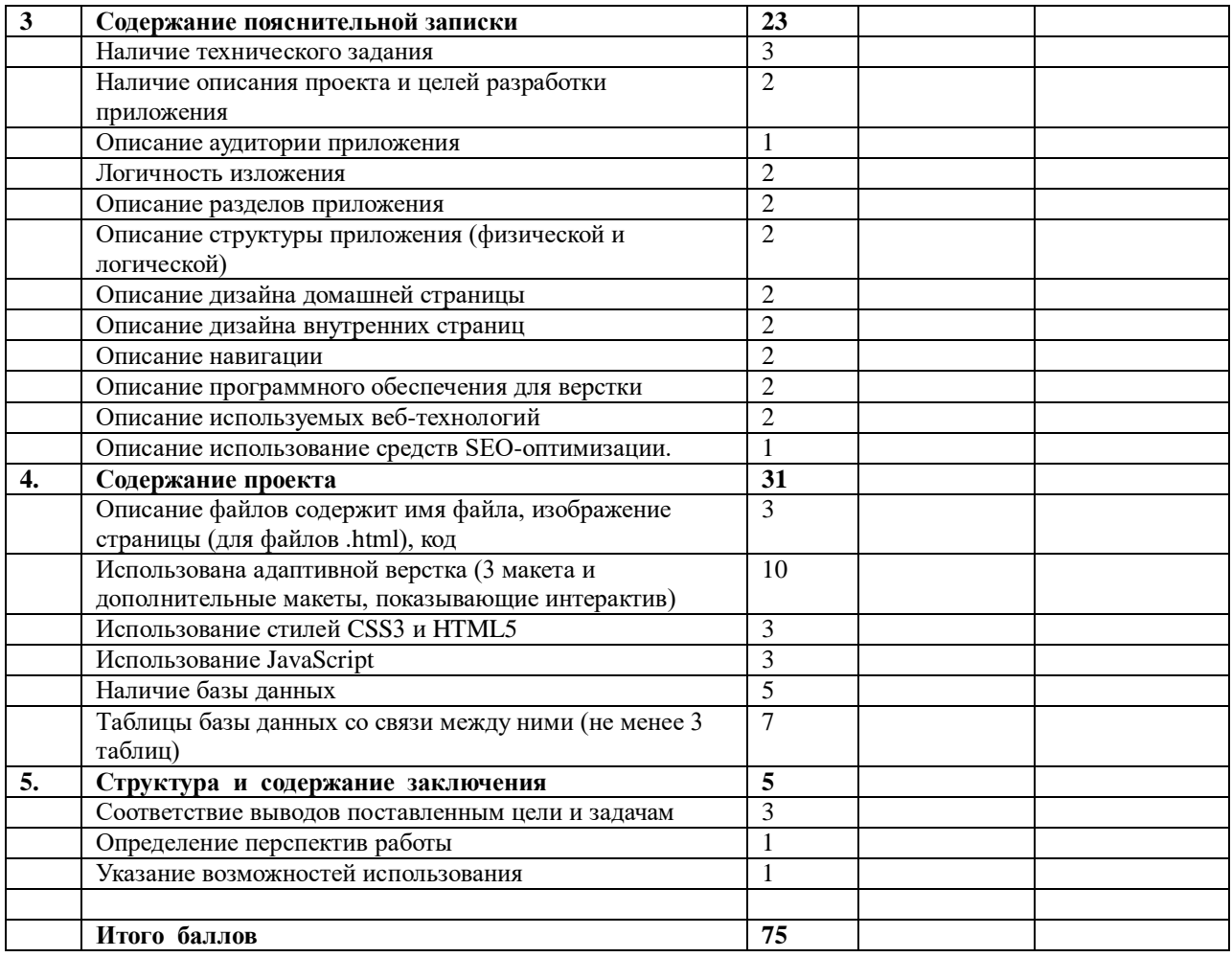

# **Дополнительные баллы**

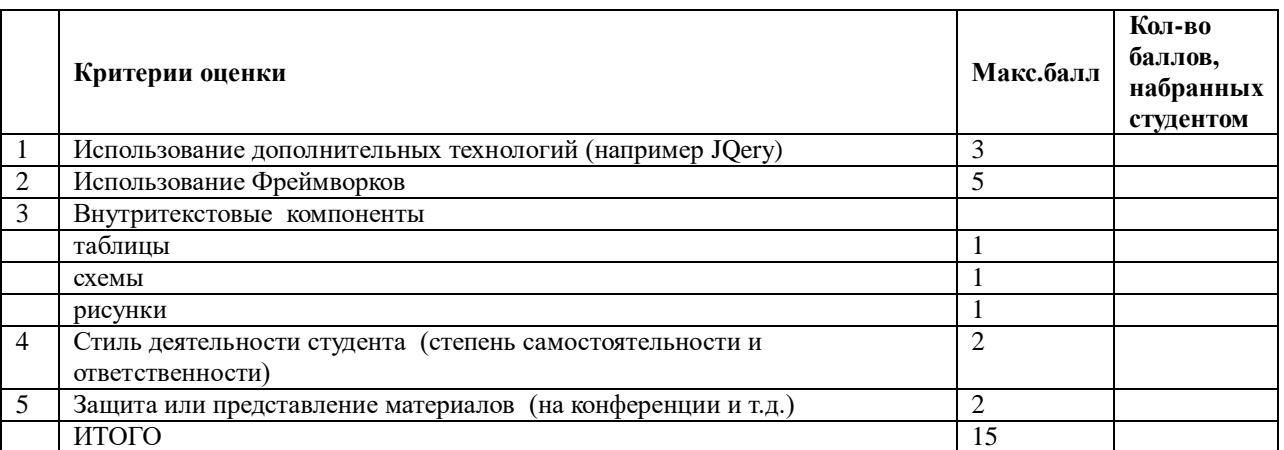

# **Отметка выставляется по набранным баллам**

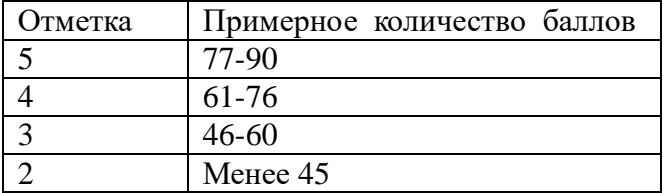

#### **5.1 Организация итогового контроля и оценки освоения программы ПМ в ходе экзамена (квалификационного)**

В качестве итоговой аттестации по модулю после завершения обучения проводится экзамен (квалификационный), на котором представители работодателей и учебного заведения проверяют готовность обучающегося к выполнению соответствующего вида профессиональной деятельности и сформированность у него профессиональных (ПК) и общих компетенций (ОК).

Экзамен (квалификационный) проводится после изучения МДК 09.01, МДК 09.02, МДК 09.03 модуля, прохождения учебных и производственных практик.

Экзамен (квалификационный) учитывает: оценку освоения МДК, прохождение учебных и производственных практик.

Экзамен (квалификационный) определяет уровень и качество освоения образовательной программы, проверяет готовность обучающегося к выполнению соответствующего вида профессиональной деятельности и сформированность у него компетенций.

Итогом проверки является однозначное решение «вид профессиональной деятельности освоен / не освоен».

Экзамен (квалификационный) состоит из аттестационного испытания – выполнение комплексного практико-ориентированного задания.

#### *5.1.1 Условия выполнения задания*

Место проведения промежуточной аттестации – компьютерный класс. Используемое оборудование – персональный компьютер с установленным прикладным программным обеспечением и набором специализированных программ.

Максимальное время выполнения заданий билета – 180 мин.

#### *5.1.2 Образцы заданий*

#### *Образец экзаменационного билета*

Ваша задача – реализовать указанный функционал. В качестве исходных страниц используются html-файлы, расположенный в папке «Экзамен» на рабочем столе вашего коппьютера. Необходимо реализовать систему регистрации и авторизации пользователей и администратора, а также различный функционал, связанный с этими ролями. Вся создаваемая информация, том числе данные аккаунтов, должна храниться в базе данных. Далее приведены функции, распределенные по ролям.

Для всех:

1. Возможность фильтровать товары по категориям.

2. Возможность авторизации с последующим переходом на главную страницу в роли пользователя или администратора. Если пароль или логин неверный, то выводить соответствующее сообщение, также, если пользователь «забанен».

3. После авторизации выводить в шапке логин в формате «Здравствуйте, [login]» и кнопку «Выход».

Гость/Пользователь:

1. Возможность регистрации с указанием логина и пароля, оповещением об успешной регистрации и переходом на главную страницу в роли нового зарегистрированного пользователя.

2. Пользователь имеет возможность видеть и влиять на рейтинг товара по системе суммирования («карма»). Гость НЕ может видеть рейтинг товаров ни в каталоге, ни в детальном описании. Повлиять на рейтинг одного товара пользователь может лишь единажды.

Администратор:

1. Логин – admin, пароль – admin. Если данная пара не подойдет для авторизации – задания, связанные с администраторской частью не засчитаются.

2. Возможность добавлять, удалять и редактировать товары, категории товаров и ссылки на социальные сети в подвале. При добавлении фото товара автоматически создавать квадратную миниатюру для вывода в каталоге.

3. Возможность «банить» пользователей.

4. Возможность «отключать» товар, чтобы он не выводился в каталоге.

Страницы регистрации и авторизации, а также администраторской части реализуются в свободной форме, но оцениваются по критерию удобства пользования. Оформление вывода оценки товара так же остается на ваше усмотрение.

#### *5.1.3 Критерии оценки*

*Количественная оценка*

Таблица 14- Критерии количественной оценки

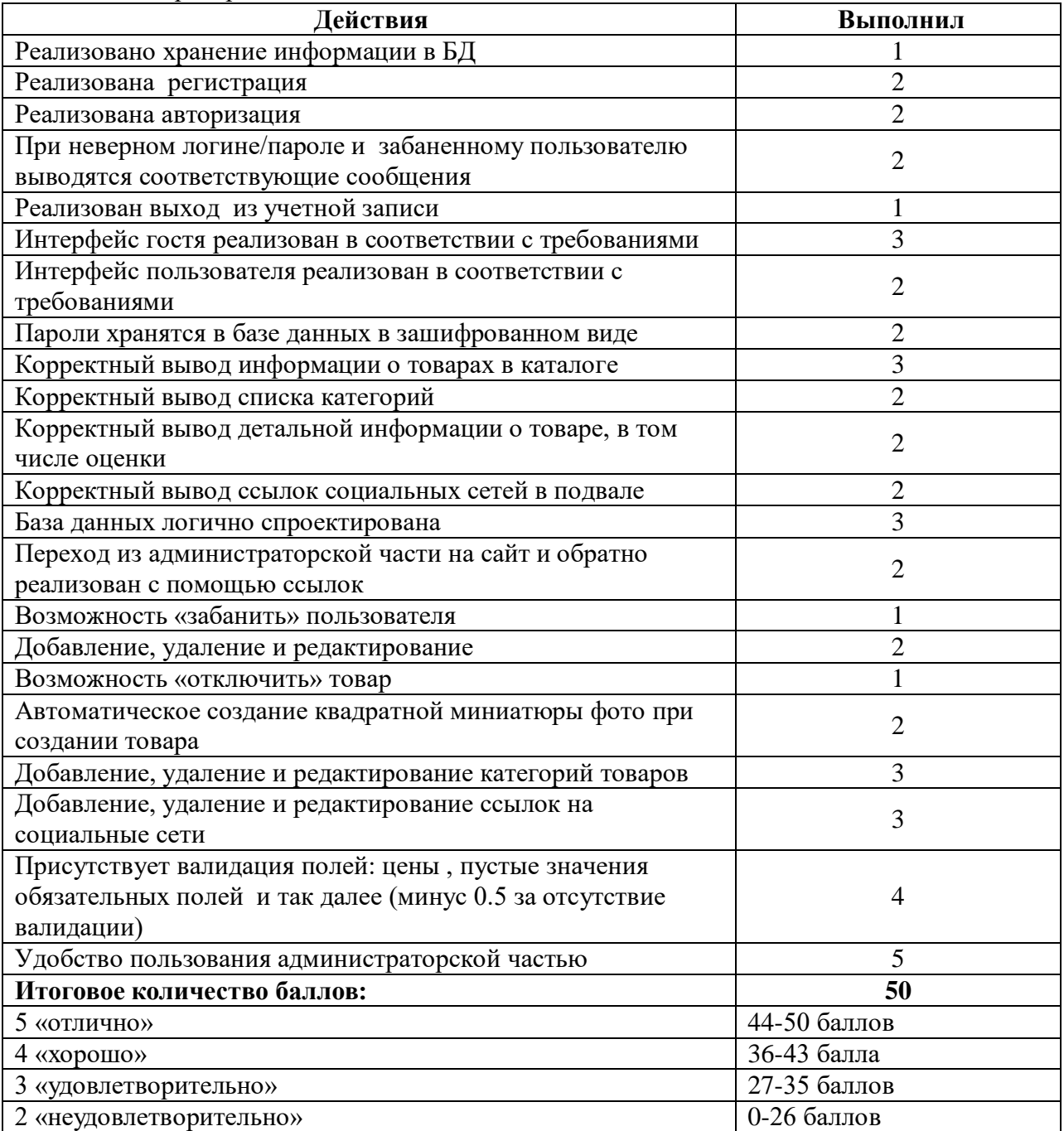

*Качественная оценка*

*Оценка «5»* выставляется в том случае, если студент продемонстрировал высокий уровень знании и умений по всем пунктам практического задания и набрал достаточное количество баллов.

*Оценка «4»* выставляется в том случае, если студент продемонстрировал хороший уровень знании и умений по всем пунктам практического задания и набрал достаточное количество баллов.

*Оценка «3»* выставляется в том случае, если студент продемонстрировал достаточный уровень знании и умений по всем пунктам практического задания и набрал достаточное количество баллов.

*Оценка «2»* **выставляется в том случае, если студент не продемонстрировал достаточный уровень знании и умений по пунктам практического задания и не набрал достаточное количество баллов.**

Вид профессиональной деятельности считается освоенным, если на экзамене (квалификационном) получена оценка не ниже «удовлетворительно».

«Самостоятельная работа

```
1. Что будет являться результатом выполнения данной программы?
        \langle?
       a=5:
       $h=6:
       c = "YHICIO - "echo $c.$b.$a;
        \ddot{?}2. Найти и исправить ошибки в программном коде.
               \langle?
                       a = 1$b = "24"c = 75ir (\$a = \$b) echa "Ypa!!!";
                       else { echa a + 2b + 3c; }
        \rightarrow3. Какое значение в конечном итоге будет присвоеным $ac, $bc, $cc, $ad
           переменной?
               \langle?
                       a = 92:
                       b = 21;
                       c = 12"
                       for (\$i = 1; \$i < $bc; \$i++) {
               \text{Sac} = \text{Si}:\text{Bad} = \text{Bad} + 1;
        <sup>-</sup>
       \csc = \csc + \csc\gamma4. Что будет являться результатом выполнения данной программы?
        \langle?
                       \mathsf{Smas} = \text{array};
                       \text{Smas2} = \arctan(\cdot):
                       for ($i = 1; $i < 10; $i++) {
               \text{Smas}[\$i] = \$i;Smas2[$i] = 5;\left\{ \right\}echo $mas[$mas2[2]];
       \gamma5. Какие элементы и их значения будет содержать массив $ GET при данном
            запросе?
               http://test.ru/index.php?page=1&category=Привет!&maps=Москва&test
Ответ записать в данном виде: $ GET[элемент] = значение;
```
Задания на массивы

- 1. Сформировать и вывести на экран последовательность из n элементов, заданных датчиком случайных чисел на интервале [-23, 34].
- 2. Найти произведение элементов одномерного массива, состоящего из n элементов.
- 3. Задан массив А, состоящий из n чисел. Найти среднее арифметическое его элементов.
- 4. Найти сумму элементов массива с четными номерами, содержащего N элементов.
- 5. Сформировать и вывести на экран массив, элементы которого заданы датчиком случайных чисел на интервале [-19, 26] (размер произвольный). Найти произведение элементов с нечетными номерами.
- 6. Сформировать и вывести на экран массив, элементы которого заданы датчиком случайных чисел на интервале [-56, 47] (размер произвольный). Найти произведение элементов с четными номерами, которые превосходят некоторое число t.
- 7. Найти наименьший элемент одномерного массива, состоящего из n элементов.
- 8. Найти номер наименьшего элемента в массиве, заданного датчиком случайных чисел на интервале [-20, 25]. Размер произвольный.
- 9. В заданном одномерном массиве, состоящем из n целых чисел, подсчитать количество четных элементов.
- 10. Найдите среднее арифметическое элементов массива, состоящего из 10 чисел, которые превышают по величине число С.
- 11. Подсчитать количество положительных элементов в каждом столбце матрицы размером МхN, элементы которой вводятся с клавиатуры.
- 12. Подсчитать количество четных элементов в каждом столбце матрицы размером МхN, элементы которой задаются с помощью датчика случайных чисел на интервале [-98; 54].

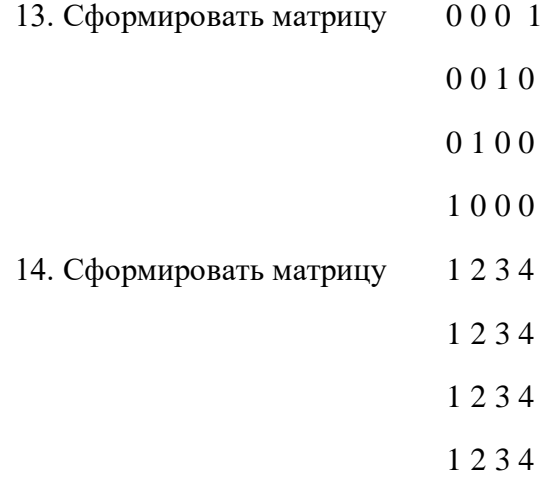

**Задания на ветвления**

1) Даны круг и квадрат. Составьте программу, определяющую по введенным вами значениям длин стороны квадрата и радиуса круга, одно из утверждений «Круг вписан в квадрат» или «Квадрат вписан в круг». (2балла)

2) Составьте программу вычисления суммы цифр введенного с клавиатуры трехзначного натурального числа. Например, для числа 128 сумма цифр 11, для числа 34 сумма цифр 12. (2балла)

3) Напишите программу, анализирующую данные пожарного датчика в помещении, которая выводит сообщение «Пожароопасная ситуация», если температура в комнате превысила 600. Значение температуры вводится с клавиатуры. (1балл)

4) Составьте программу, проверяющую, что введенное число является четным или нечетным. (1балл)

5) Составьте программу, проверяющую, что введенное число делится без остатка на 3. (1балл)

6) Напишите программу, которая анализирует человека по возрасту и относит к одной из четырех групп: дошкольник, ученик, работник, пенсионер. Возраст человека вводится с клавиатуры. (2балла)

7) Вы ввели трехзначное число. Затем ввели любую цифру. Составьте программу, определяющую, есть ли в этом числе данная цифра. (3балла)

8) Составьте программу, определяющую, лежит ли точка с указанными координатами X, Y на окружности радиуса R с центром в начале координат. (1балл)

9) Составьте программу, определяющую, пройдет ли график функции  $v=5x^2-7x+2$ через заданную точку с координатами (а,b). (1балл)

10) К финалу конкурса лучшего по профессии «Специалист электронного офиса» были допущены трое: Иванов, Петров, Сидоров. Соревнования проходили в три тура. Иванов в первом туре набрал M1 баллов, во втором – N1, в третьем – P1. Петров – соответственно M2, N2, P2. Сидоров – M3, N3, P3. Составьте программу, определяющую, сколько баллов набрал победитель. (2балла)

11) Составьте программу, которая по трем введенным вами числам определит, могут ли эти числа быть длинами сторон треугольника, и если да, то какой получится треугольник с данными длинами сторон (прямоугольный, остроугольный, тупоугольный). (3балла)

12) Квадраты при игре в крестики-нолики занумерованы, как показано на рисунке. Заданы номера трех квадратов: N1, N2, N3, причем N1<N2<N3. Проверить, лежат ли квадраты:

1 2 3

4 5 6

7 8 9

на одной диагонали

на одной вертикали

на одной горизонтали. (3балла)

16) Составьте программу, реализующую эпизод применения компьютера в книжном магазине. Компьютер запрашивает стоимость книг и сумму денег, внесенную покупателем. Если сдачи не требуется, печатает на экране «Спасибо». Если денег внесено больше, то печатает «Возьмите сдачу» и указывает сумму сдачи. Если денег недостаточно, то печатает об этом сообщение и указывает размер недостающей суммы. (2балла)

17) В ЭВМ поступают результаты соревнований по плаванию для 3-х спортсменов. Составьте программу, которая выбирает лучший результат и выводит его на экран с сообщением, что это результат победителя заплыва. (1балл)

18) Составьте программу, которая по введенному вами K – числу грибов печатает фразу «Мы нашли в лесу K грибов», причем согласовывает окончание слова «гриб» с числом K. Количество грибов может быть любым целым числом: 1, 3, 34, 127 и т.д. Окончание фразы определяется значением последней цифры. (2балла)

19) Составьте программу, которая для числа K (от 1 до 99), введенного вами, напечатает фразу «Мне K лет», где K - введенное число, при этом в нужных случаях слово «лет» заменяя на «год» или «года». Например, при K=70 «Мне 70 лет», при K=15 «Мне 15 лет», при K=23 «Мне 23 года», при K=31 «Мне 31 год». (2балла)

Примечание:

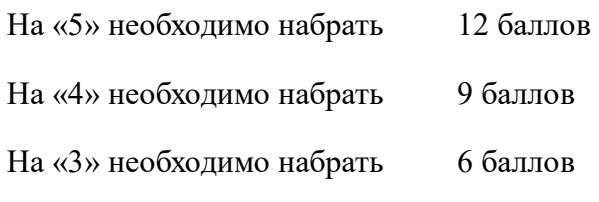

#### **Задания на циклы**

1. Имеется серия измерений элементов треугольника. Группы элементов пронумерованы. В серии в произвольном порядке могут встречаться такие группы элементов треугольника:

1) основание и высота;

2) две стороны и угол между ними (угол задан в радианах);

3) три стороны.

Разработать программу, которая запрашивает номер группы элементов, вводит соответствующие элементы и вычисляет площадь треугольника. Вычисления прекратить, если в качестве номера группы введен 0.

2. Начав тренировки, спортсмен в первый день пробежал 10 км. Каждый день он увеличивал дневную норму на 10% нормы предыдущего дня. Какой суммарный путь пробежит спортсмен за 7 дней?

3. Одноклеточная амеба каждые 3 часа делится на 2 клетки. Определить, сколько амеб будет через 3, 6, 9, 12,..., 24 часа.

4. Около стены наклонно стоит палка длиной х м. Один ее конец находится на расстоянии у м от стены. Определить значение угла а между палкой и полом для значений  $x = k$  м и у, изменяющегося от 2 до 3 м с шагом h м.

5. У гусей и кроликов вместе 64 лапы. Сколько может быть кроликов и гусей (указать все сочетания)?

6. Составить алгоритм решения задачи: сколько можно купить быков, коров и телят, платя за быка 10 руб., за корову — 5 руб., а за теленка — 0,5 руб., если на 100 руб. надо купить 100 голов скота?

7. Доказать (путем перебора возможных значений), что для любых величин А, В, С типа Boolean следующие пары логических выражений имеют одинаковые значения (эквивалентны):

а) A OR В и В OR A;

б) A AND В и В AND A;

в) (A OR В) OR С и A OR С;

г) (AAND B) AND С и AAND (B AND C);

д) A AND (A OR В) и А;

е) A OR (A AND В) и А;

ж) A AND (B OR C) и  $(A$  AND B) OR  $(A$  AND C);

з) A OR (В AND С) и (A OR В) AND (A OR С).

8. Составить программу для проверки утверждения: «Результатами вычислений по формуле  $x^2 + x + 17$  при  $0 \ge x \ge 15$  являются простые числа». Все результаты вывести на экран.

9. Составить программу для проверки утверждения: «Результатами вычислений по формуле  $x2 + x + 41$  при  $0 \ge x \ge 40$  являются простые числа». Все результаты вывести на экран.

10. Составить программу-генератор простых чисел, в основу положить формулу 2х2 + 29 при  $0 \ge x \ge 28$ .

11. Составить программу-генератор простых чисел, в основу положить формулу

при  $1 \ge x \ge 36$ .

12. Составить программу-генератор чисел Пифагора a, b, с (с2 =  $a2 + b2$ ). В основу положить формулы: a = m2 — n2, b = 2тп, с= m2+ п2 (т, п — натуральные, 1 <

## **Практическая работа. Базы данных MySQL и PHP**

Для работы с базой данных необходимо:

1.Установить соединение с сервером:

**mysql\_connect (server\_name, username, password);**

2.Выбрать базу данных, которая будет активной:

**mysql\_select\_db (database\_name);**

3.Выполнить запрос к базе данных

**mysql\_query (query);**

4.Если запросом является выбор информации с БД, то результат необходимо перевести в массив, например:

**\$q = mysql\_query(запрос) or die('сообщение об ошибке');** while( $$row = mysq$  [etch\_array( $$q$ ) {  **echo "\$row['имя\_поля']"; }**

## **ПРАКТИЧЕСКАЯ РАБОТА № 7**

**Работа с однотабличной базой данных**

#### **1 этап.** *Создание базы данных в PHPMyAdmin*

**2 этап.** *Создание пользовательского web-интерфейса для работы с БД*

!

## **САМОСТОЯТЕЛЬНАЯ РАБОТА № 7**

Полученный программный код несовершенен. Главные недостатки:

- Вы можете регистрировать «пустых» пользователей, т.к. в программном коде нет проверки, а заполнил ли человек обязательные поля.
- Вы можете регистрировать одного и того же пользователя многократно, данные будут заноситься в таблицу, изменяя только поле id\_user .

Внесите изменения в php-код, чтобы исправить перечисленные выше недостатки.

#### **Практическая работа**

## **Тема: «Пользовательские функции. Вызов функции. Функции обработки строк. Функции даты и времени»**

**Цель:** работать с наиболее популярными функциями PHP

*Задание 1. Работа с empty и isset*

*Задание 2. Работа со строковыми функциями*

*Задание 3. Работа с функциями даты и времени*

## **Практическая работа Тема: «Функции для работы с массивами. Включение файлов»**

**Цель:** Научиться создавать простые массивы и работать с ними. Ознакомиться со способом создания PHPшаблонов страницы

#### **Практическая часть**

## **Задание 1**

С помощью функции **array()**создайте ассоциативный массив со списком столиц государств (Россия – Москва, Франция – Париж, Германия – Берлин, Япония – Токио, Китай – Пекин, Австрия – Вена, Италия – Рим, Испания – Мадрид). С помощью функции **asort()**отсортируйте массив в алфавитном порядке по названию городов и выведите на экран.

## **Задание 2.**

Используя оператор **foreach,** составьте список вашей группы и отсортируйте его по алфавиту. Выведите результат на экран.

#### **Задание 3.**

Создайте следующий массив: помидор, огурец, морковь, малина, смородина, клубника, апельсин, яблоко, груша. С помощью функции **array\_slice ()** разделите этот массив на три массива: овощи, ягоды, фрукты. Выведите результат на экран.

#### **Задание 4.**

С помощью функции **array()** создайте массив из букв русского алфавита и подсчитайте их количество с помощью функции **count().**

#### **Задание 5.**

Создайте массив **\$arr=array**('a', 'b', 'c', 'd', 'e'). С помощью одной переменной **\$var** поменяйте местами элементы 'b' и 'c'.

#### **Задание 6.**

Создайте массив **\$arr=array**('a', 'b', 'c', 'd', 'e'). С помощью одной переменной **\$var** сделайте из него массив **array**('e', 'd', 'c', 'b', 'a').

## **Задание 7.**

Даны два массива: первый с элементами '1', '2', '3', второй с элементами 'a', 'b', 'c'. Сделайте из них массив с элементами '1', '2', '3', 'a', 'b', 'c'.

## **Практическая работа Тема: «HTTP-формы. Работа с формами методами GET и POST. Проверка передаваемых значений»**

**Цель:** Научиться обрабатывать формы методами GET и POST

**Практическая часть**

#### **Задание 1**

Создайте форму с элементами, показанными в таблице1.

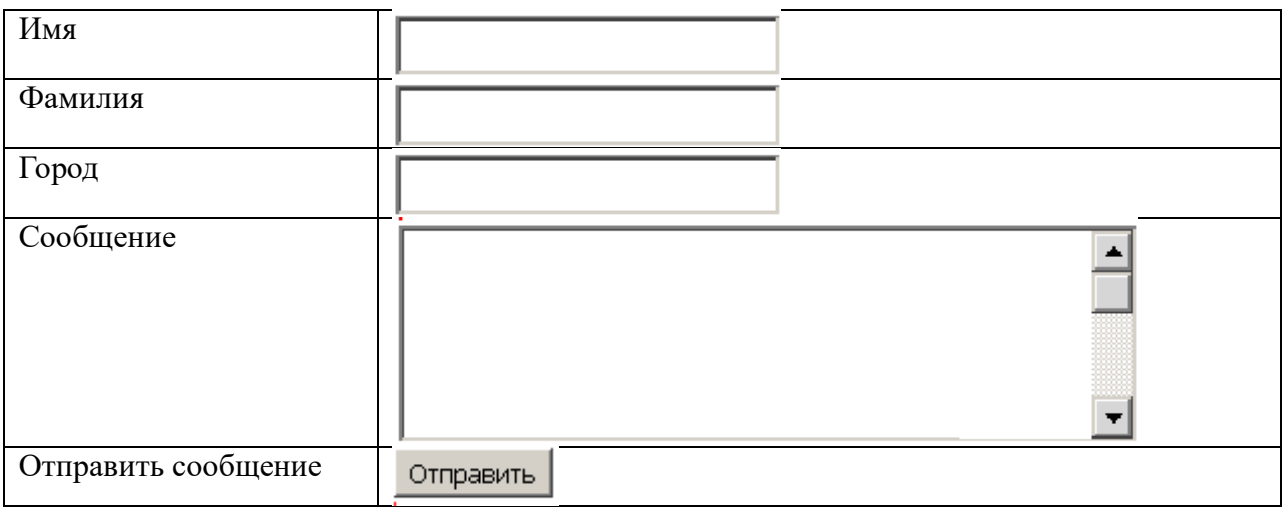

Таблица 1. Элементы формы.

Границы таблицы можно удалить.

## **Задание 2.**

Создайте обработчик формы с выводом данных, как показано в таблице 2.

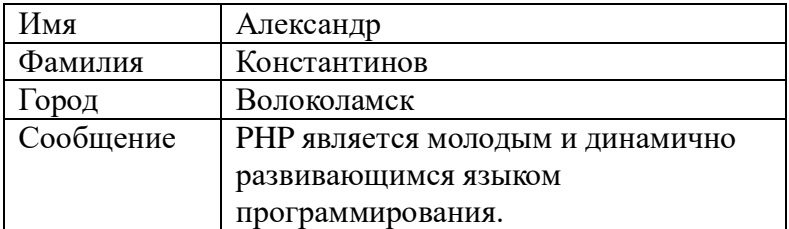

Таблица 2. Вывод данных из формы после обработки.

#### **Задание 3.**

Создайте проверку на заполнение данных для каждого элемента формы: Имя, Фамилия, Город, Сообщение. Проверьте их действие.

## **Задание 4.**

Спросите у пользователя логин и пароль (в браузере должен быть звездочками). Сравните их с логином **\$login** и паролем **\$pass**, хранящихся в файле. Если все верно — выведите *'Доступ разрешен!'*, в противном случае — *'Доступ запрещен!'*. Сделайте так, чтобы скрипт обрезал концевые пробелы в строках, которые ввел пользователь.

## **Практическая работа Тема: «Работа со сложными формами»**

**Цель:** Научиться обрабатывать данные с помощью сложных элементов форм (checkbox, radio, select)

#### **Практическая часть**

#### **Задание 1.**

#### *Работа с флажками (Checkbox)*

1. Спросите у пользователя имя с помощью формы. Сделайте чекбокс: если он отмечен, то поприветствуйте пользователя, если не отмечен — попрощайтесь с пользователем.

2. Спросите у пользователя, какие из языков он знает: html, css, php, javascript. Выведите на экран те языки, которые знает пользователь. Если пользователь не отметил ни один язык — выведите на экран сообщение об этом.

## **Задание 2.**

### *Работа с радиокнопками*

1. Спросите у пользователя знает ли он PHP с помощью двух radio-кнопок. Выведите результат на экран. Сделайте так, чтобы по умолчанию один из вариантов был уже отмечен.

2. Спросите у пользователя его возраст с помощью нескольких radio-кнопок. Варианты ответа сделайте такими: менее 20 лет, 20-25, 26-30, более 30.

**Задание 3.** *Работа со списками*

1. Спросите у пользователя его возраст с помощью select. Варианты ответа сделайте такими: менее 20 лет, 20-25, 26-30, более 30.

2. Спросите у пользователя с помощью мультиселекта, какие из языков он знает: html.

css, php, javascript. Выведите на экран те языки, которые знает пользователь.

#### Залание 4.

#### Дополнительные задания

1. Сделайте функцию, которая создает инпутtypetext или password. Функция должна иметь следующие параметры: type, name, value, placeholder.

2. Сделайте функцию, которая создает textarea. Функция должна иметь следующие параметры: name, value, placeholder.

3. Сделайте функцию, которая создает чекбокс. Если чекбокс не отмечен — функция должна отправлять 0 (то есть нужно сделать hiddenинпут), если отмечен  $-1$ .

4. Сделайте функцию, которая будет создавать селект. Функция должна принимать многомерный массив такого типа:

 $\text{Sarr} = \text{array}($ 0 = > array('value' = >'php', 'text' = >'Язык PHP'),  $0 \Rightarrow \text{array('value'} \Rightarrow 'html'. 'text' \Rightarrow 'slashk HTML').$  $\lambda$ 

#### Практическая работа Тема: «Верстка сайта. Разбивка шаблона на РНР-блоки»

Цель: научиться верстать страницу на основе блоков и стилей, а также использовать phpблоки для создания шаблона.

#### Практическая часть

#### Задание 1.

Выполнить HTML (CSS) - верстку сайта из предыдущей работы № 18 (Рис.1.).

Рис.1. Пример HTML (CSS) для верстки.

#### Залание.№2.

Сделать разбивку сайта на РНР- блоки. (Рис.2.)

Рис.2. Примерная разбивка сайта на php - блоки

#### Практическая работа

#### Тема: «Использование форм для отправки данных на сервер. Регистрация и авторизация на сайте»

Цель: «Научиться создавать скрипты для регистрации и авторизации пользователей» Задание 1. Регистрация пользователей.

- 1. Сделайте регистрацию пользователя, которая запрашивает от него следующие поля: имя, фамилия, возраст, email, город, язык.
- 2. Сделайте так, чтобы пользователь не сам вводил язык, а мог выбрать его из выпадающего списка.
- 3. Реализуйте проверку логина на незанятость.

#### Задание 2. Авторизация на сайте
1. Сделайте авторизацию по таблице со следующими полями: имя, фамилия, email (+логин, парольи другое, что нужно). Используйте хеширование паролей.

# Практическая работа

# Тема: «Сессии. Счетчик посетителей с использованием сессий. Использование сессий при авторизации»

Цель: «Научиться создавать и использовать сессии для оптимизации работы сайта» Задание 1.

Спросите имя пользователя с помощью формы и сохраните его в сессии. При обновлении страницы поприветствуйте пользователя.

## Задание 2.

Спросите у пользователя email с помощью формы. Затем сделайте так, чтобы в другой форме (имя, фамилия, пароль, email) при ее открытии поле email было автоматически заполнено.

Залание 3.

Лобавление сессии в скрипт.

Добавьте сессии в скрипт авторизации из предыдущей работы №21 для переменных \$idи \$user и выведите фразу «Привет, имя пользователя (логин)».

## $session start$ ):

 $S$  SESSIONI'id'] =  $S$ user<sup>['id']</sup>:  $S<sub>2</sub> S<sub>1</sub> S<sub>2</sub> S<sub>2</sub> S<sub>3</sub> S<sub>4</sub> S<sub>5</sub> S<sub>6</sub> S<sub>7</sub> S<sub>8</sub> S<sub>1</sub> S<sub>1</sub> S<sub>1</sub> S<sub>1</sub> S<sub>1</sub> S<sub>1</sub> S<sub>1</sub> S<sub>1</sub> S<sub>1</sub> S<sub>1</sub> S<sub>1</sub> S<sub>1</sub> S<sub>1</sub> S<sub>1</sub> S<sub>1</sub> S<sub>1</sub> S<sub>1</sub> S$ echo 'Привет, '.\$ SESSION['login'];

#### Практическая работа

Тема: Доступ к переменным формы. Вычисление итоговых сумм для формы.

# Ход работы:

- 1. Скопируйте на Z:\личная папка\web\home\localhost\www каталог Avto с Y:\3ПО-61\ПОКС\Практические PHP. В дальнейшем используйте папку Avto для сохранения всех файлов работы.
- 2. Запустите стартовую страницу сайта, набрав в окне браузера путь http://localhost/avto. Просмотрите исходный код страницы. В нижнем колонтитуле допишите свою фамилию, имя и группу.
- 3. Создайте новый HTML-документ по образцу. Разместите указанные элементы на форме, для выравнивания элементов используйте таблицу:

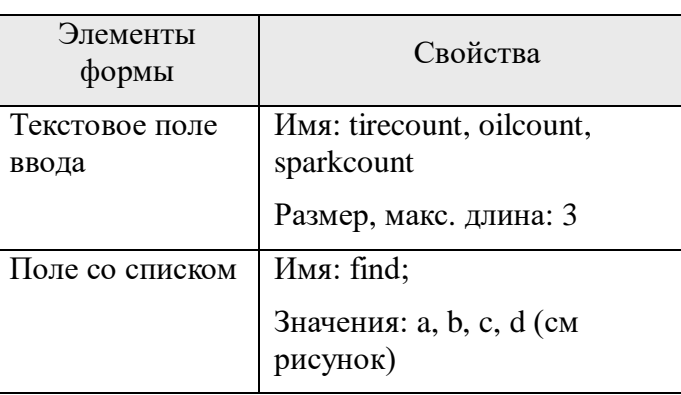

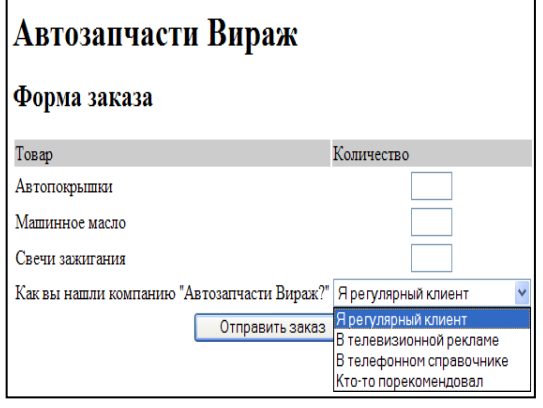

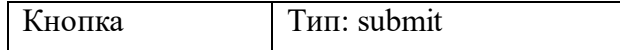

- 4. Сохраните с именем orderform.html в папке avto.
- 5. Для расчета стоимости заказа создайте phpсценарий, в котором:
	- $\blacksquare$  c помощью тегов HTML оформите заголовочную часть (Автозапчасти Вираж, Результаты заказа);
	- создайте короткие имена переменных \$tirecount, \$oilcount, \$sparkcount ДЛЯ значений сохранения **ИЗ** массива \$HTTP\_POST VARS:
	- выведите список заказанных запчастей с указанием количества (см. рисунок);

# Автозапчасти Вираж

# Результаты заказа

Список вашего заказа:

2 автопокрышек 1 бутылок с маслом 3 свечей зажигания Заказано товаров: 6 Итого: 2,430.00 руб. Всего, включая налог с продаж: 2,673.00 руб.

- рассчитайте и выведите общее количество товара;
- для расчета итоговой суммы покупки (\$totalalamount) объявите, и используйте константы со значениями цены товара: TIREPRICE=1000, OILPRICE=100; SPARKPRICE=110:
- при выводе итоговой суммы, отформатируйте полученное значение с помощью функции number format(\$totalamount, число десятичных знаков);
- окончательный расчет выполните с учетом надбавки налога с продаж, который составляет  $10\%$ :
- с помощью функции date('H:i, jS F') выведите дату обработки заказа, после строки Результаты заказа.
- 6. Сохраните с именем processorder.php.
- 7. Отредактируйте файл orderform.htm, установив в качестве действия формы отправку данных php-сценарию processorder.php методом post.
- 8. В файле index.html добавьте гиперссылку к <sup>• Услуги</sup> для открытия orderform.html.
- 9. Протестируйте работу сайта.

# ПРАКТИЧЕСКАЯ РАБОТА WordPress №1 Тема: Установка и настройка CMS WordPress на локальный сервер Denwer.

#### Контрольные вопросы

- 1. Что такое CMS, как они работают?
- 2. Что такое Denwer и для чего используется?
- 3. Как установить WordPress на локальный сервер Denwer?
- 4. Какие вы знаете основные элементы Консоли WP?
- 5. Чем CMS отличаются от конструкторов сайтов?

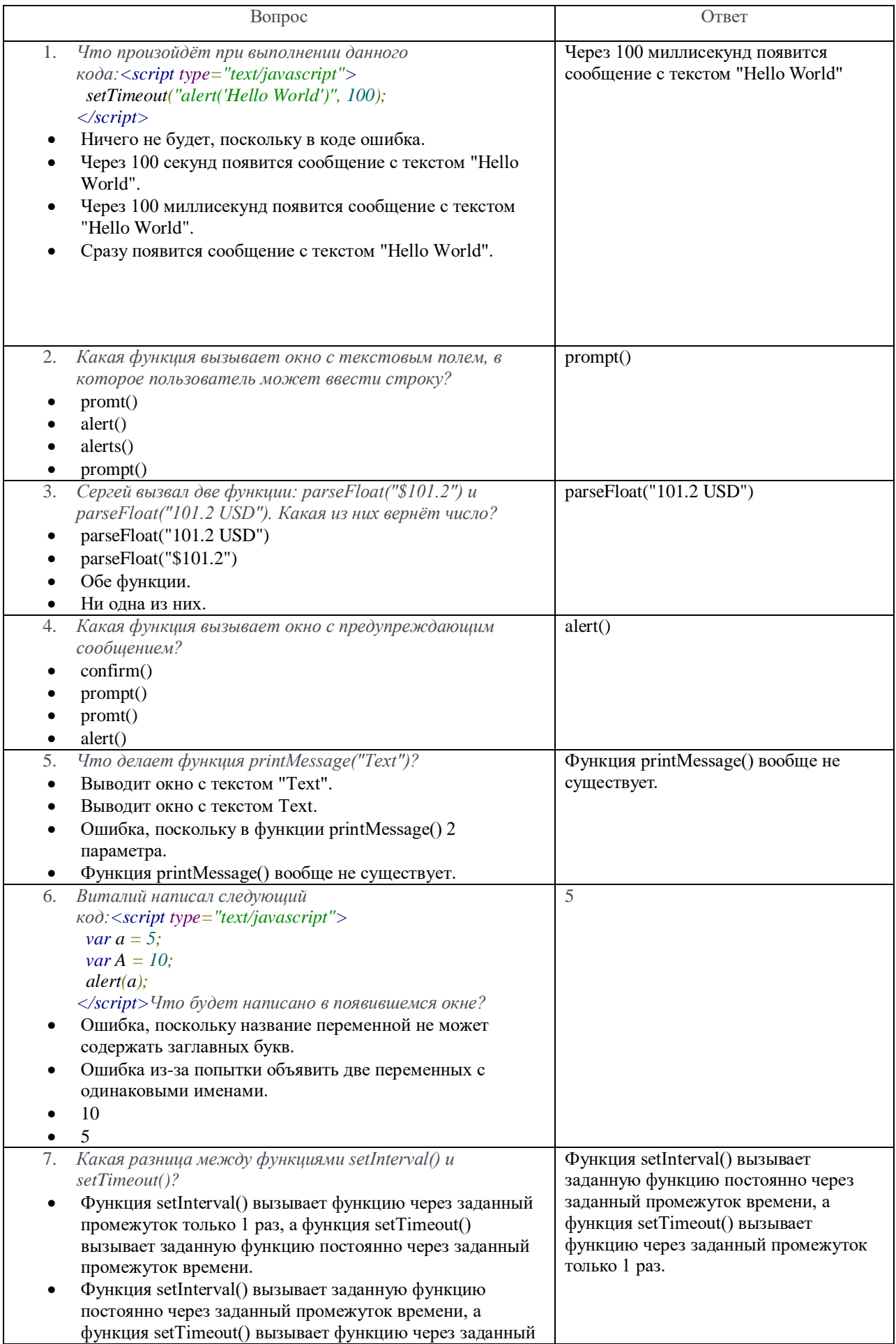

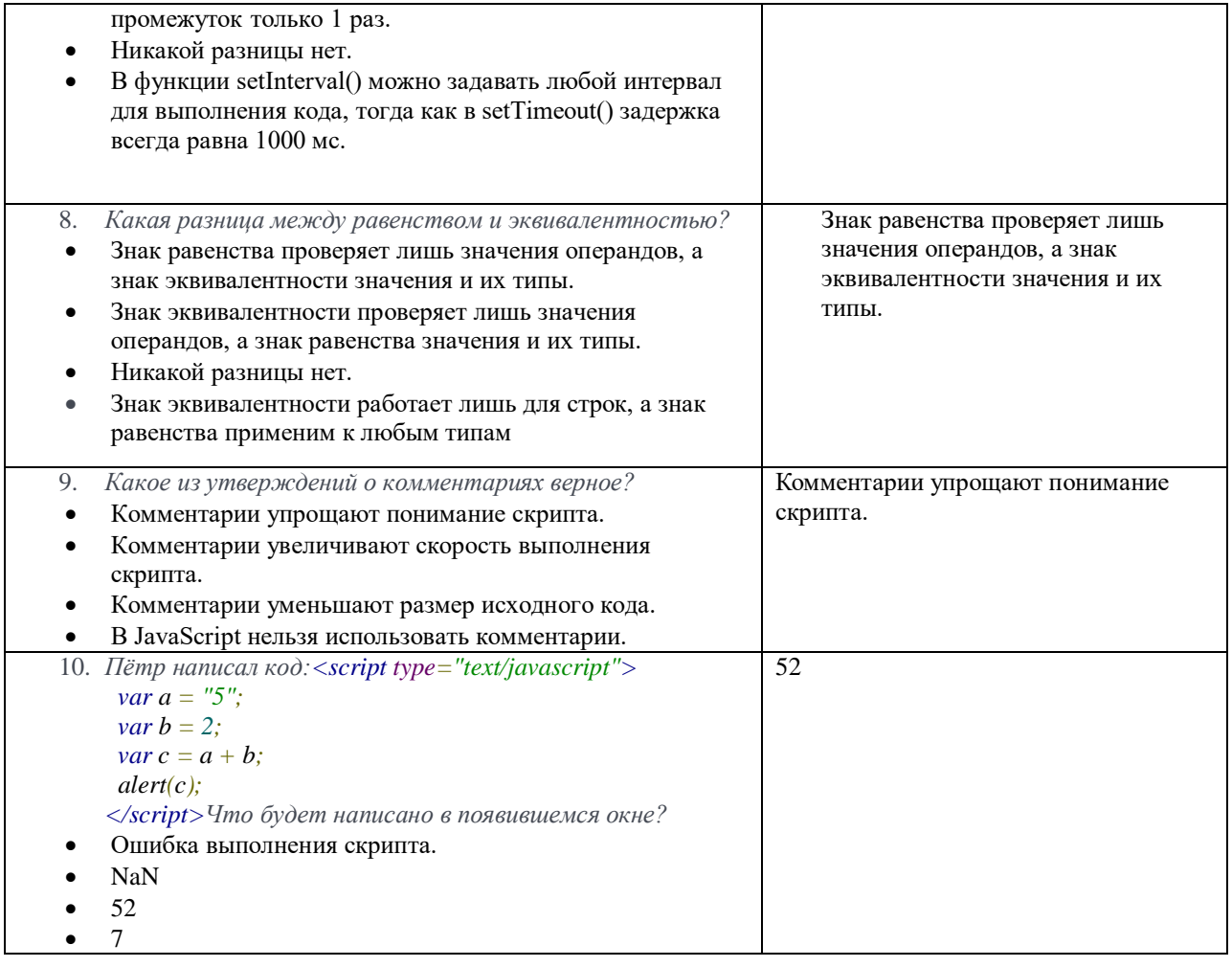

# **Текущий контроль по МДК 09.02 Оптимизация веб-приложений Практическое задание «Внутренняя оптимизация сайта»**

**Задание:** Провести внутреннюю оптимизацию сайта. Определить географию сайта, описать целевую аудиторию сайта. Подобрать теги keywords, description, title. Варианты сайтов для внутренней оптимизации:

1) [ООО " Планета окон"](http://www.dzef.ru/index.php?com=counter&u=www.okna052.dzef.ru&c=bd25b) 

Установка окон,балконов, лоджий,аллюминиевых конструкций

2) [Дизайн студия "ЭльДиз"](http://www.eldiz-nn.dzef.ru/) 

Дизайн студия занимается разработкой проектов интерьера квартир, а так же отделочными работами и продажей материалов.

3) [Агентство "РАДУГА"](http://www.dzef.ru/index.php?com=counter&u=www.agentstvo-raduga.dzef.ru&c=36a6a) Услуги по поиску и подбора няни, гувернантки, детского массажиста, репетитора для подготовки к школе

4) [ООО ПКФ "Кредо Информ"](http://www.dzef.ru/index.php?com=counter&u=www.adjikasu.dzef.ru&c=512c5) Создание сайтов, реклама, полиграфия

5) [Служба доставки "Селена"](http://www.dzef.ru/index.php?com=counter&u=www.selena.dzef.ru&c=91cb3) Курьерские услуги, экспресс почта, доставка малогабаритных грузов

6) [Издательский дом Горожане](http://www.dzef.ru/index.php?com=counter&u=www.gorojane.dzef.ru&c=684ea)  Реклама, издательство

7) [Лира, ИП](http://www.dzef.ru/index.php?com=counter&u=www.lira-translate.dzef.ru&c=5507f) Перевод с иностранных языков, услуги лингвистов

8) [МедиаТранс, ООО](http://www.dzef.ru/index.php?com=counter&u=www.mt.dzef.ru&c=13d00)  Реклама в Дзержинске. Видеореклама в маршрутных такси, в торговых центрах, в ГИБДД; Наружная реклама; Широкоформатная печать

9) [ООО "Новый](http://www.dzef.ru/index.php?com=counter&u=www.pereezdnewru.dzef.ru&c=a59a4) переезд" Услуги грузчиков, грузотакси, перевозка мебели, переезды квартирные и офисные

10) [ИП Ловыгин С.Ю.](http://www.dzef.ru/index.php?com=counter&u=www.burenie.dzef.ru&c=91c9c)  Бурение и оборудование скважин на воду

11) [Салон "Территория красоты"](http://www.dzef.ru/index.php?com=counter&u=www.tk.dzef.ru&c=6fbee)  Коррекция фигуры, spa процедуры, все виды массажа, аппаратная косметология, удаление новообразований, эпиляция, временное тату

12) [Агентство знакомств Надежда](http://www.dzef.ru/index.php?com=counter&u=www.znakomstvo.dzef.ru&c=49379)  Агентство знакомств

13) [ООО "ЧОП"Фемида"](http://www.dzef.ru/index.php?com=counter&u=www.femida.dzef.ru&c=4c927)  Охрана

14) [Интерсайд, ЗАО, филиал](http://www.dzef.ru/index.php?com=counter&u=www.intersayd.dzef.ru&c=37f62)  Компьютеры, периферийные устройства

15) [ООО "Магия Металла"](http://www.dzef.ru/index.php?com=counter&u=www.magia-metalla.dzef.ru&c=5356a)  Художественная ковка

# 16) [Кухни от Наташи](http://www.dzef.ru/index.php?com=counter&u=www.kuhnja.dzef.ru&c=57f34)

Кухонный гарнитур для маленькой кухни

17) [ООО "Форма"](http://www.dzef.ru/index.php?com=counter&u=www.forma.dzef.ru&c=95bc2)  Магазин форменной одежды и спецодежды

18) [Анева, ООО](http://www.dzef.ru/index.php?com=counter&u=www.aneva.dzef.ru&c=312e5) 

Автомобильные аксессуары

19) [Цветочный салон "Букет"](http://www.dzef.ru/index.php?com=counter&u=www.buket.dzef.ru&c=7ae80)  Доставка цветов в Дзержинске

# **Практическая работа «Инструмент Яндекс.Метрика»**

**Задание:** Заполнить таблицу, используя инструмент Яндекс.Метрика, по заданному сайту.

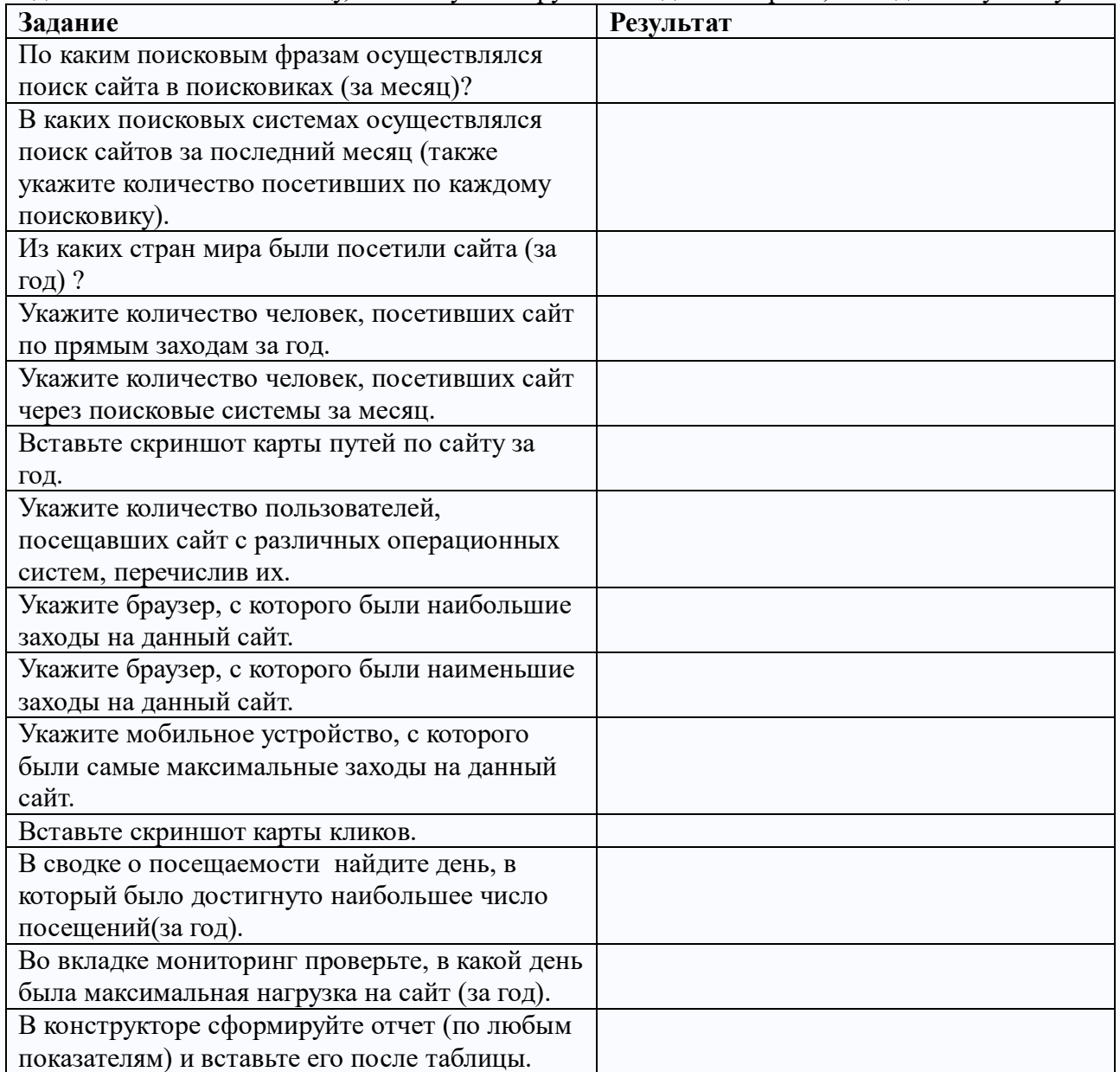

# **Практическая работа «Инструмент Яндекс.Директ»**

**Задание:** Заполнить заявку на размещение объявления с помощью инструмента Яндекс.Директ.

Отчет представить в виде скриншота заявки (текстовой документе, либо изображение).

#### **Практическая работа «Оптимизация изображений»**

**Цель работы:** Создать анимированный баннер для продвижения информационного ресурса в сети Интернет.

#### **Задания к практической части**

1. Получить индивидуальное задание у преподавателя (сфера деятельности компании, анимированный баннер товара или услуги которой нужно создать).

2. Запустить программу Gimp.

3. Если программа Gimp запущена первый раз, то в некоторых случаях она состоит из 3 окон, что не совсем удобно. Чтобы переключить программу в однооконный режим, нужно выбрать пункт меню Окна -> Однооконный режим.

4. Руководство пользователя к программе Gimp на русском языке доступно через пункт меню Справка -> Справка или на сайте программы Gimp (URL: http://gimp.org). Если справка не доступна через пункт меню Справка, то её можно загрузить отдельно с сайтапрограммы и установить.

5. Создать новое изображение (пункт меню Файл -> Создать… -> ввести размер изображения (240 на 120 точек) -> нажать кнопку OK).

6. Залить всё изображение любым светлым цветом. Для этого выбрать цвет, нажав двойным кликом на прямоугольнике выбора цвета, расположенном ниже панели инструментов, и залить им всё изображение, нажав на кнопке Плоская заливка на панели инструментов, а затем нажав на изображении.

7. Инструментом Текст с панели инструментов написать название товара или услуги согласно индивидуальному заданию в центре изображения. Размер, цвет и выравнивание (выключка) текста задаются на панели настройки текущего инструмента в левом нижнем углу экрана.

8. Создать новый прозрачный слой (пункт меню Слой -> Создать слой... -> тип заливки слоя "Прозрачный слой" -> кнопка ОК)

9. Скрыть все слои кроме нового созданного прозрачного слоя, нажав на все значки с изображением глаза слева от названия каждого слоя, кроме нового прозрачного, в окне слоёв (или удерживая клавишу Shift нажать на значке с изображением глаза слева от названия нового прозрачного слоя).

10. Сделать активным новый прозрачный слой, нажав на его названии.

11. Выбрать инструмент Карандаш с панели инструментов, задать красный цвет на панели выбора цвета, задать размер (толщину) карандаша равным 1 на панели настройки текущего инструмента и, удерживая клавишу Shift, нарисовать стрелку по 8 точкам, как указано на схеме анимации в задании к этой лабораторной работе в кадре № 3.

12. Выделить внутреннюю часть стрелки. Для этого нужно выбрать инструмент Выделение смежных областей, задать режим "Заменить текущее выделение", порог "0,0" и нажать курсором мыши во внутреннюю часть стрелки.

13. Залить градиентной заливкой стрелку слева направо. Для этого выбрать инструмент Градиент, режим "Нормальный", градиент "Основной в фоновый (RGB)", форма "Линейная", указать цвет переднего плана "красный" и цвет фона "белый" на панели выбора цвета переднего плана и фона, нажать курсором мыши в левой части нарисованной стрелки и, не отпуская левой кнопки мыши, переместить курсор в правую часть стрелки и отпустить кнопку мыши.

14. Снять выделение со стрелки (пункт меню Выделение -> Снять выделение).

15. Найти в интернете, например, через сервис для поиска изображений в интернете на сайте Яндекс-картинки (URL: http://images.yandex.ru/) или схематично нарисовать в редакторе Paint изображение товара или услуги согласно индивидуальному заданию и сохранить его в какую-нибудь папку на диске.

16. Вставить это изображение как новый слой (пункт меню Файл -> Открыть как слои ... -> выбрать файл изображения -> нажать кнопку Открыть).

17. Если вставленное изображение по ширине больше половины всего изображения, то выбрать инструмент Масштаб (не путать с инструментом Лупа), задать параметры: направление "Обычное (вперёд)", режим "Сохранять пропорции", нажать курсором мыши на изображении и, потянув за любой угол изображения, уменьшить его, а затем нажать кнопку Изменить в окне Масштаб.

18. Переместить вставленное изображение в правую часть всего изображения, выбрав инструмент Перемещение, режим "Переместить активный слой" и переместив курсором мыши вставленное изображение.

19. Удалить однотонный фон (белый или любой другой) со вставленного изображения, чтобы через него был виден наш слой "Фон". Для этого выбрать инструмент Выделение по цвету, задать режим "Заменить текущее выделение", порог "0,0" или больше, если выделяется не весь фон, например, "15,0", нажать курсором мыши в точку вставленного изображения, имеющую цвет фона, и очистить выделение (пункт меню Правка -> Очистить).

20. Снять выделение (пункт меню Выделение -> Снять выделение).

21. Скрыть все слои кроме фона, нажав на значке с изображением глаза слева от названия слоя "Фон" в окне слоёв, удерживая клавишу Shift.

22. Инструментом Текст с панели инструментов написать в 2-3 строки фразу "Только от" и придуманное название компании согласно индивидуальному заданию вместе с видом организации, например:"Только от магазина женской одежды Модная штучка", "Только от салона оптики Оптик-стиль". Размер и цвет текста задать так, чтобы текст хорошо читался и был контрастным по отношению к фону. Выравнивание (выключку) текста задать по правому краю на панели настройки текущего инструмента в левом нижнем углу экрана. После слов "Только от" нажать клавишу Пробел несколько раз, чтобы внешне надпись выглядела в 2-3 строки следующим образом: первая строка "Только от" – выровненной по левому краю, а вторая и последующие строки с названием компании –по правому краю, как в кадре № 7 схемы анимации.

23. Сохранить полученное изображение, состоящее из 5 слоёв, в формате Gimp с расширением .XCF (пункт меню Файл -> Сохранить как ... -> выбрать папку и имя файла -> нажать кнопку Сохранить).

24. Теперь нужно перейти к созданию анимации. Принцип создания анимации заключается в следующем: делаются видимыми только слои, которые должны присутствовать в первом кадре, остальные слои делаются не видимыми, создаётся слой из всех видимых слоёв (пункт меню Слой -> Создать из видимого), и делается не видимым (это кадр для анимации), затем делаются видимыми только слои, которые должны присутствовать во втором кадре,и опять создаётся слой из всех видимых слоёв и т.д. Когда будут получены все кадры анимации, нужно удалить исходные 5 слоёв (нажать правой кнопкой мыши на названии слоя -> Удалить слой), оставив только слои с названием "Видимое ..." и сохранить анимацию в формате GIF.

25. Для создания кадра № 1 нужно сделать видимыми только слои: название товара или услуги и фон.

26. Для создания кадра № 2 нужно сделать видимыми только слои: фон и название товара или услуги, сделав его полупрозрачным (выделив слой и нажав курсором мыши на бегунке Непрозрачность в окне слоёв над списком слоёв, чтобы параметр Непрозрачность стал равен "30,0").

27. Для создания кадра № 3 нужно сделать видимыми только слои: стрелка, изображение товара или услуги и фон.

28. Для создания кадра № 4 нужно сделать видимыми те же слои, что и для кадра № 3, но слой со стрелкой нужно переместить немного правее инструментом Перемещение (режим "Переместить активный слой").

29. Для создания кадра № 5 нужно сделать видимыми те же слои, что и для кадра № 4, но слой со стрелкой нужно переместить ещё правее.

30. Для создания кадра № 6 нужно сделать видимыми только слои: фон и фразу "Только от ...", сделав её полупрозрачной (выделив слой и нажав курсором мыши на бегунке Непрозрачность в окне слоёв над списком слоёв, чтобы параметр Непрозрачность стал равен "30,0").

31. Для создания кадра № 7 нужно сделать видимыми те же слои, что и для кадра № 6, но слой с фразой "Только от ...", нужно сделать непрозрачным (параметр Непрозрачность равен "100,0").

32. Для создания кадра № 8 нужно сделать видимыми те же слои, что и для кадра № 7, но слой с фразой "Только от ...", нужно сделать полупрозрачным (параметр Непрозрачность равен "30,0").

33. Итого должно получиться 13 слоёв (8 слоёв-кадров с названием "Видимое ..." и 5 исходных слоёв).

34. Удалить 5 исходных слоёв. Для этого нажать правой кнопкой мыши на названии каждого слоя -> Удалить слой.

35. Запустить просмотр анимации (вкладка меню Фильтры -> Анимация -> Воспроизведение... - > скорость анимации  $0,25x,10$  fps - > нажать кнопку Начать воспроизведение).

36. Если при воспроизведении анимация идёт в не правильном порядке, то нужно изменить порядок слоёв, перетаскивая их курсором мыши в окне слоёв (анимация воспроизводитсяот нижнего слоя к верхнему).

37. Сохранить анимацию в файл, выбрав в меню пункт Файл -> Экспортировать... -> выбрать место сохранения файла и его имя -> выбрать "Выберите тип файла (по расширению)" -> Изображение GIF -> нажать кнопку Экспортировать -> если возникнет сообщение об ошибке, нажать кнопку Обрезать -> указать "Сохранить как анимацию", задержка между кадрами 250

миллисекунд -> нажать кнопку Экспорт.

38. Открыть сохранённый GIF файл и посмотреть анимацию. Если файл не открывается как анимация стандартной программой, то нужно открыть его с помощью браузера Internet Explorer, нажав на файле правой кнопкой мыши и выбрав пункт Открыть с помощью

#### **Контрольные вопросы:**

- 1. Перечислите возможности программы.
- 2. Какие задачи может решать данная программа?
- 3. Возможно ли создание анимации?
- 4. С какими программами совместима данная программа?
- 5. Какие экранные фильтры существуют?

#### **Индивидуальные задания к лабораторным работам**

- 1 Продажа деловой одежды
- 2 Продажа кондитерских изделий
- 3 Продажа мобильных телефонов
- 4 Продажа быстрых завтраков
- 5 Продажа зимней обуви
- 6 Пошив и продажа одежды на заказ
- 7 Изготовление и продажа и очков
- 8 Продажа зоотоваров
- 9 Продажа фототоваров
- 10 Продажа автомобильных запчастей
- 11 Продажа часов
- 12 Продажа ювелирных украшений
- 13 Продажа цветов
- 14 Продажа книг
- 15 Продажа головных уборов
- 16 Продажа посуды
- 17 Продажа косметики
- 18 Продажа мягких игрушек
- 19 Продажа мебели
- 20 Продажа и установка пластиковых окон